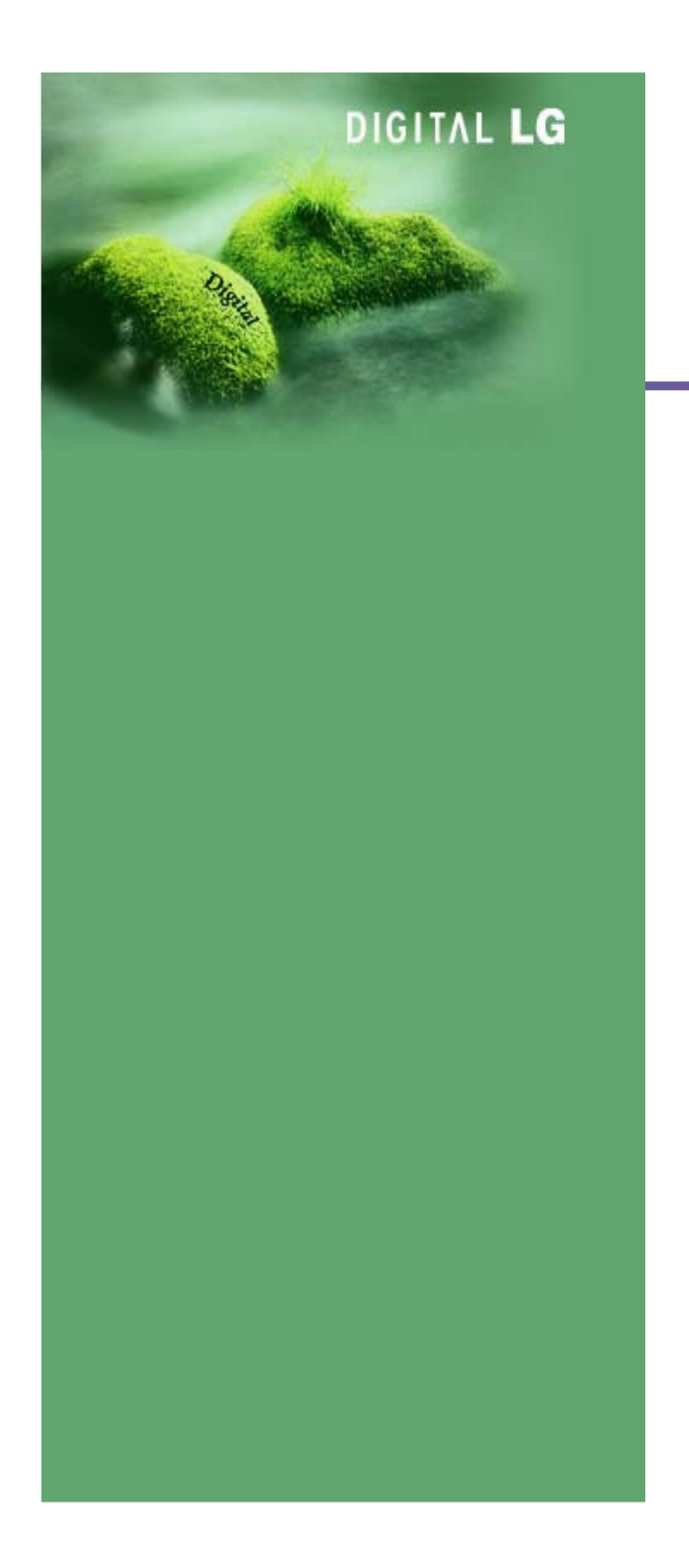

# Televisores Plasma

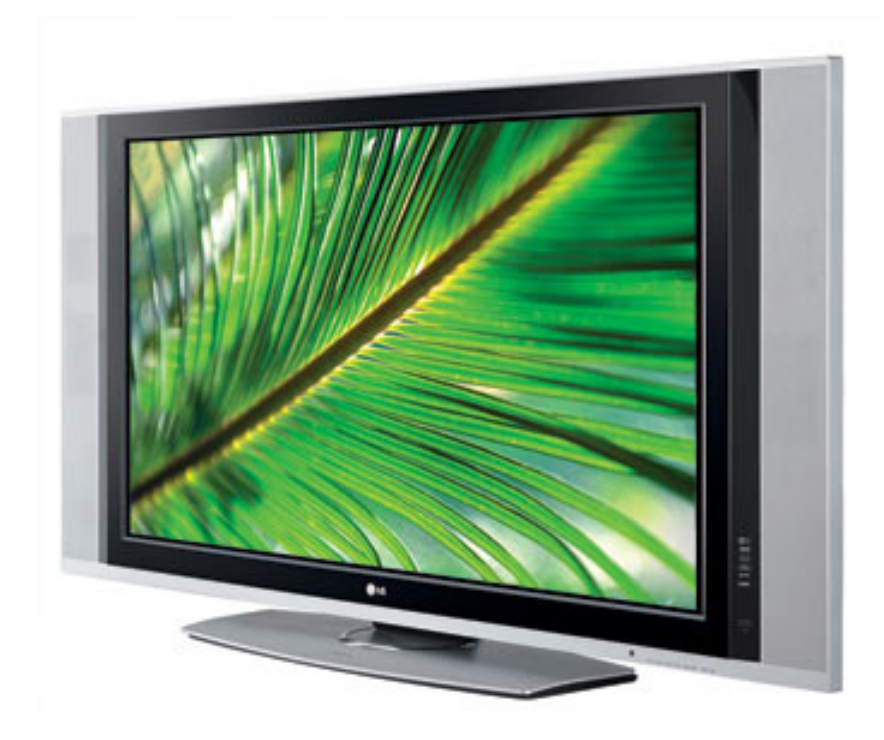

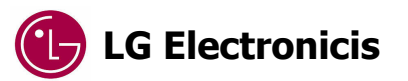

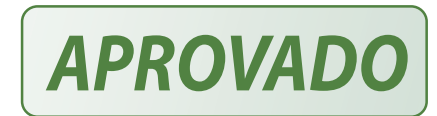

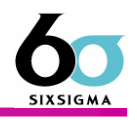

São várias as características positivas apresentadas por um televisor de plasma, tais como:

- Possibilidade de construção de telas com grandes áreas visuais, sendo que o tamanho mais popular hoje em dia é o<br>Julio 2008 de actual de la construção de telas com grandes áreas visuais, sendo que o tamanho mais popular de 42 polegadas, chegando até a mais de 100 polegadas, a LG possui na Coréia o modelo de 102 polegadas. No Brasil podese encontrar para compra o modelo MW71PY10 de 71 polegadas. Comparado a outros produtos como o televisor de CRT ou LCD, o televisor de plasma é o que leva a maior vantagem quando se pensa em tamanho de tela. Existe ainda os televisores de projeção que podem apresentar telas de 60 polegadas, mas perdem luminosidade a medida que aumenta o tamanho da tela, o que não ocorre com os televisores de plasma. As tecnologias mais comuns de televisores de projeção hoje em dia são; de cinescópio, de LCD, DLP e LCoS.

**- Espessuras muito reduzidas**. Apesar de não ser uma característica exclusiva dos televisores de plasma, quando aliado à<br>A constituir de la constitución de la constitución de la constitución de la constitución de la const característica de possuir grandes telas, o televisor de plasma fica extremamente atraente, por possibilitar sua instalação em paredes tal qual um quadro artístico. O espaço utilizado por produtos hoje em dia <sup>é</sup> muito valorizado, e se comparado aos televisores de cinescópio o plasma chega a ter facilmente a décima parte da espessura de um televisor convencional.

**- Peso proporcionalmente menor**. Comparando os maiores televisores de cinescópio com os menores de plasma é que se<br>CPT persebe o quanto um televisor de plasma é mais leve que um CRT convencional. Um televisor de 38 polegadas pode chegar <sup>a</sup> ter mais de 100 kg, já um de 42 polegadas de plasma possui em torno de 40 Kg.

**- Elevado ângulo de visão.** Devido à técnogia empregada nos telesores de plasma, é possível obter um excelente ângulo<br>A maior de la produzir de la produzir de la produzir de la produzir de la produzir de la produzir de la de visão para estes televisores, como as céluas de fósforo estão muito próximas da parte externa da tela, o ângulo de visão <sup>é</sup> benefiado para os televisores de plasma.

### Caraterísticas do PDP

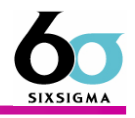

- Uniformidade de Tela. Para os televisores de plasma não existe deflexão de feixe, o que resulta em uma imagem muito mais uniforme, sem problemas de linearidade.

Uma imagem digital é formada por milhões de pontos que são os elementos de imagem conhecidos como pixel, ao se visualizar esta imagem estamos vendo na realidades milhares de pequenos pontos luninosos que juntos fazem o efeito de imagem.

Não sofre inluência de campo magnético. Existe ao redor de nosso planeta um campo magnétigo natural, o mesmo que orienta as bússolas, que pode causar varições mínimas em televisores de cinescópio, este campo magnético da terra interage com o campo das bobinas de deflexão dos televisores convencionais causando pequenas deformações, assim como qualquer outro campo magnético, seja ele proveniente de alto falantes ou qualquer outra fonte, pode causar distorções maiores ou efeitos que causam manchas na tela do cinescópio. Nos televisores de plasma cada ponto acende individualmente -Como qualquer produto do mercado, os televisores de plasma também possuem características que não superam outras tecnologias existentes, sendo consideradas como pontos fracos da tecnologia. Para o plasma algumas destas características são:

Consumo elevado. Os televisores de plasma de forma geral possuem um consumo elevado quando comparado a outras tecnologias, em alguns casos esta característica pode ser considerada indesejada aos consumidores. Para se ter uma idéia um televisor de cinescópio de 29 polegadas possui em torno de 140W, ao passo que um plasma de 42 polegadas possui em torno de 300W.

O modelo MW-71PY10 possui 1000W de consumo <sup>m</sup>áximo e 12W em stand by, percebe-se assim que esteaparelho não pode possuir como alimentação uma TUG, tomada de uso geral, fazendo-se necessário uma instaçãoadequadamente dimencionada para o produto

-**Custo final.** Apesar de estar muito mais acessível e popular o televisor de plasma ainda pode ser considerado um produtocaro quando comparado aos de cinescópio por exemplo.

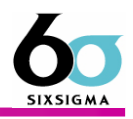

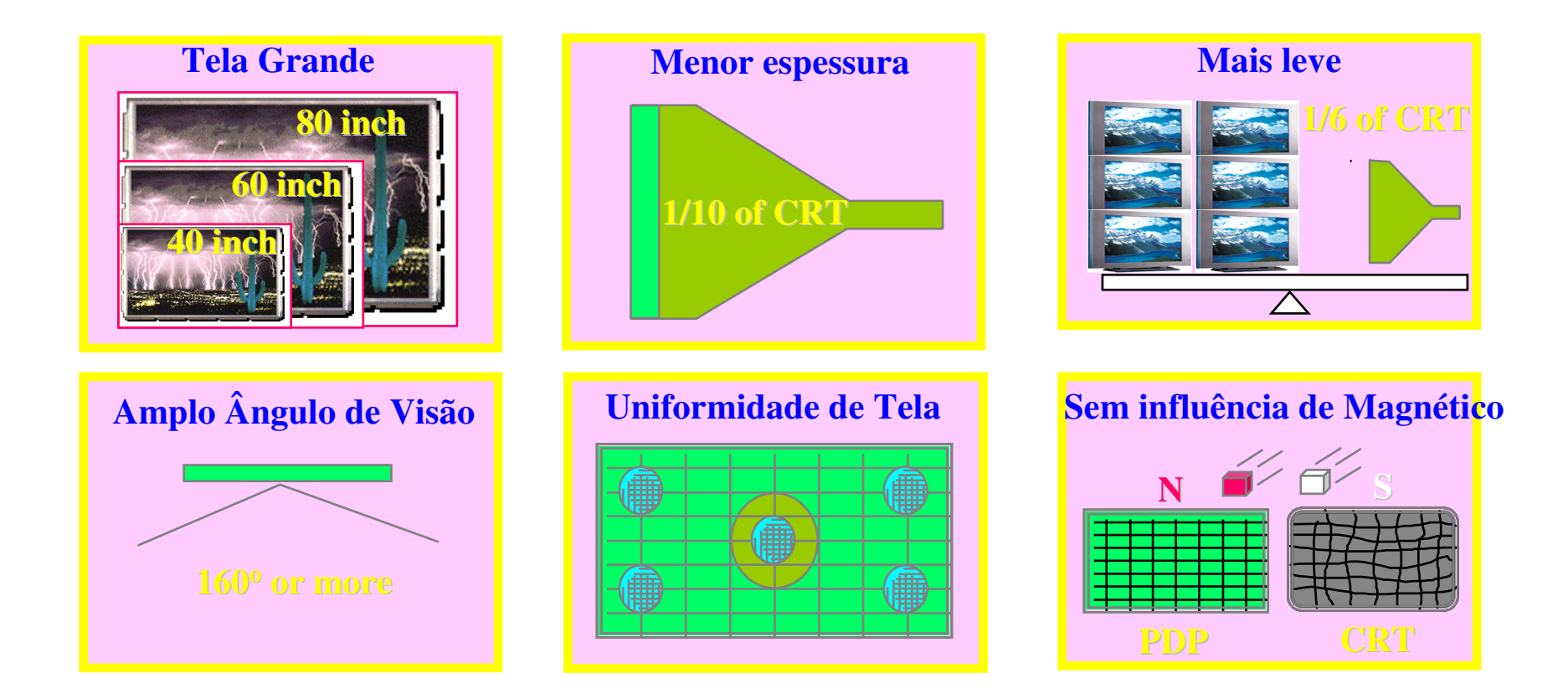

 PDP é um dispositivo de diplay dirigível Digital que não gera cansaso dos olhos quando se assiste TV por longo tempo pois não tem cintilação como a TV Convencional (PRT/CRT).

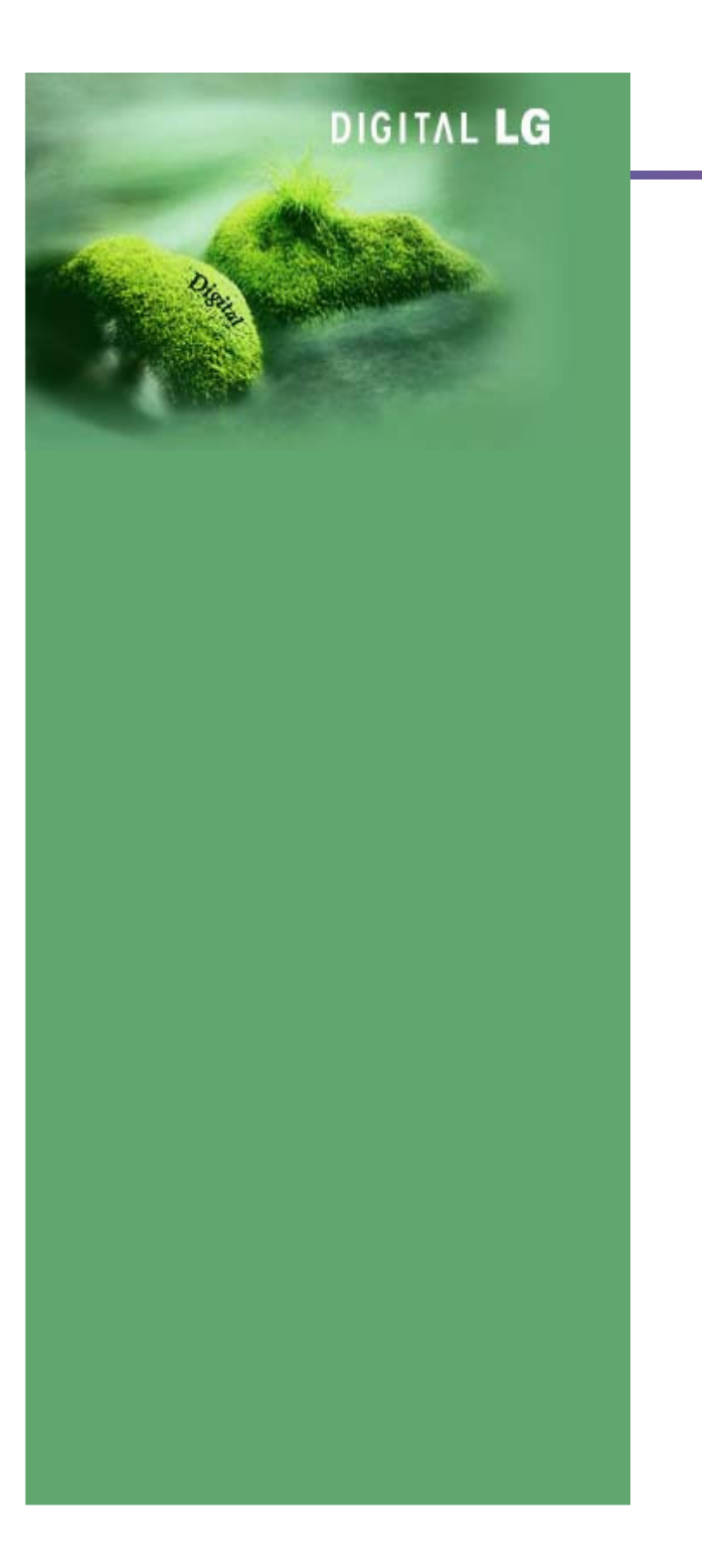

## 2. Descarga do PDP & Estrutura

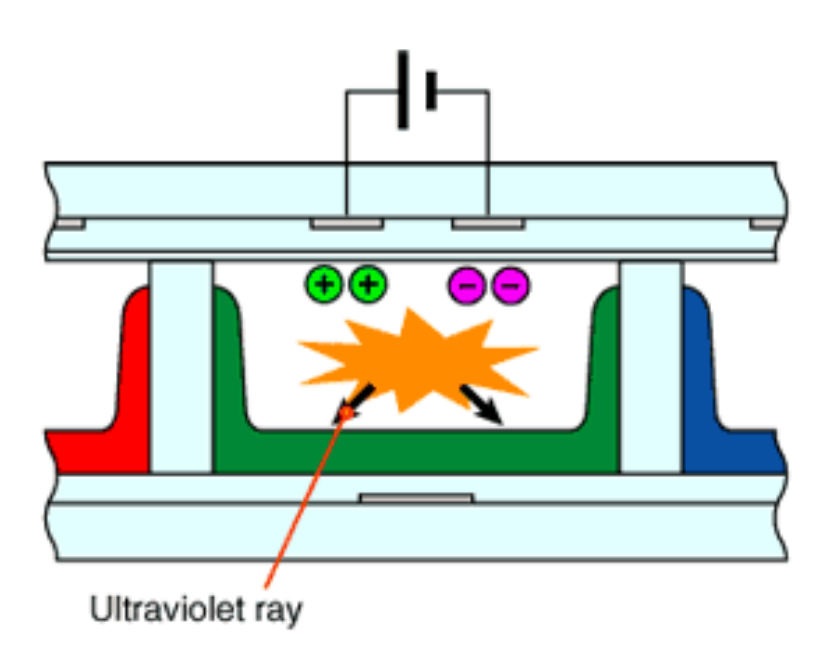

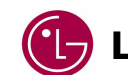

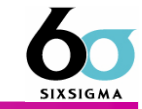

Antes de falar sobre o plasma em si, é necessário que se entenda um pouco sobre a formação de uma imagem.

Para se formar uma imagem em uma tela, é utilizado um recurso de se unir diversos pontos com características individuais. Quanto mais pontos envolvidos para se formar a imagem, melhor será a qualidade. Cada ponto da imagem é chamado de pixel ou elemento de imagem.

Se a imagem for monocromática, cada pixel terá apenas uma cor, com duas situações permitidas, aceso ou apagado. A frequência com que este pixel acende ou apaga dará o efeito visual das tonalidades.

Para imagens coloridas o pixel além de variar em seu tom, deve variar também em sua cor, para se conseguir este efeito temos que dividir o pixel em três partes, conhecidas como células. Estas três células possuem cor vermelha, verde e azul e a combinação de suas variações permite ao pixel tomar uma variedade enorme de tons e cores. Como este controle de acender a apagar os pixels é feito por circuito eletrônicos, quanto melhor for a tecnologia no controle de cada célula individualmente, melhor será a qualidade da imagem final.

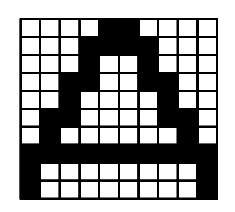

### Estrutura de PDP (Plasma Display Panel)

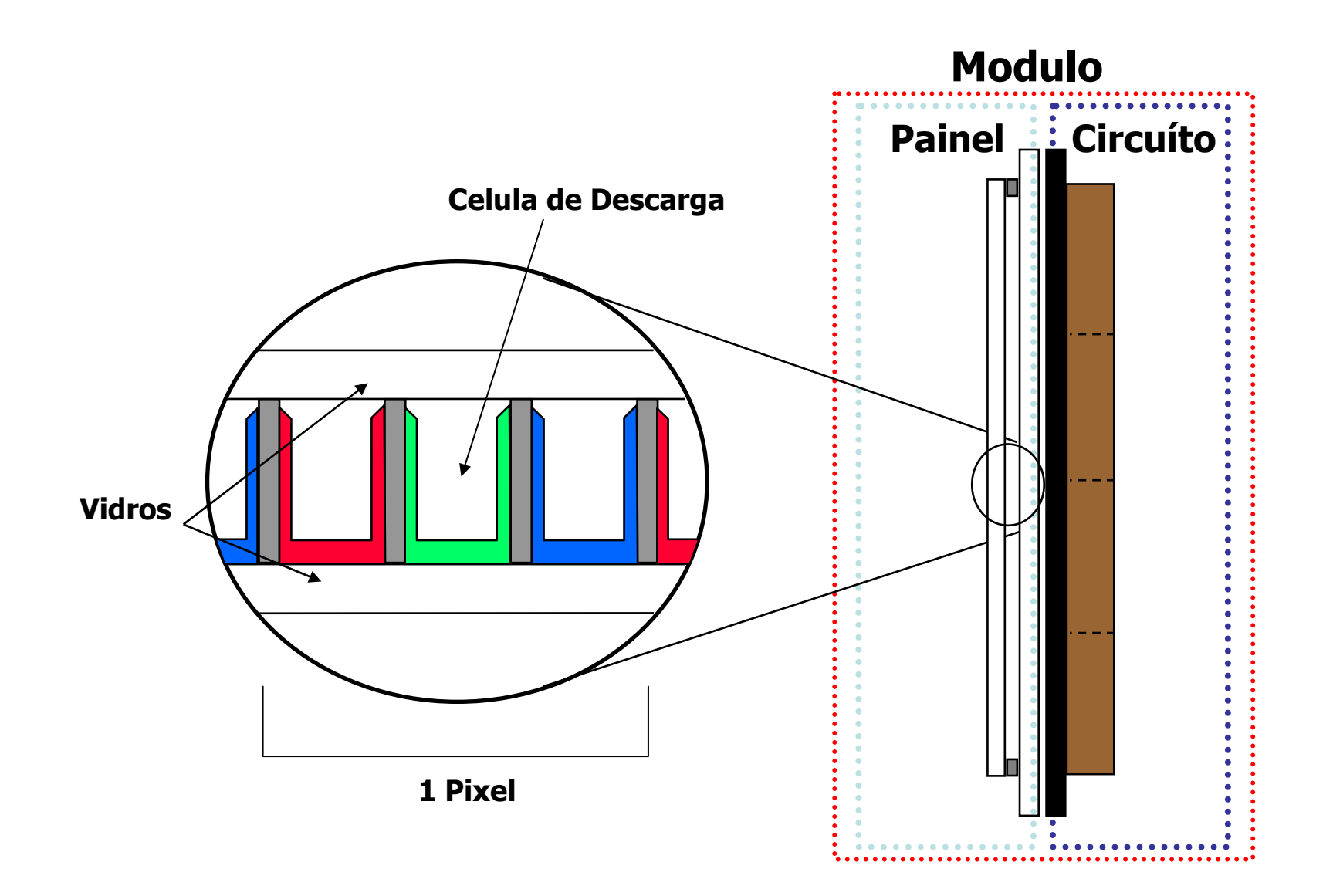

Introdução de PDP

**SIXSIGM** 

### Oque <sup>é</sup> PDP (Plasma Display Panel) ?

PDP significa Plasma Display Panel, que é um dispositivo de sinalização digital que transforma luz ultra violeta em luz visível aplicando-se voltagem nos pólos positivos e negativos do barramento. Pode-se ter os gases He+Ne+Xe no interior do painel .

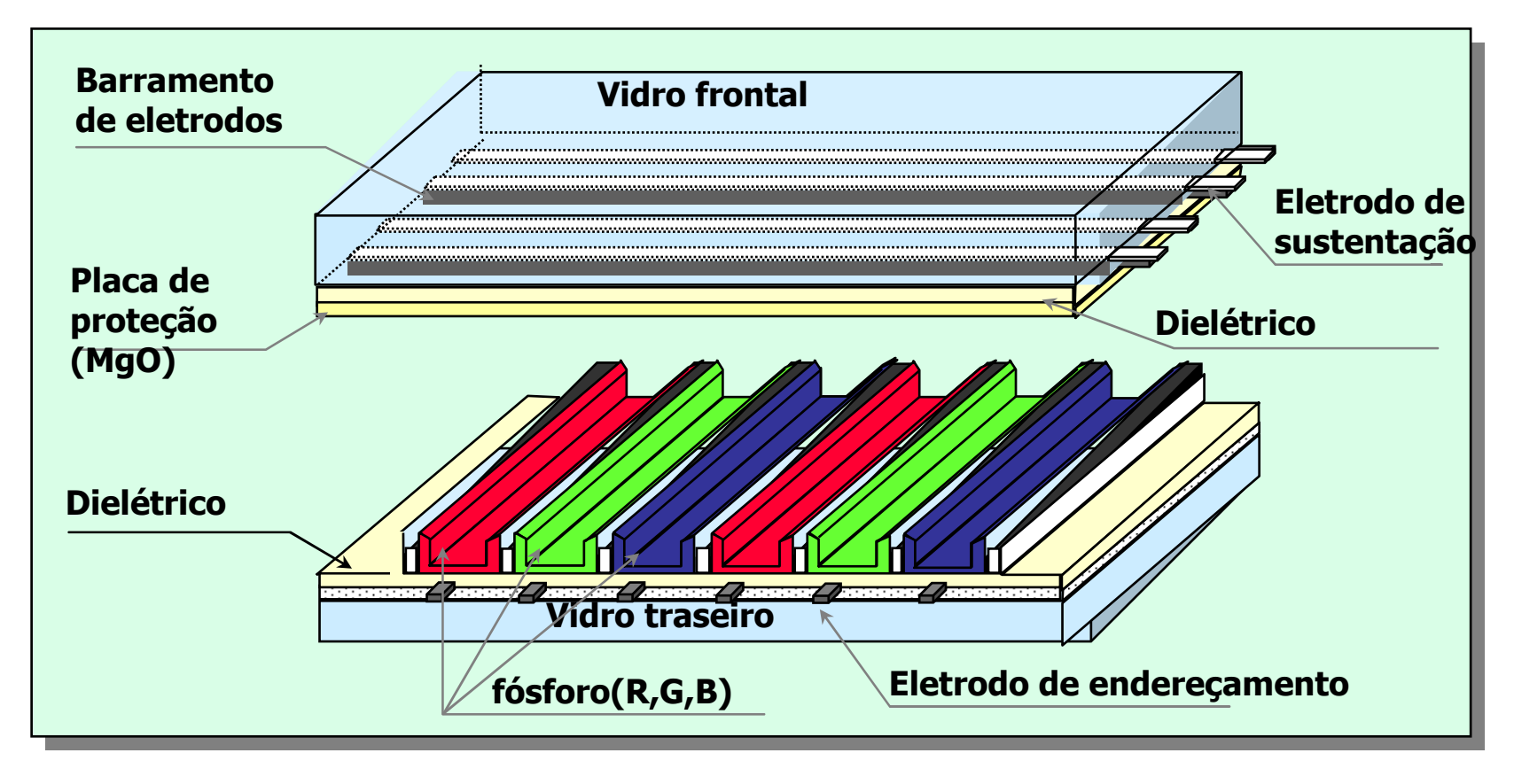

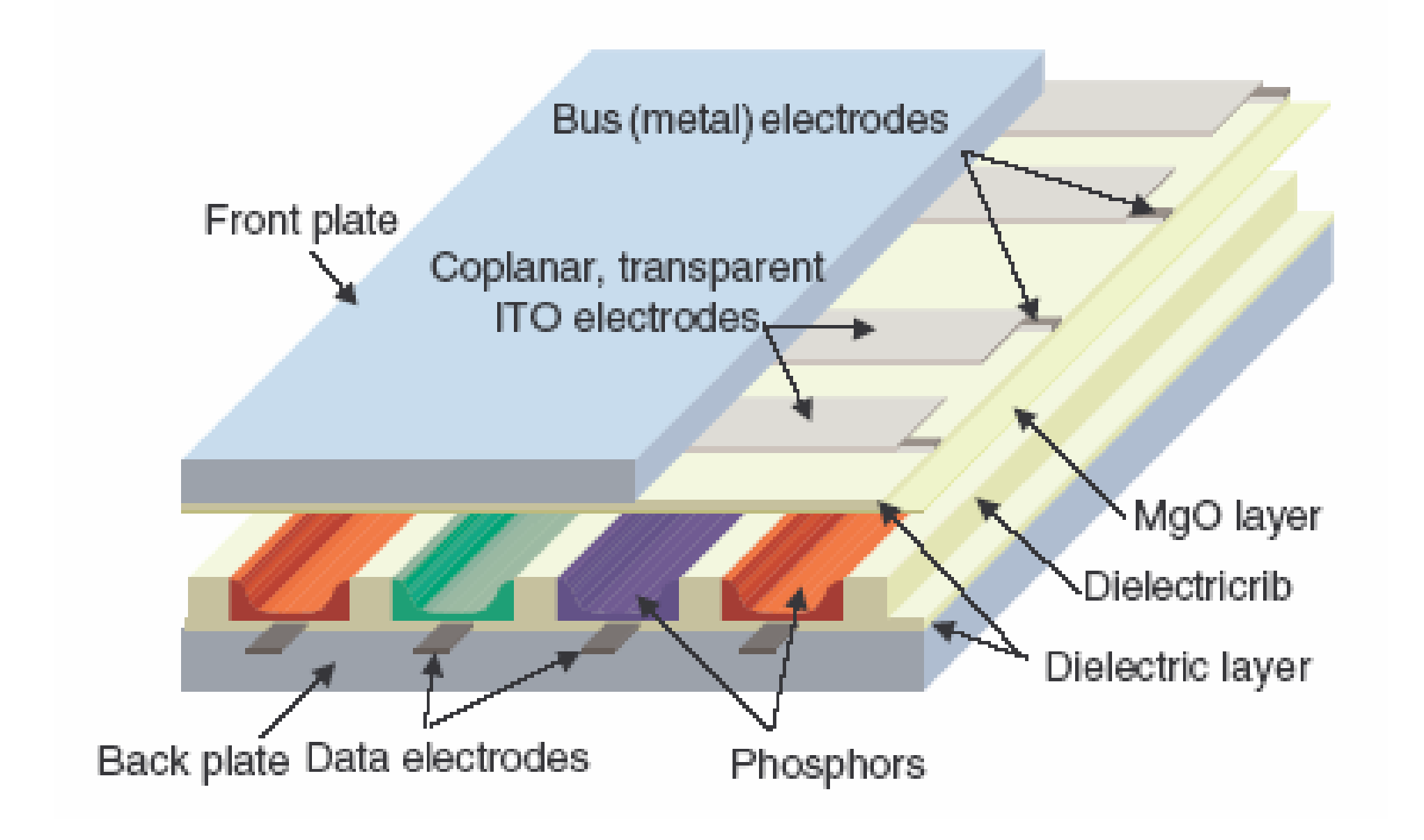

Introdução de PDP

**SIX SIGM** 

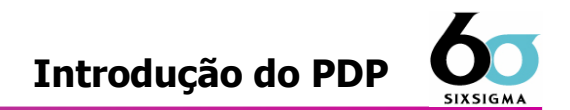

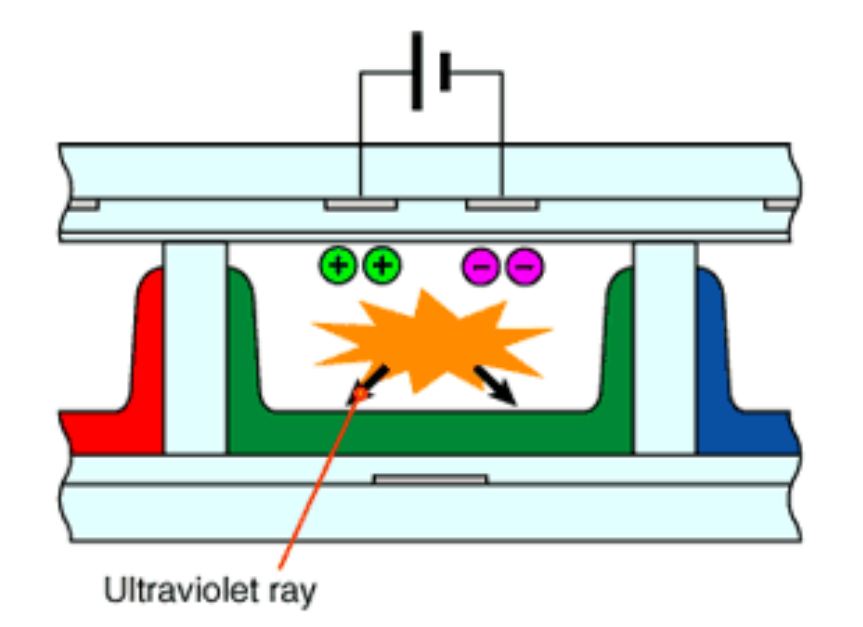

### Descarga de Celula de PDP

the image intensified CCD camera (ICCD)

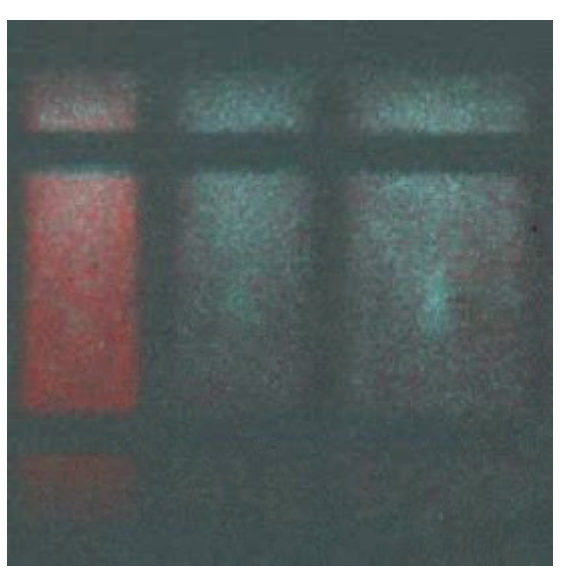

### Diagrama de Blocos RP-42PX11 Hurricane

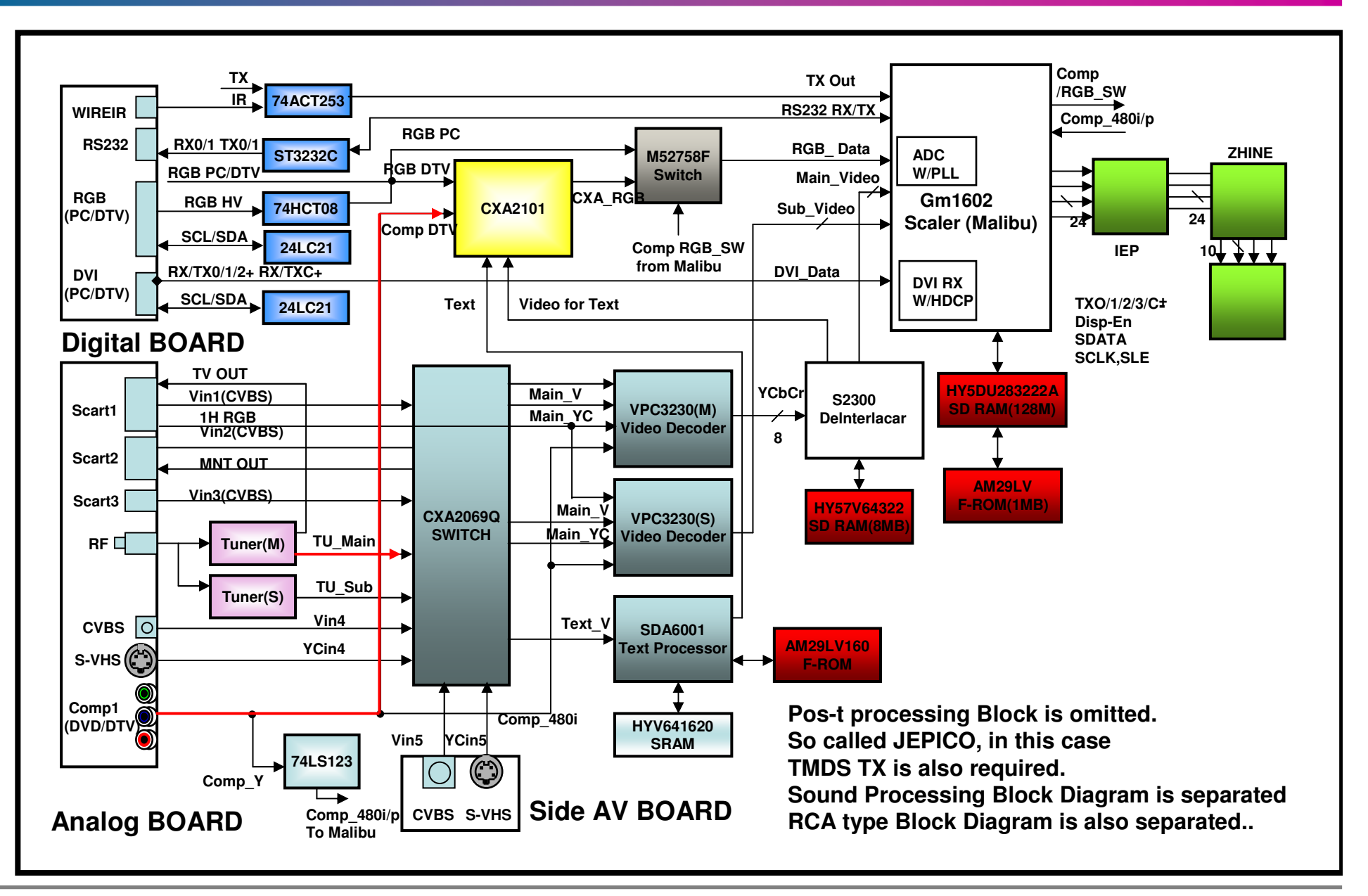

**SIX SIGM** 

**Great Company Great People**

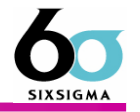

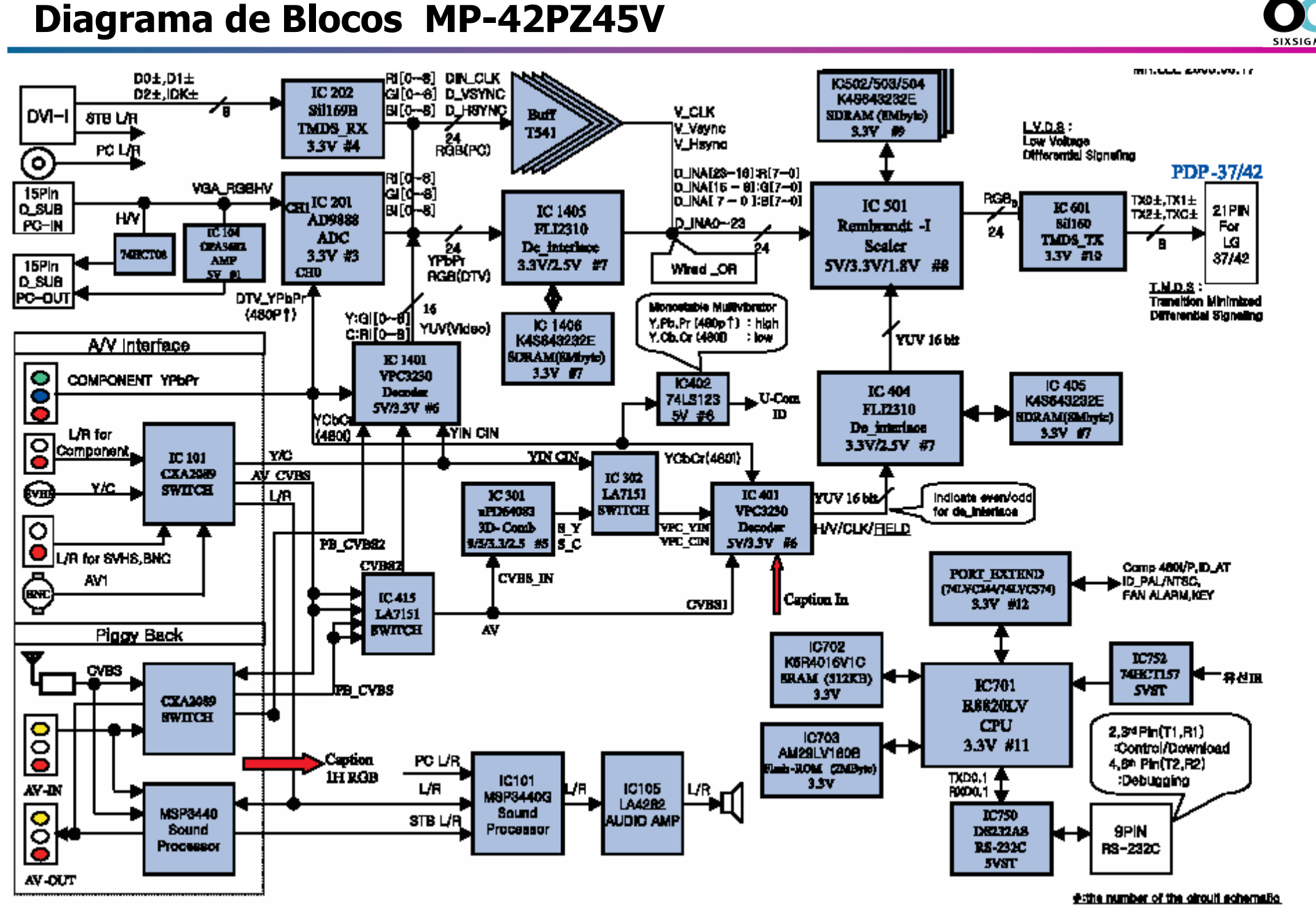

**Great Company Great People**

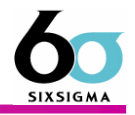

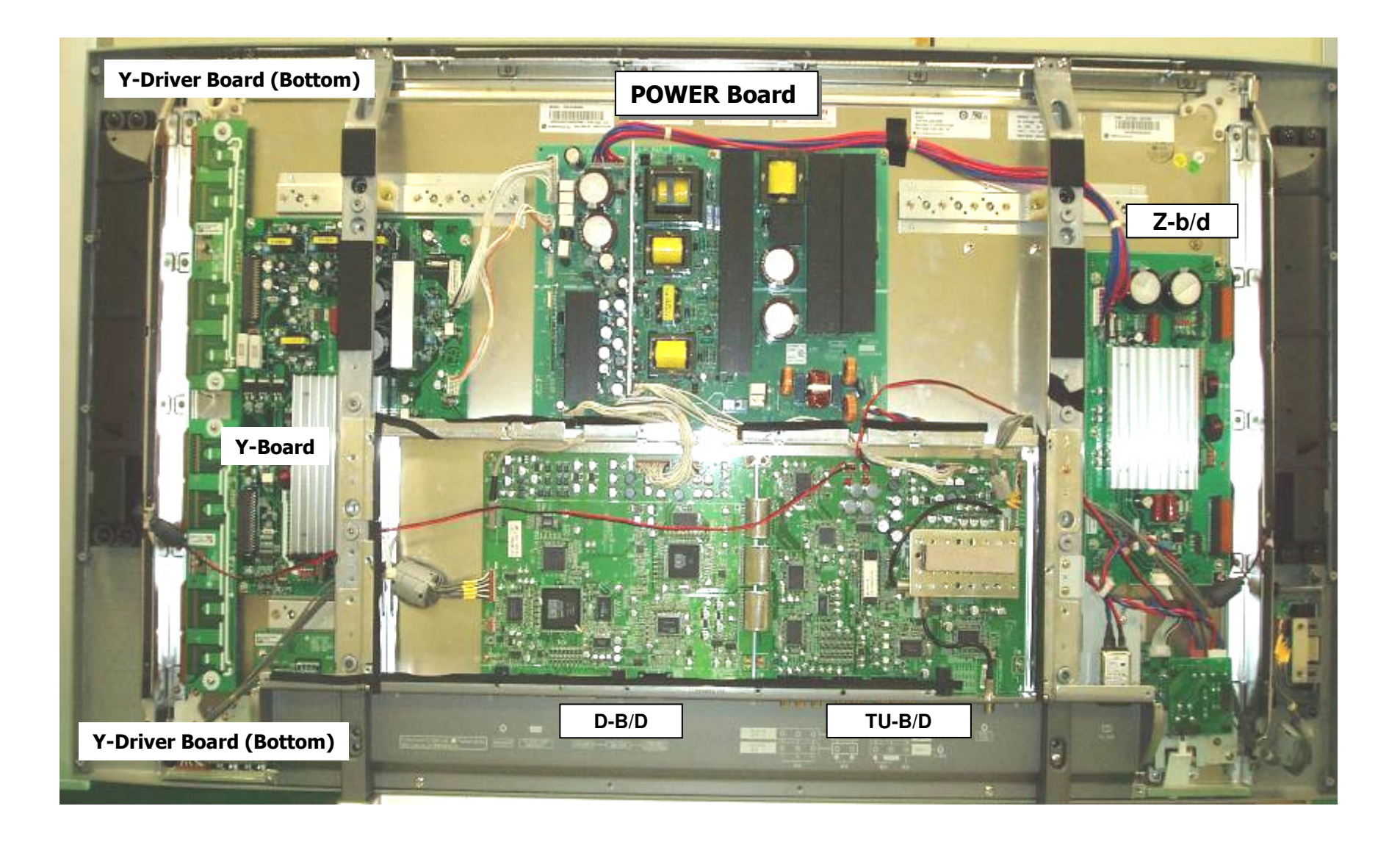

### Monitor MP42PZ45V

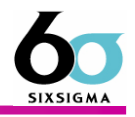

**Normal** 

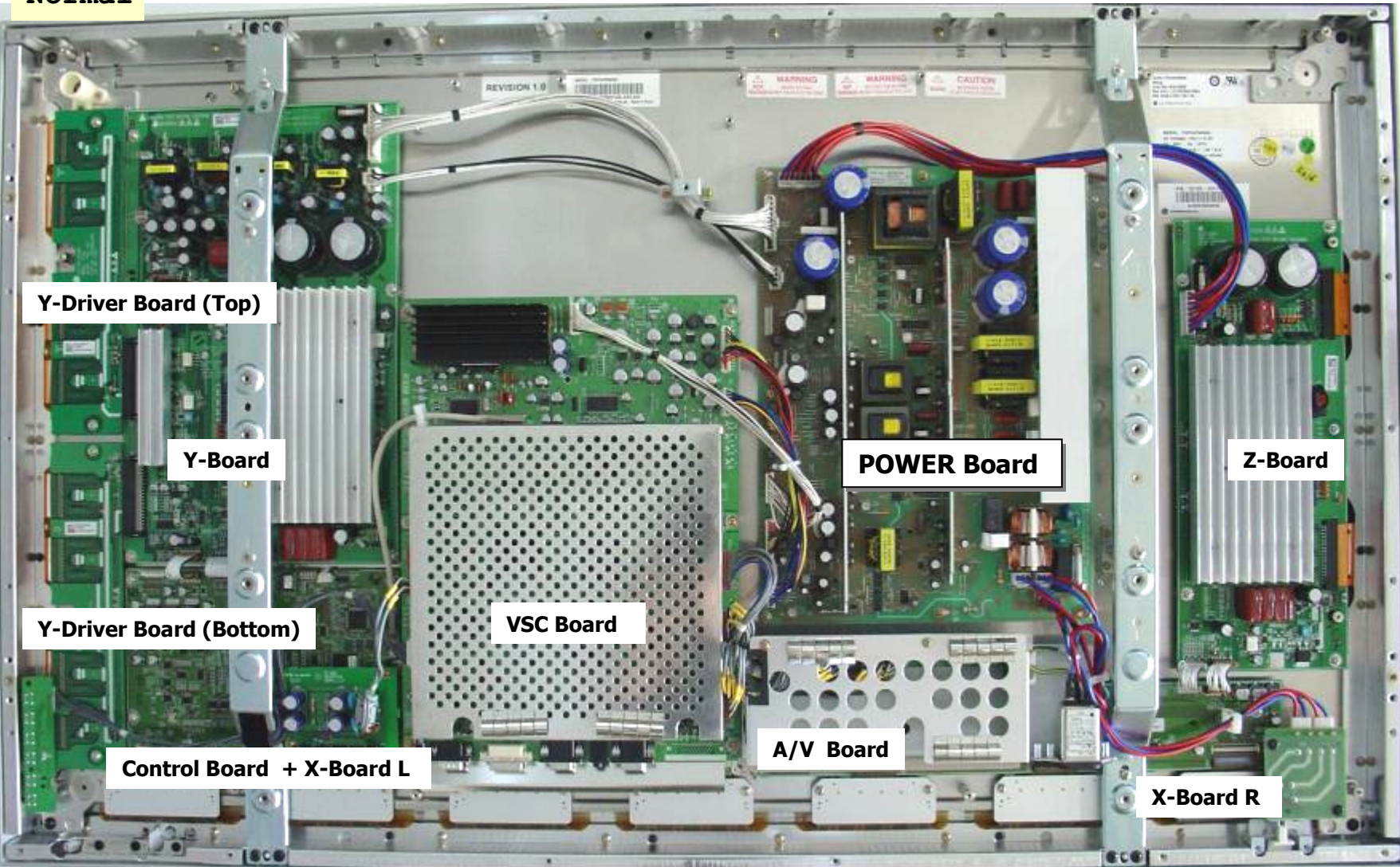

### 1. Introdução

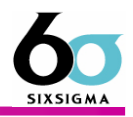

■ Etiqueta de voltagem (Fixada no protetor de calor atrás do módulo)<br>■

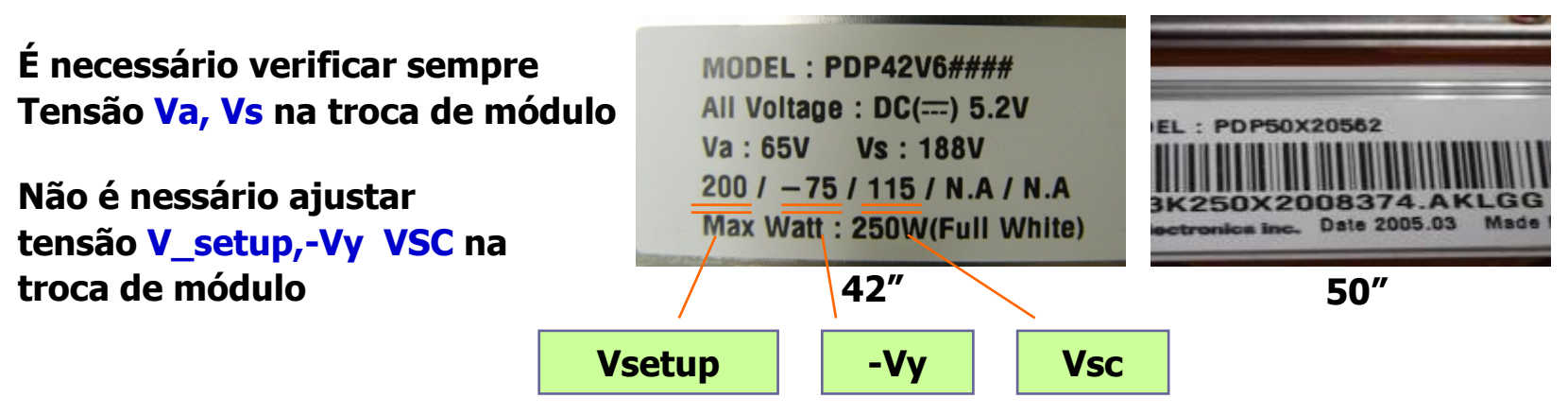

■ Part No. label (na placa)

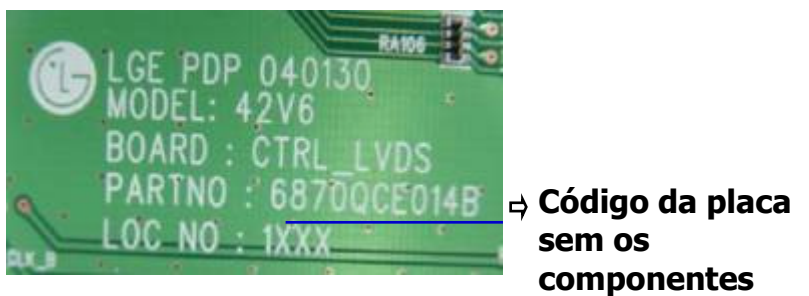

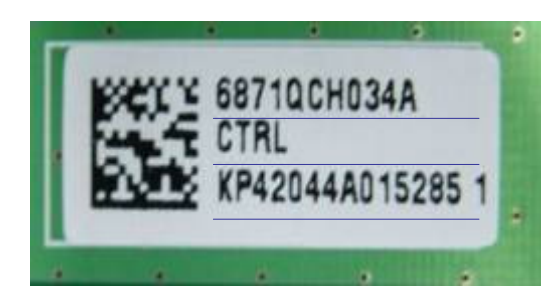

- Código da placa
- $\Rightarrow$  Nome da placa
- $\Rightarrow$  Serial da placa

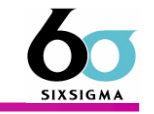

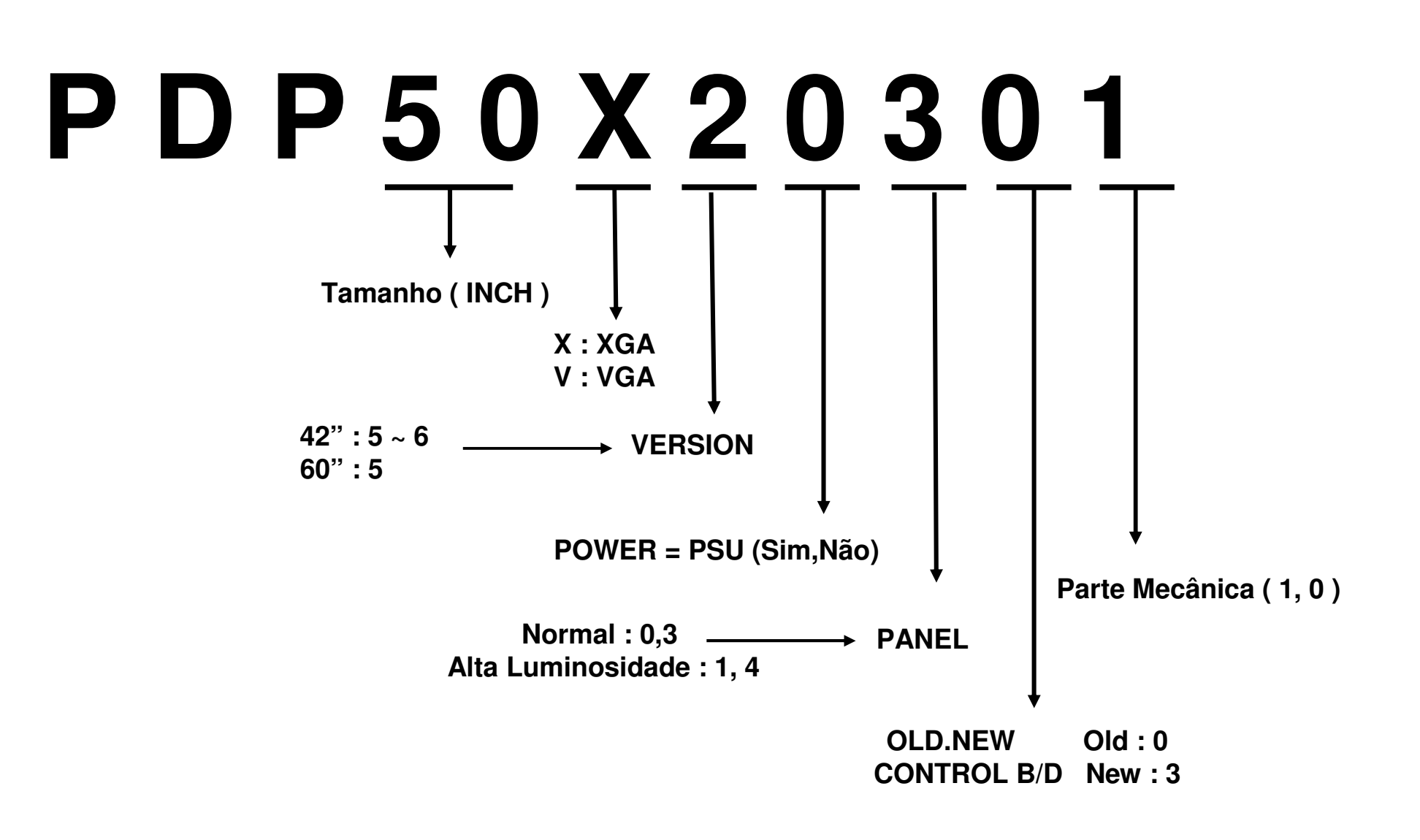

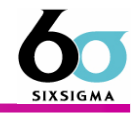

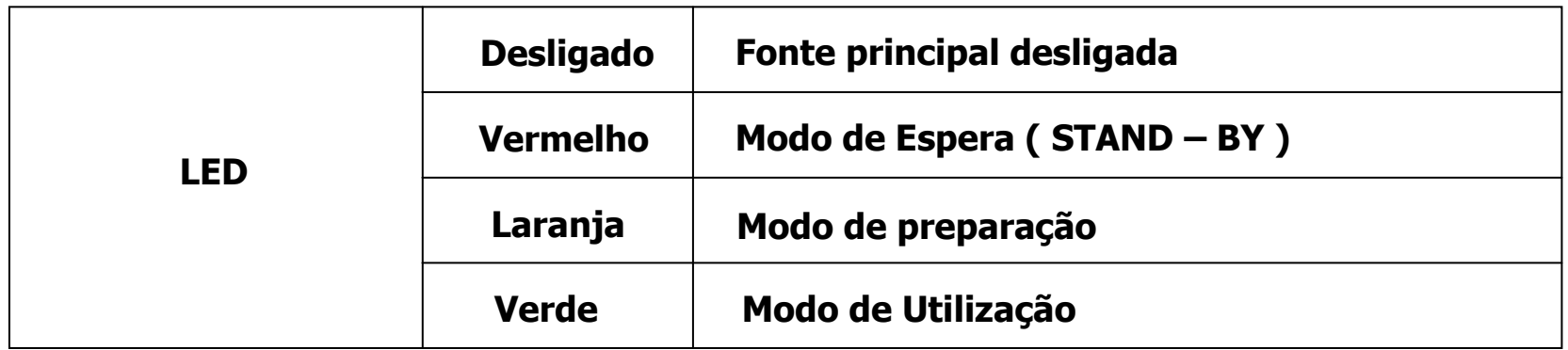

### No Power on, LED muda de verde para vermelho

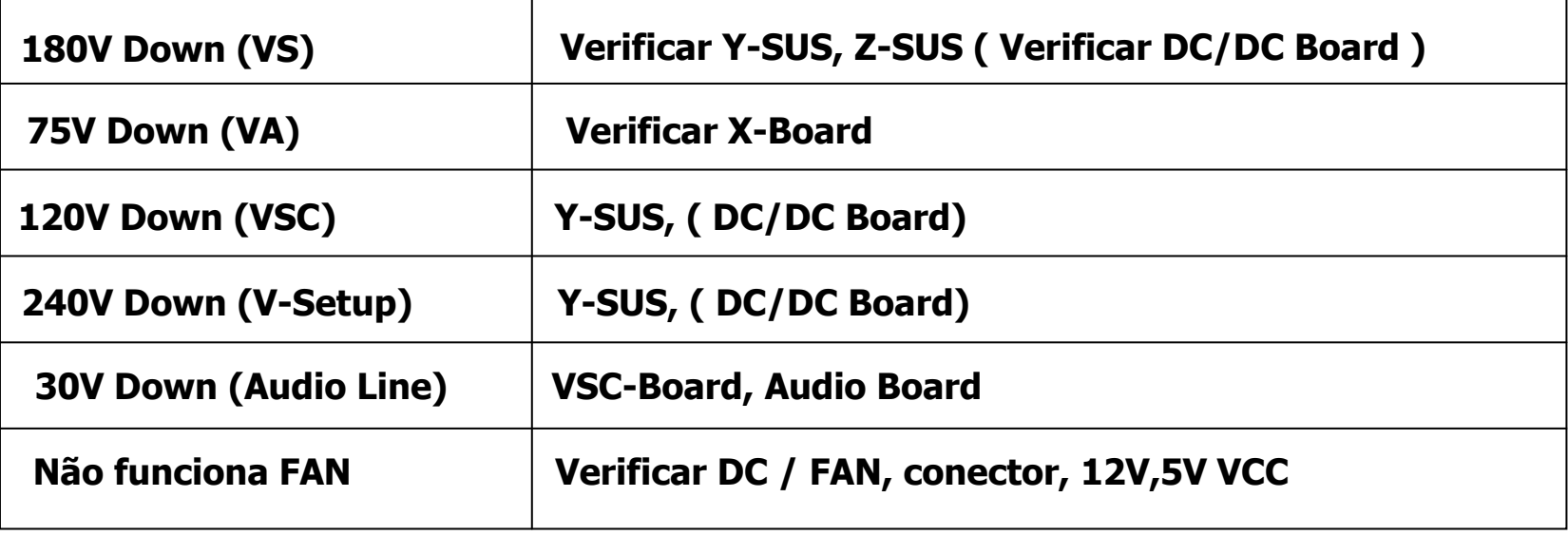

### Como verificar NO POWER ?

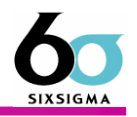

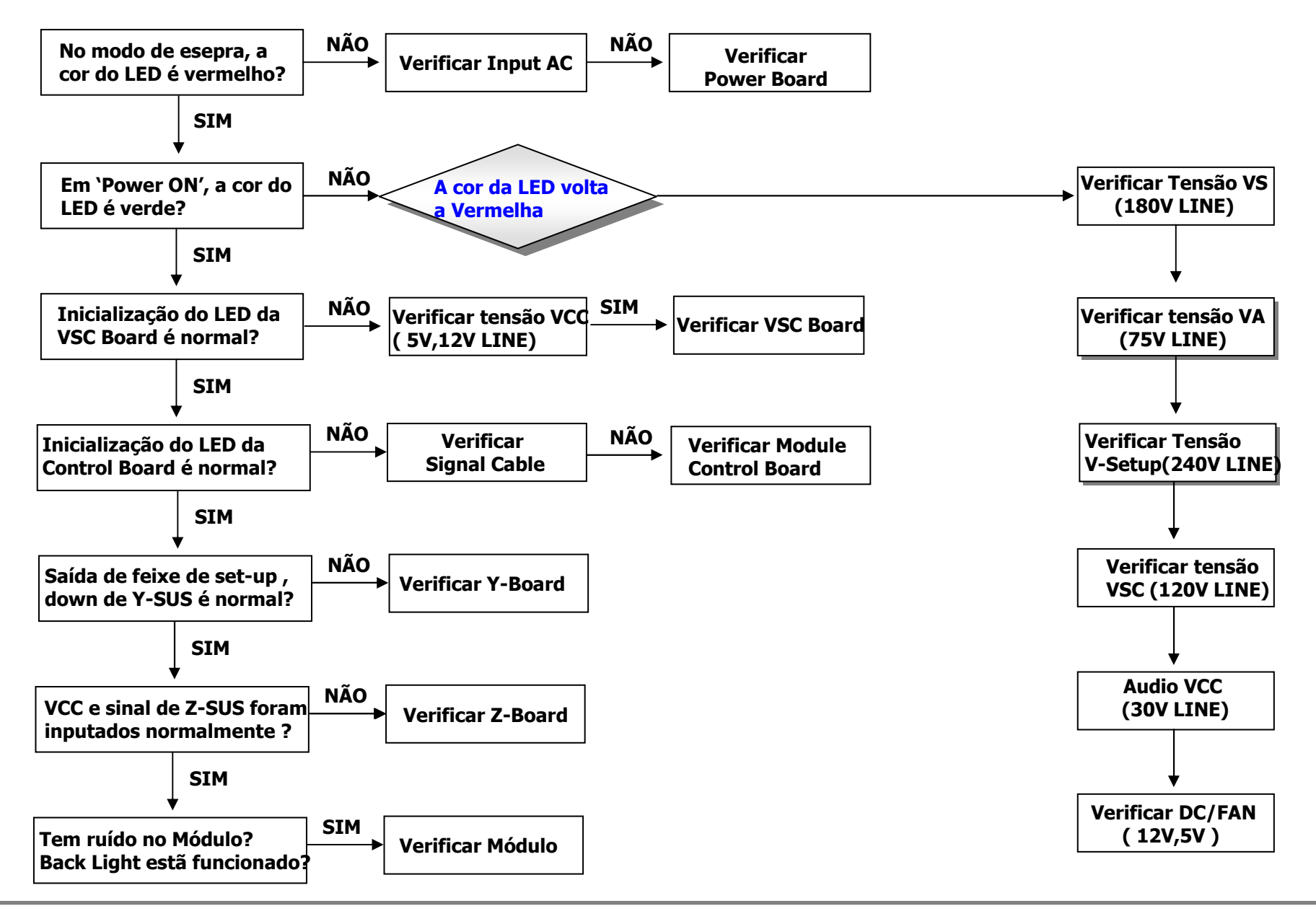

**Great Company Great People**

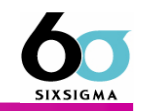

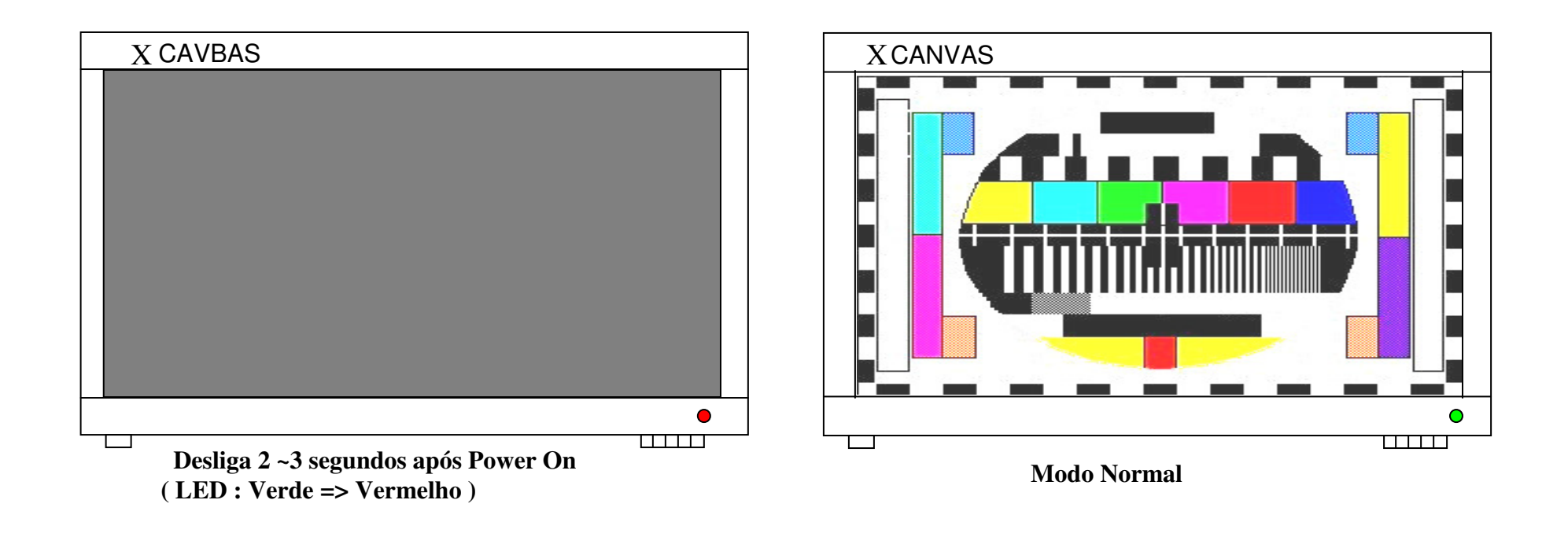

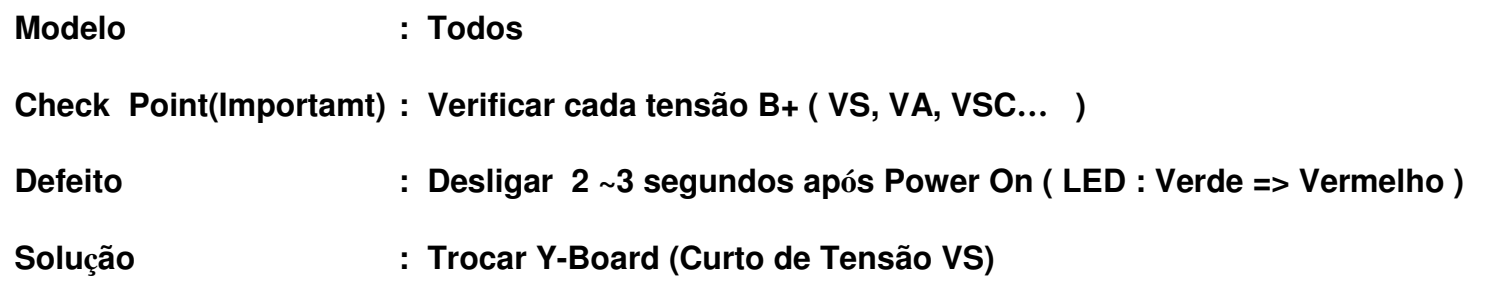

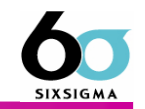

Conecta a placa Y drive <sup>a</sup>o módulo de plasma.

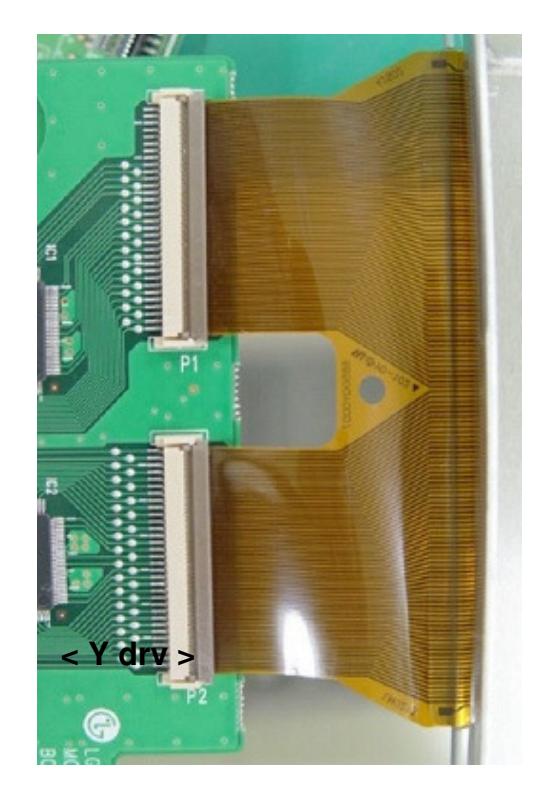

Conecta a placa Z ao módulo de Plasma

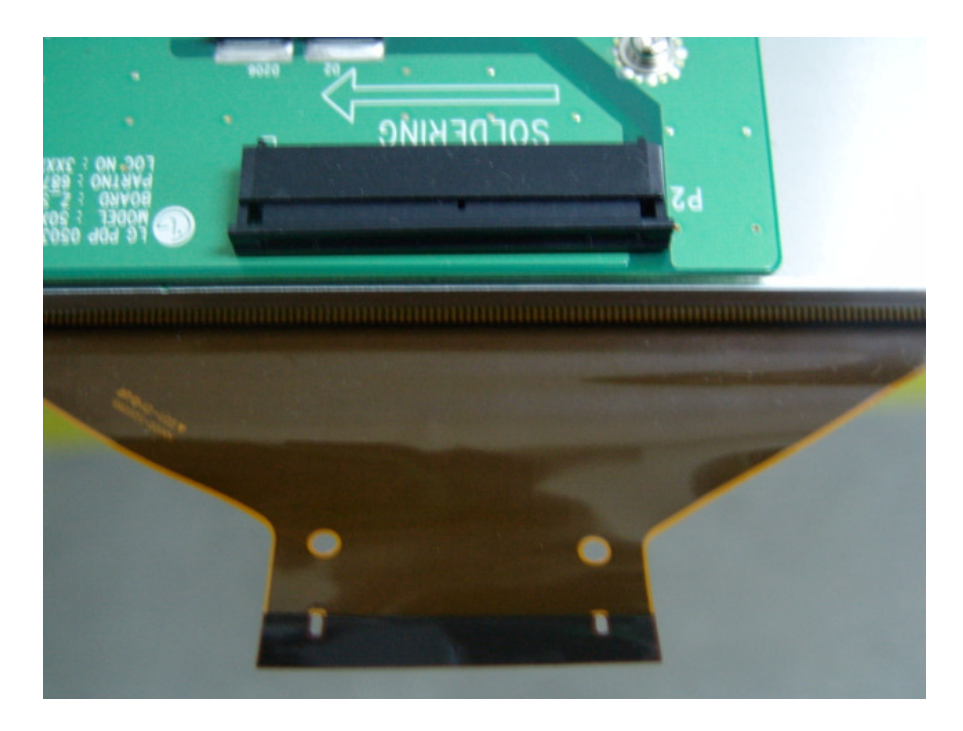

**< Z board >**

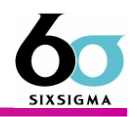

### **Em casos de linha horizontal**

 1 – Reconectar a placa Y-Drive, podem comter partículas causando a linha horizontal

2 – Trocar a placa Y-drive, pode ocorreo de existir um problema no FPC, neste caso analisa-se a troca do módulo de plasma

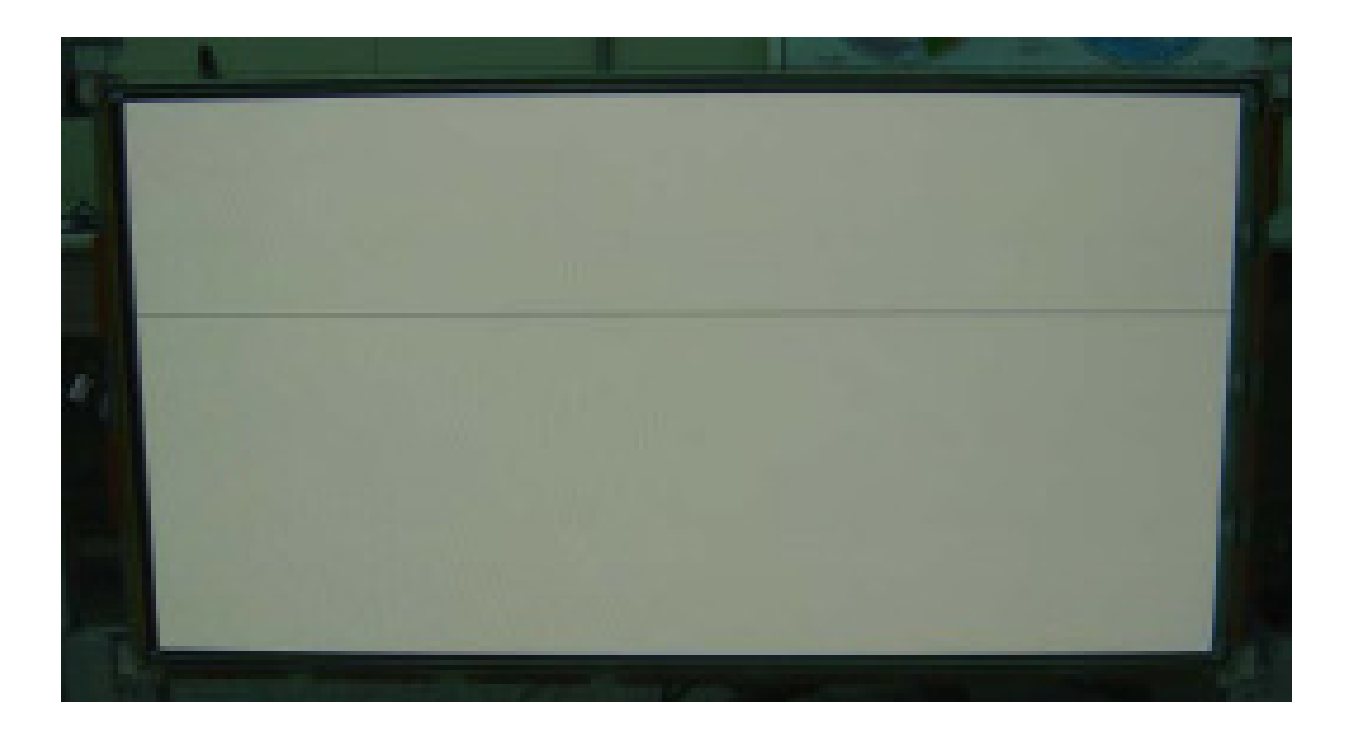

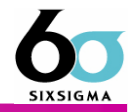

#### COF : CHIP ON FILM

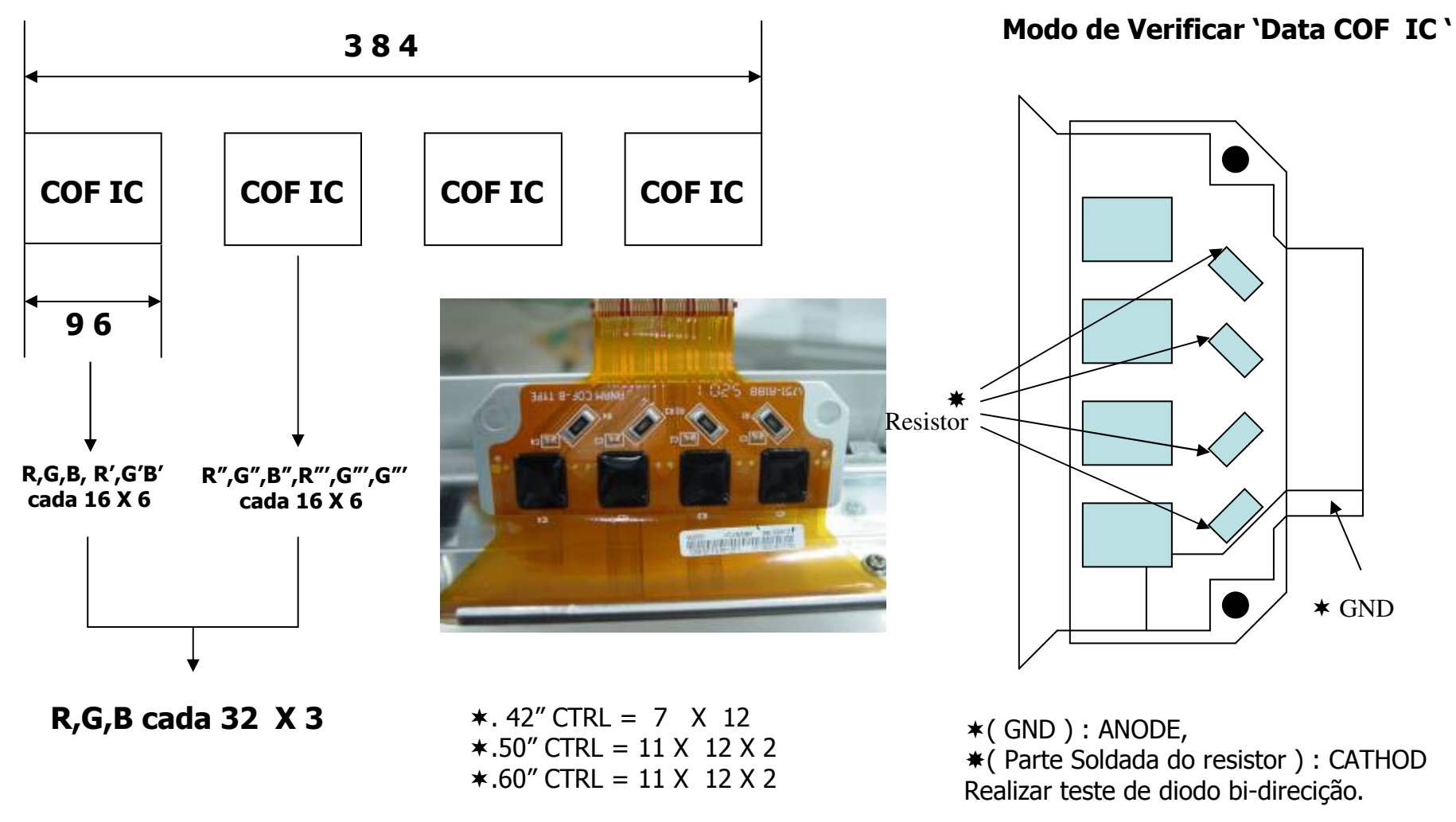

## Princípio de TCP – Modelos recentes ( Linha Vertical)

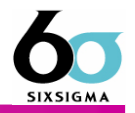

A placa X é conectada ao módulo de plasma pelo cabo flat TCP, que é respons ável pelo endereçamento e acendimento das linhas verticais do módulo de plasma

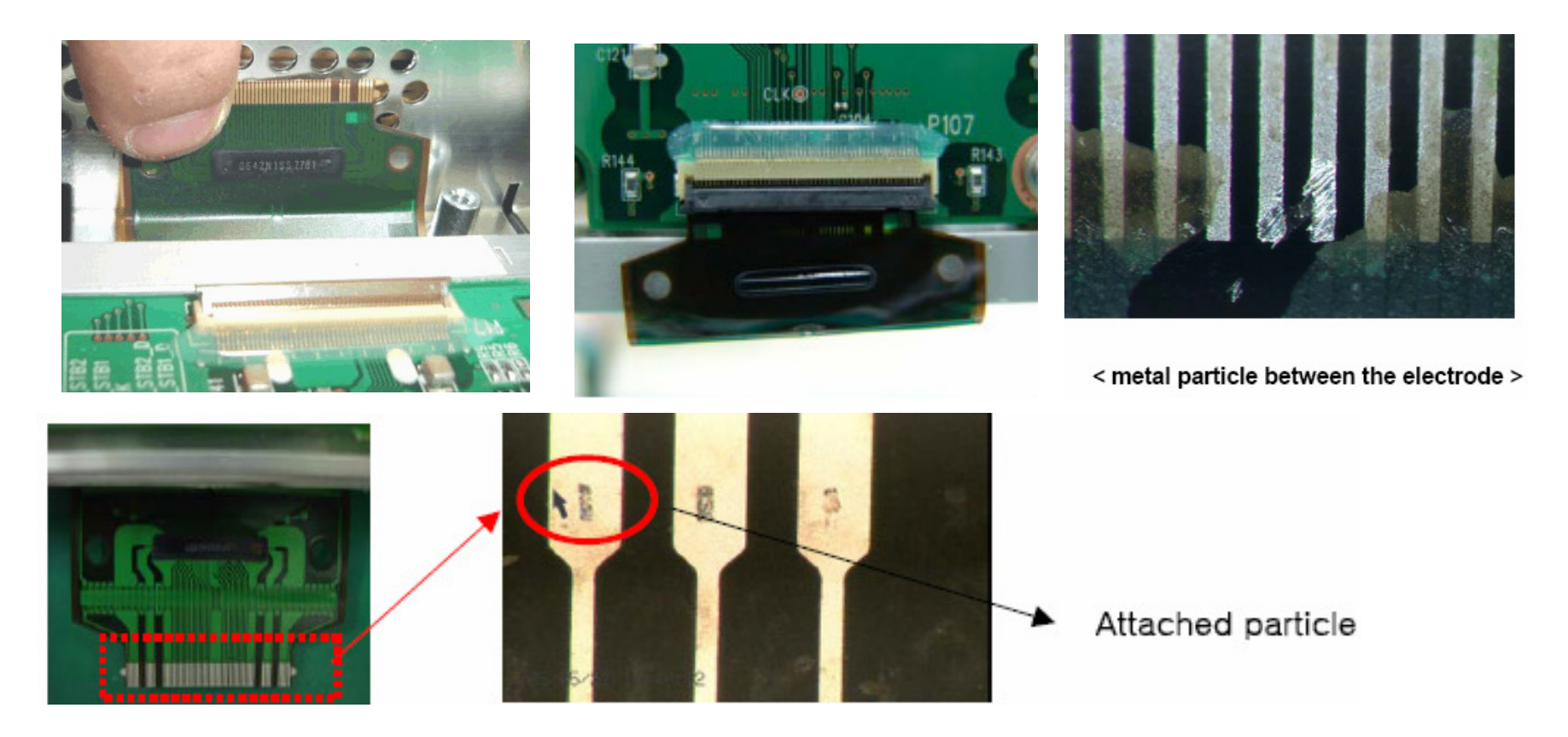

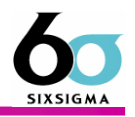

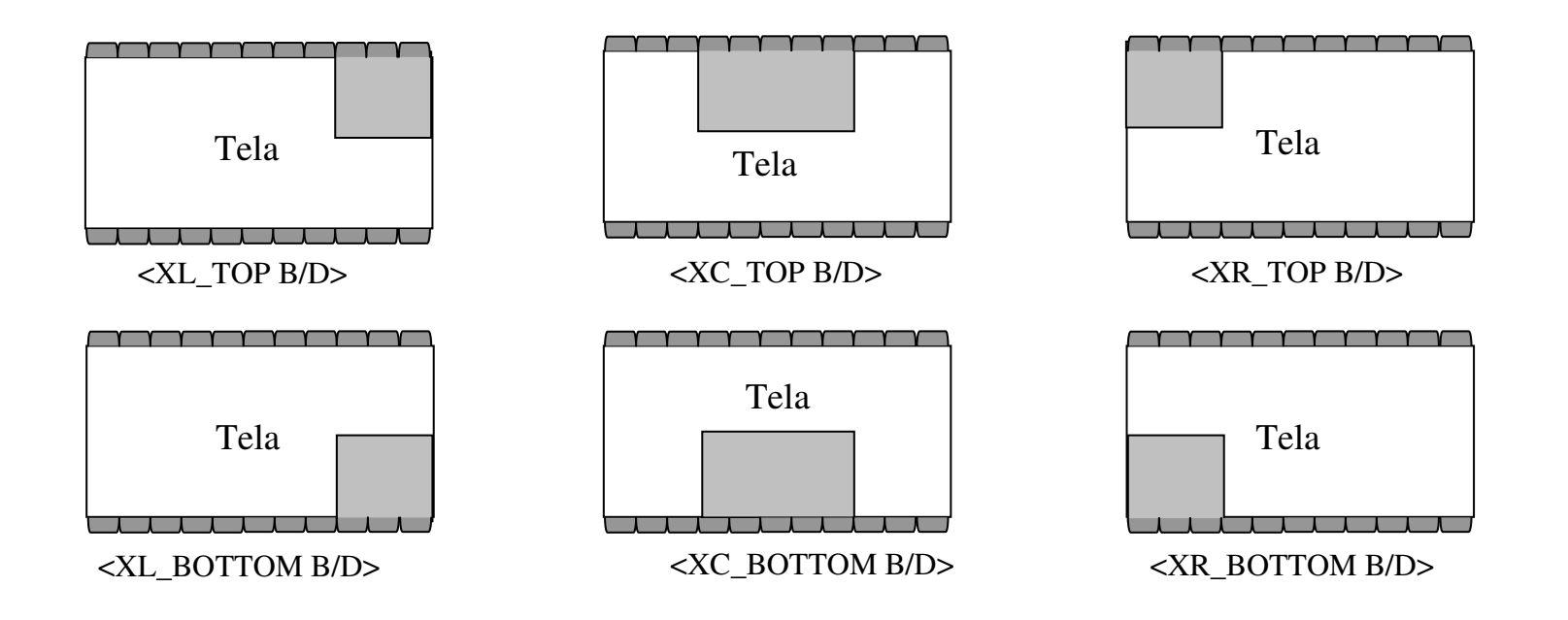

Como no desenho acima, cada X Board ( XL\_TOP, XL\_CNT, XL\_BOT, XR\_TOP, XR\_CNT, XR\_BOT ) tem sua área de controle de tela.

Portanto, se surgir algum problema na área de algum X board, por exemplo, coluna por Unidade de Data COF IC ou TCP, podem ser problema de X board.

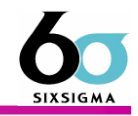

### **: Sem Imagem**

Antes de condenar qualquer módulo de plasma, devem-se esgotar qualquer possibilidade de defeito nas placas do televisor

### 1. Conector

Verificar o estado de montagem do Conector ( PSU, Y-SUS, CTRL, Z-SUS)

Devido a problema de montagem , não funciona B+ e sinal.

Se deixar ligado com Mis CONNECT por longo tempo, podem ocorrer avarias nas placas.

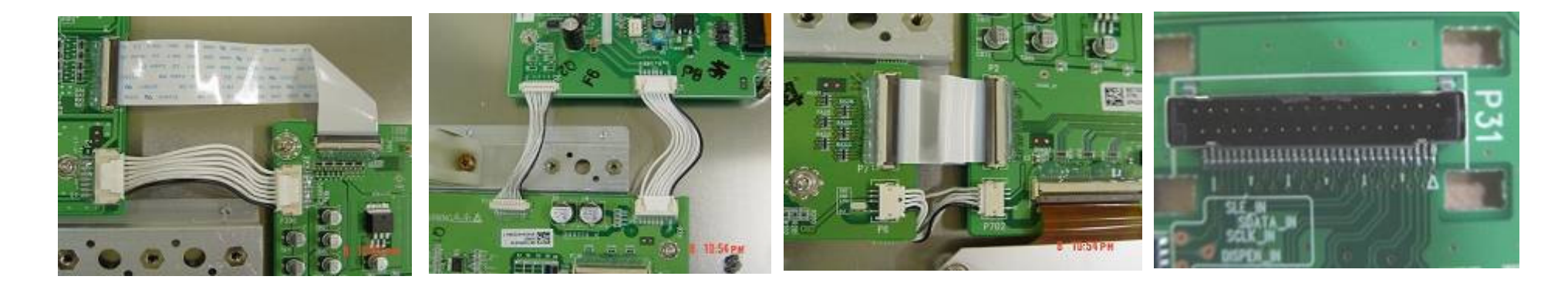

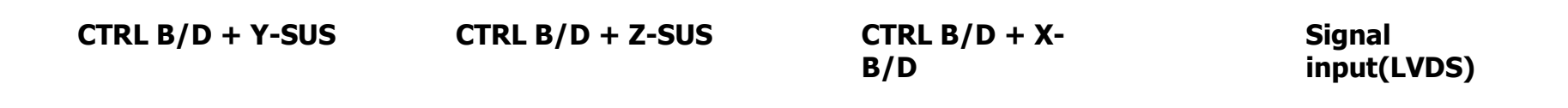

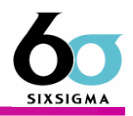

### Resistor de COF e Input IC

▪ Verificar Resistor de COFMedir resistor com Multimetro Digital(DMM), Resistor Normal :  $10,2 \sim 10,8 \Omega$ Se o Resistor não está bom, o valor será sem limite <sup>Ω</sup> ou abaixo da especificação.

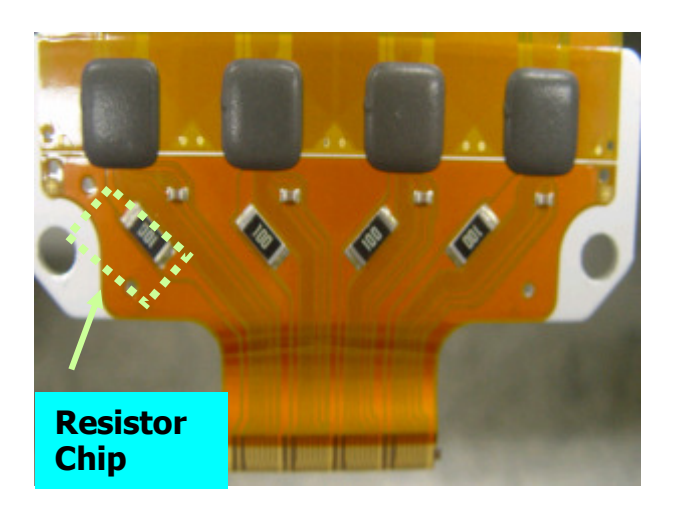

Verificar o curto de COF

Verificar o curto entre Va <sup>e</sup> GND.

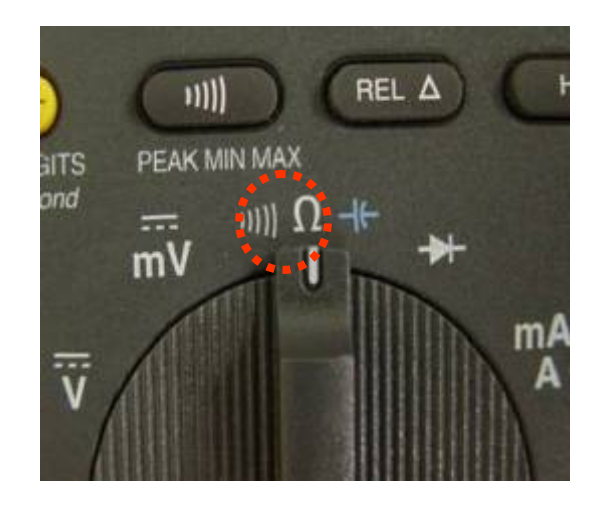

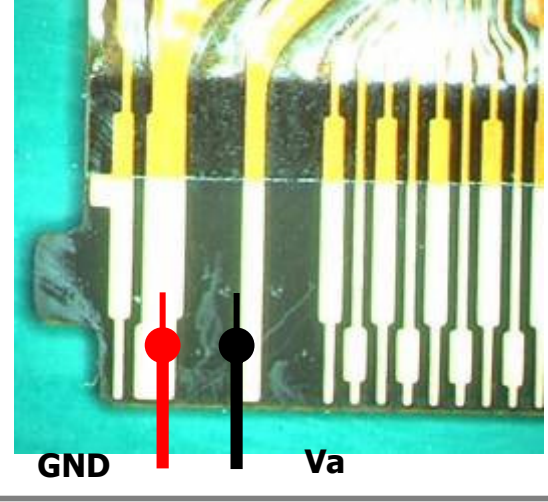

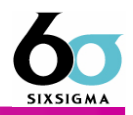

### 2. Drive b/d Scan IC Check

Verificar valor do Diodo.

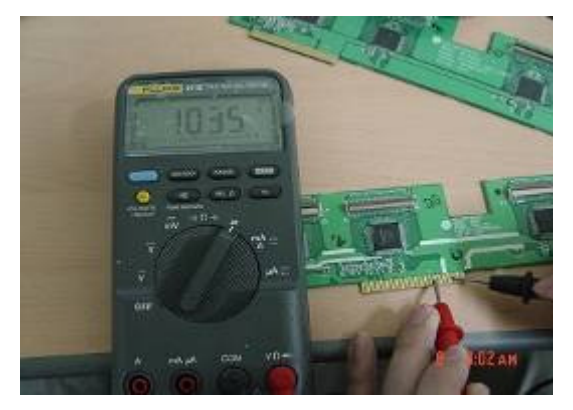

Valor do Diodo Normal (Panasonic : 1,035)

 $*$  O valor pode variar por fabricante (TI : 0,6 $\sim$ 0,7)

Valor do Diodo de problema (0,018)

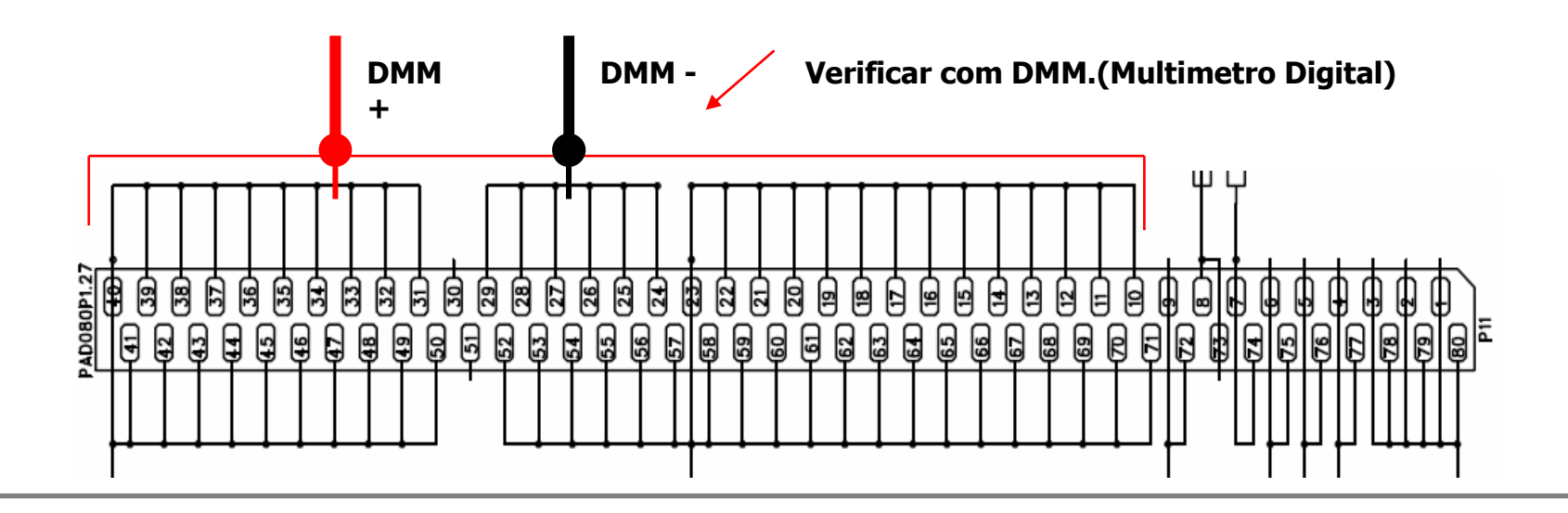

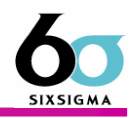

### 2. Exhaust tip Crack – Bulbo de alimentação de Gas

Verificação visual , se houver problema trocar o painel .

Problema: Quando quebra, pode ocorrer a exustão de gás interno. Com isto pode ter ruído no " Power on" ou não consegue verificar 'back laster' do módulo.

Atualmente os bulbos possuem uma alça de proteção, o que minimiza muito os acidentes e possíveis quebras.

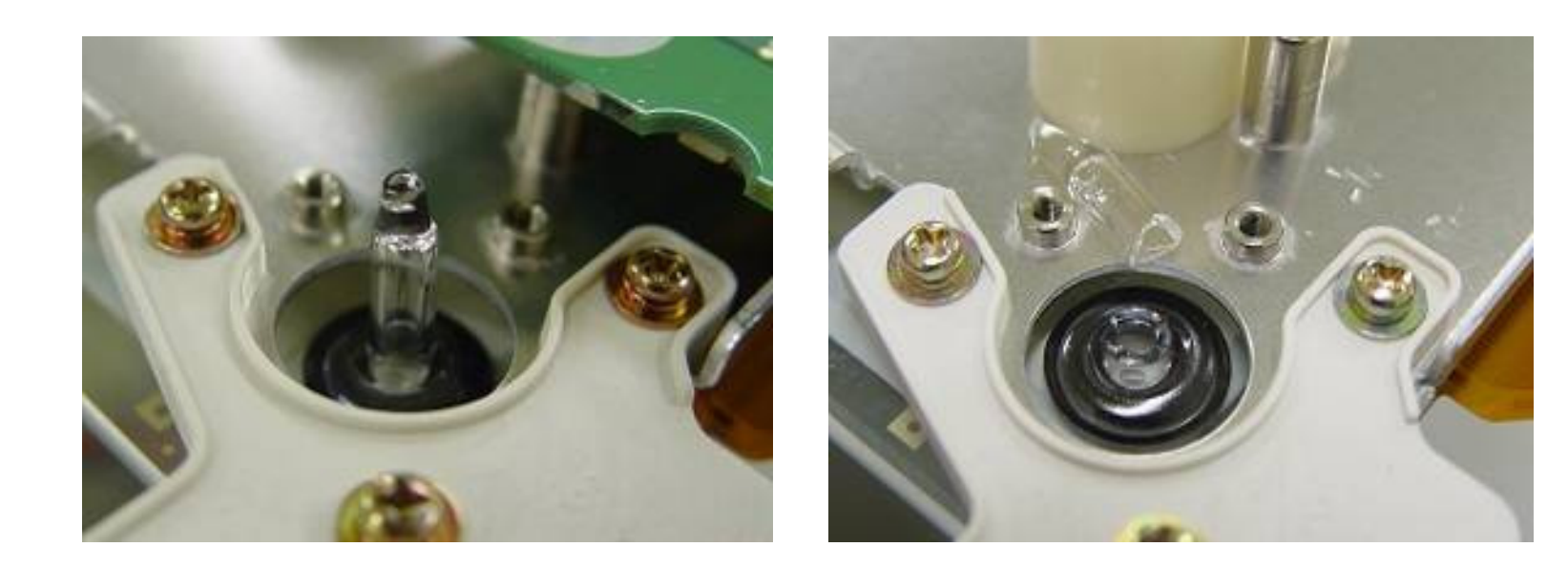

Normal

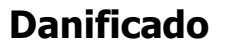

### Verificação de Defeitos do Módulo

### Power protection

Se a fonte de energia for bloqueada automaticamente 2~3 minutos após ligar, este problema pode ser 'power protection'.

'Power protection' <sup>é</sup> uma função para proteger a TV quando ocorrer um curto na placa do módulo ou na fonte de energia.

Verificar a exsitencia de curto nas placas da fonte e nas placas de potencia, Y-sus, Z-sus e Y-drive

\* PSU(Power Supply Unit)

1. Verificação visual de componentes de PSUInterno.

(CONDENSER, FET, IC, Resistor)

2. Verificação de FUSE e SW1 (se é Normal).

3. Verificação de tensão de tranformação de AC V para DC V (5V, Va, Vs)

 Quando ocorrer PSU Protection , verificar o curto de placa Y-SUS, Z-SUS.

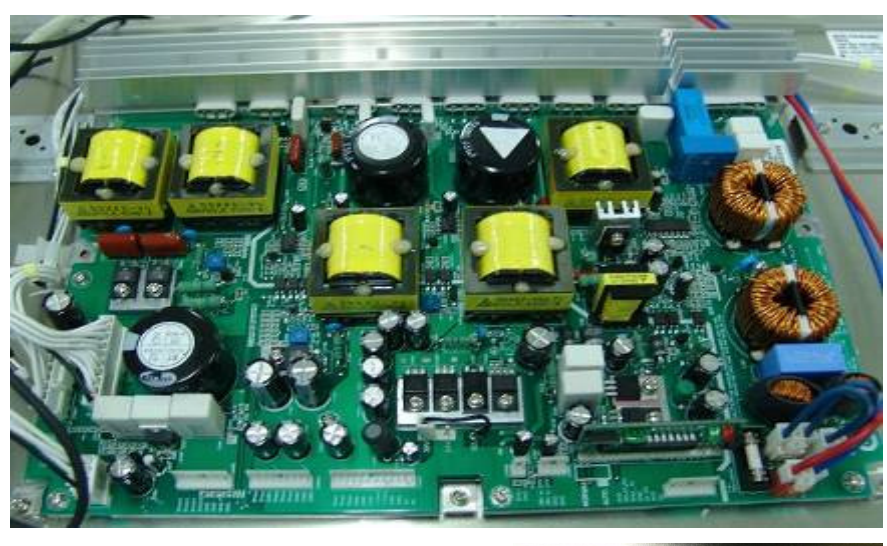

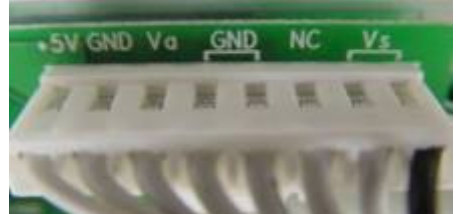

**MODEL: PDP42V6####** All Voltage :  $DC(\equiv)$  5.2V Va: 65V Vs: 188V  $200$  /  $-75$  / 115 / N.A / N.A Max Watt: 250W(Full White)

Modo de medição Multi-meter .

(Igualar o valor de tensão de todos 5V, Va ,Vs com tensão do Module label)

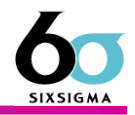

### 1. Placa <sup>X</sup>

X Board tem uma função de receber o sinal LOGIC da placa de controle, gerar ADDRESS PULSE (gerar descarga de endereçamento) através de ON/OFF de FET e fornecer o feixe de saída para COF(DATA).

\* X Board <sup>é</sup> composto por FET, IC de Movimentação, Logic IC.

Simtoma mais comum : 1. Barra vertical

2. Sem Imagem ponto referente

3. Linha verical

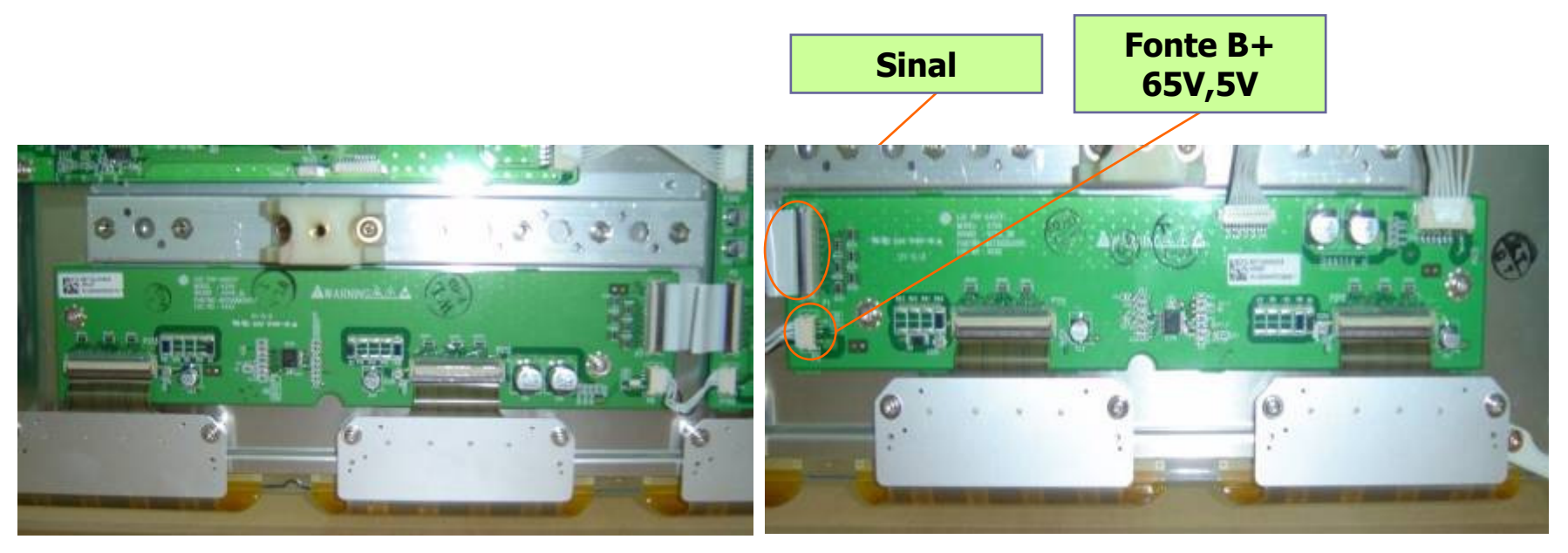

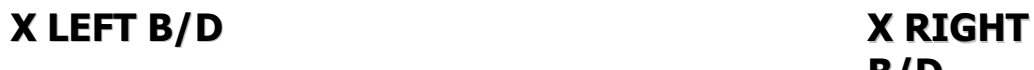

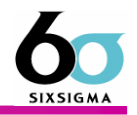

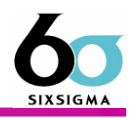

### 2. Placa Z sus

Z-BOARD recebe da placa de controle o sinal de abrir/fechar o switch , gera o feixe de saída SUS\_OUT de alta voltagem. São 6 tipos de switch utilizados para gerar este feixe e também utilizado no POWER FET de alta tensão e de alta corrente.

Tem função de receber da placa de controle e gerar SUSTAIN PULSE e ERASE PULSE que gera descarga de SUSTAIN no painel.Esta feixe de saída é fornecida no painel através de FPC(Z) . <sup>É</sup> composto por IPM,FET,DIODE, CAPACITOR eletrolítico, E/R COIL.

#### Possível Defeito)

- 1. Tela Escura : Devido ao defeito do curto de ER UP DN de ipm. Enquanto y-sus funciona, a tela aparece escura.
- 2. Power Off : IPM (sus out), curto de vs ou GND.
- 3. LAST NO : IPM (sus out), curto de vs ou GND.

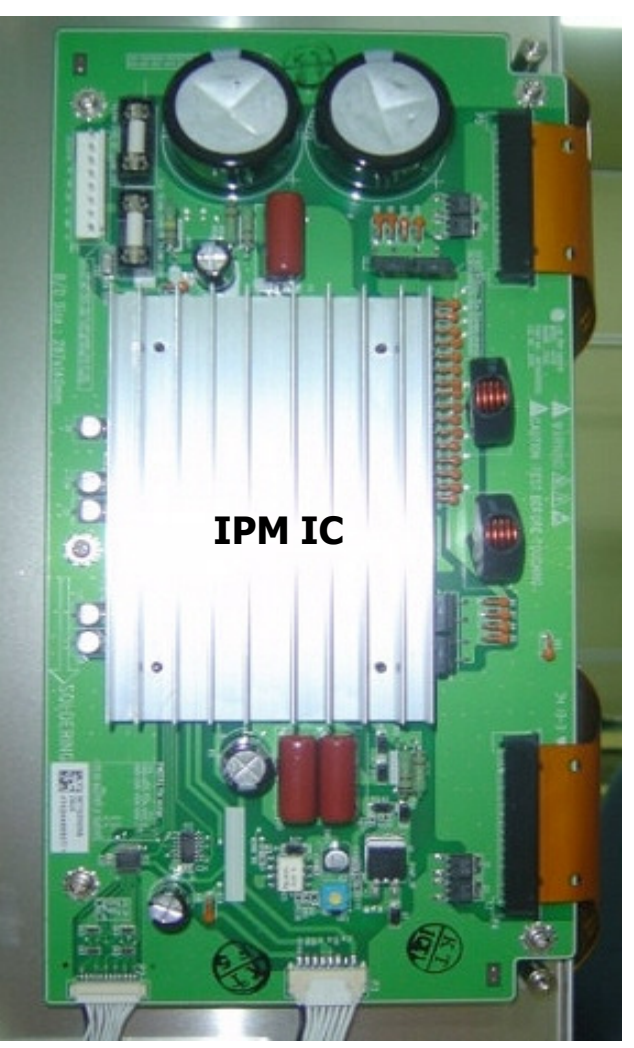

### 3. Placa Y drive

- 1) Tem função de fornecer a feixe SUSTAIN, RESET gerados da Placa
- Y-SUS para o Painel através de SCAN DRIVER IC.
- 2) Tem função de fornecer o feixe que seleciona sequencialmente o Elétrodo Veritical(Y SUSTAIN).
	- Dentro do intervalo de SUSTAIN, a difenrença de potencial entre GND e Vpp de IC de Driver <sup>é</sup> 0V.
	- somente no intervalo de SCAN, ocorre a diferença de potencial entre GND e Vpp de IC de Driver.
- No caso de 42" V6, utiliza 8 DRIVER IC(TOP, BOTTOM: cada 4)

Possível Defeito :1. Linha de Excesso : sus up, curto de pino de saída de ICTodas imagens aparecem em forma de barras.

2.Verificar o curto de SUS UP e DN da YDR Board.

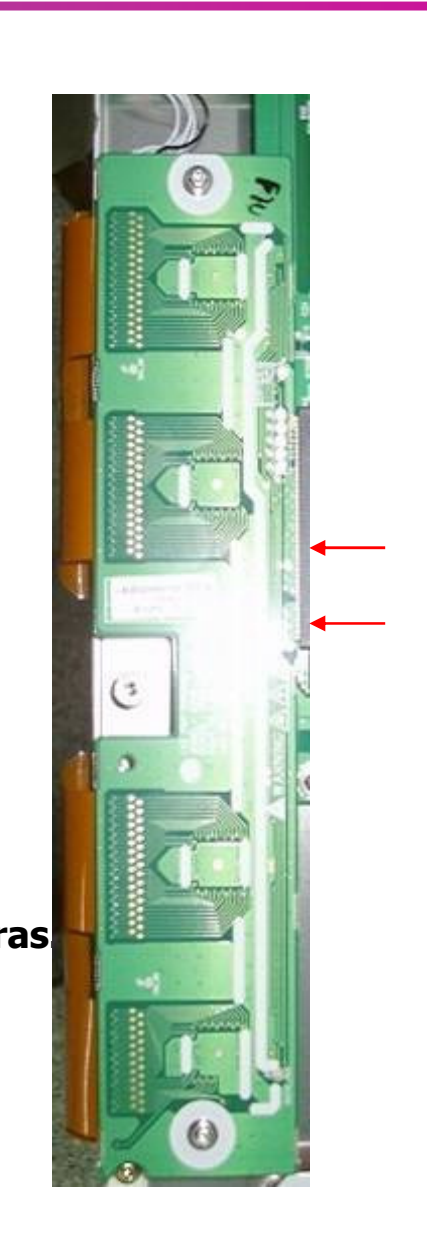

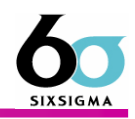

### 4. Placa Y sustain

\* transforma a tensão VS para VSET UP, VSC, -VV, VSE e a parte Y-SUS IPM e FET para amplificar o sinal.

- Possível Defeito :
- 1. NO RASTER : Verificar a tensão VS e IPM.
- 2. NO Back Rast : Verificar a tensão de V setup.
- 3. No Power : Curto de Saída de IPM.
- 4. Descarga Incorreta : Verificar o valor de cada tensão com a

especificação.

### 5. Placa Control ou de Controle

\* Receber cada 8 bit de R,G,B, processar vários sinais(Contour noise<br>ISM) e controlar sinais de Y-Z-X board. Eaz a distribuição de ISM) e controlar sinais de Y, Z, X board. Faz a distribuição de endereçamento entre as placas X, Y e Z.

•Possível Defeito :

- 1. Mosaico de Tela : Devido ao erro do IC de sinal TMDS de Input
- 2. Barra Vertical : Devido ao error de IC de controle (MCM).

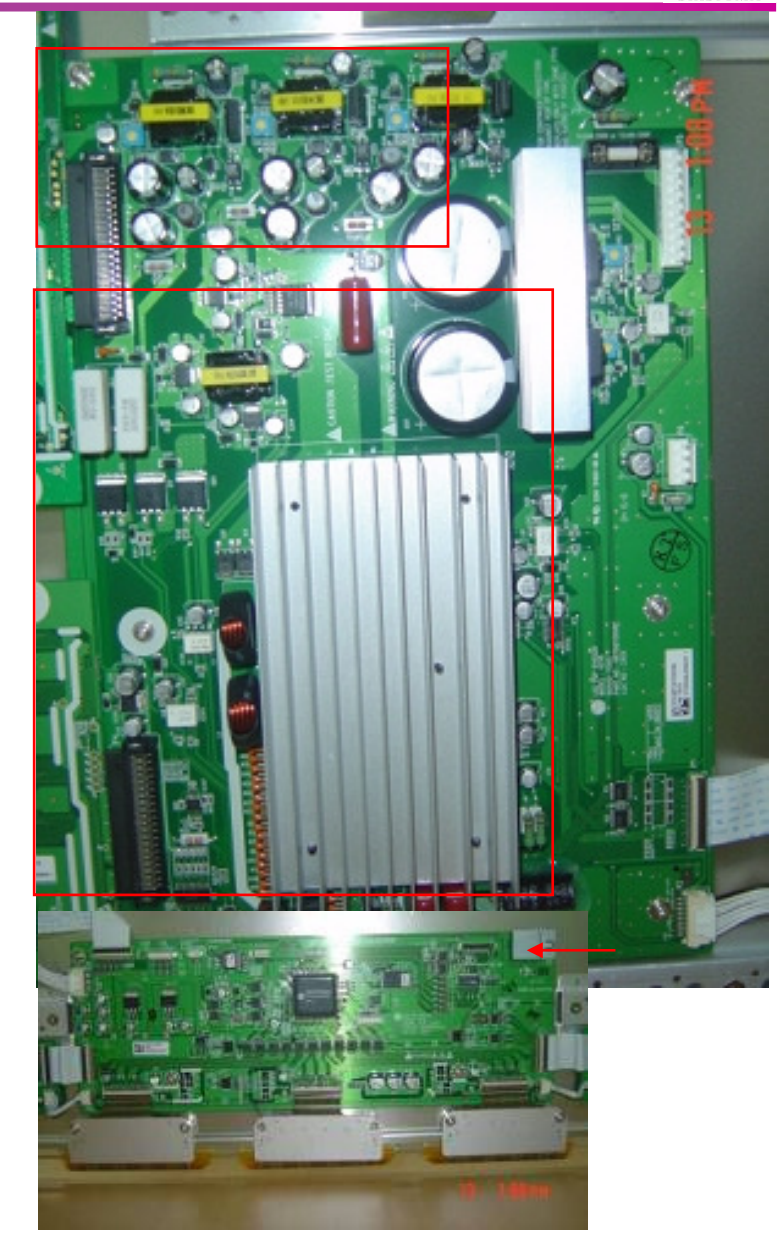

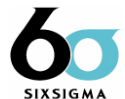

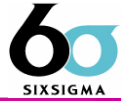

### 6. DC/DC Converter part

DC/DC con. part

- \*. Recebe tensão de 5V , Va ,Vs, para gerar tensão de 5V,Va,Vs,Vset\_up,Vsc para várias placas.
- \*. Modelo de 40"/42" não tem DC/DC Board no módulo de PDP.
- \*. Modelo de 60" devido ao grande consumo de energia, existem DC/DC Board especifico dentro do módulo de PDP.

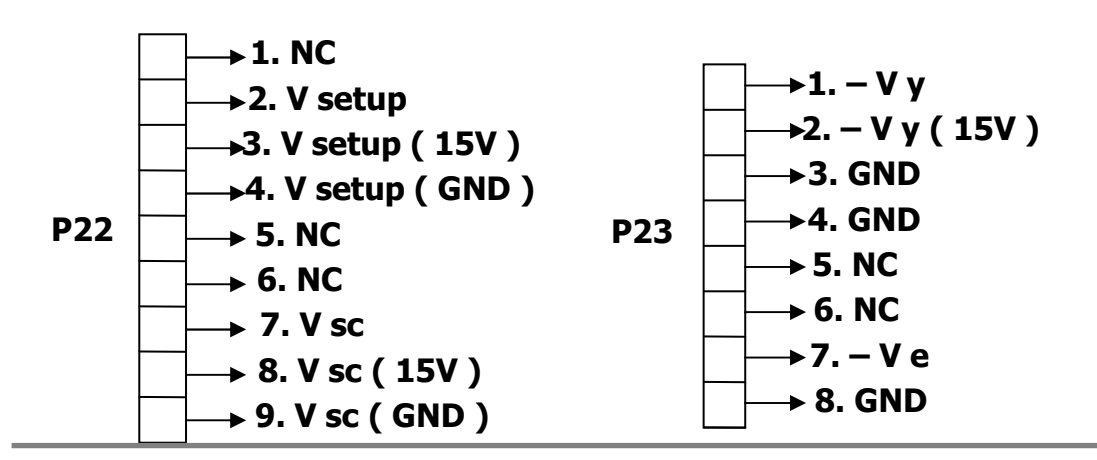

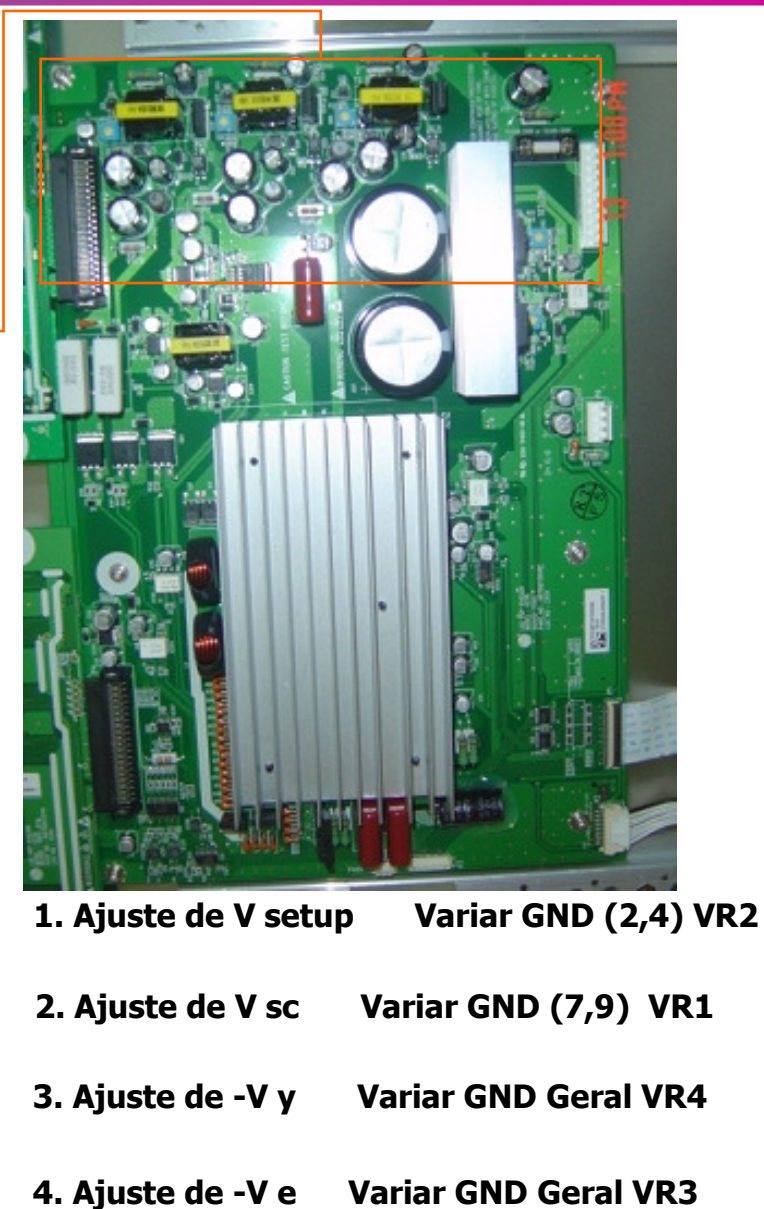

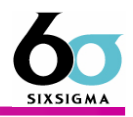

### 7. FPC (Flexible Printed Circuit)

Tem função de conectar PAD do Painel com PCB (Y, Z) e fornecer o feixe de movimentação da placa parao Painel.

- \* Y : 2 tipo (Único Lado/Duplo Lado), tem Pattern no FPC
- \* Z : Único Lado, Não tem Pattern, Beta Type

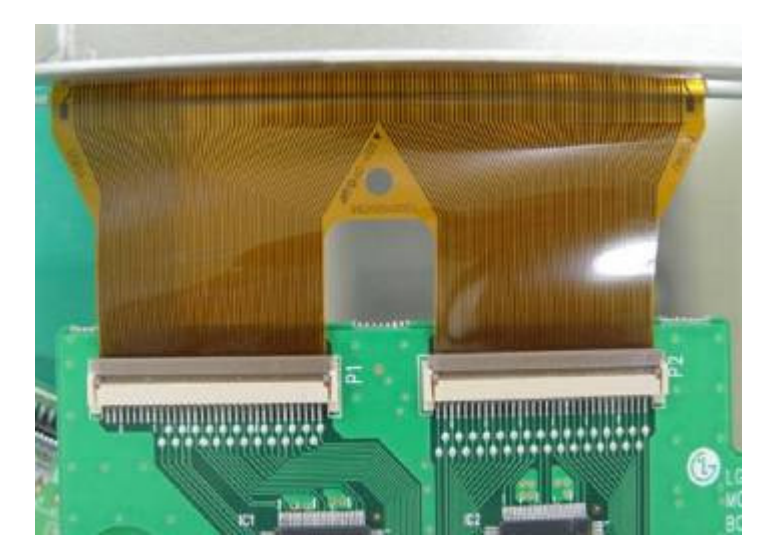

### 8. FFC (Flat Flexible Cable)

- <sup>É</sup> o componente que conecta sinal entre as placas.
- \* 0.5mm pitch,50pin

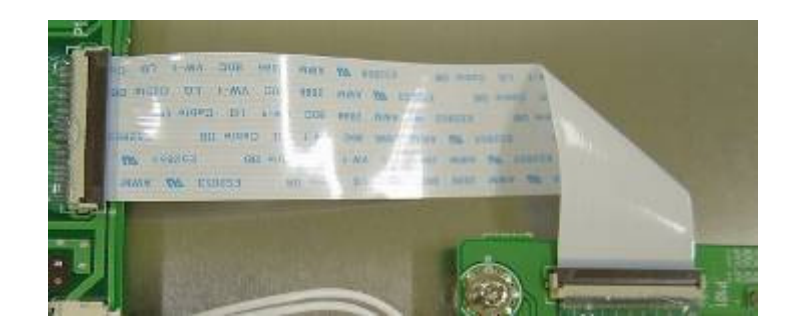

### Modo de Verificar Defeito do Módulo

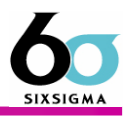

#### . Ocorrer uma ou várias barras verticais na tela.

- 1. Este não é problema de Controller Board ou X Board.
- 2. Este pode ser causado por :
	- Defeito do Próprio Painel
	- Defeito de DATA COF fixado no Painel
	- Abertura ou Curto de DATA COF FPC fixado no Painel

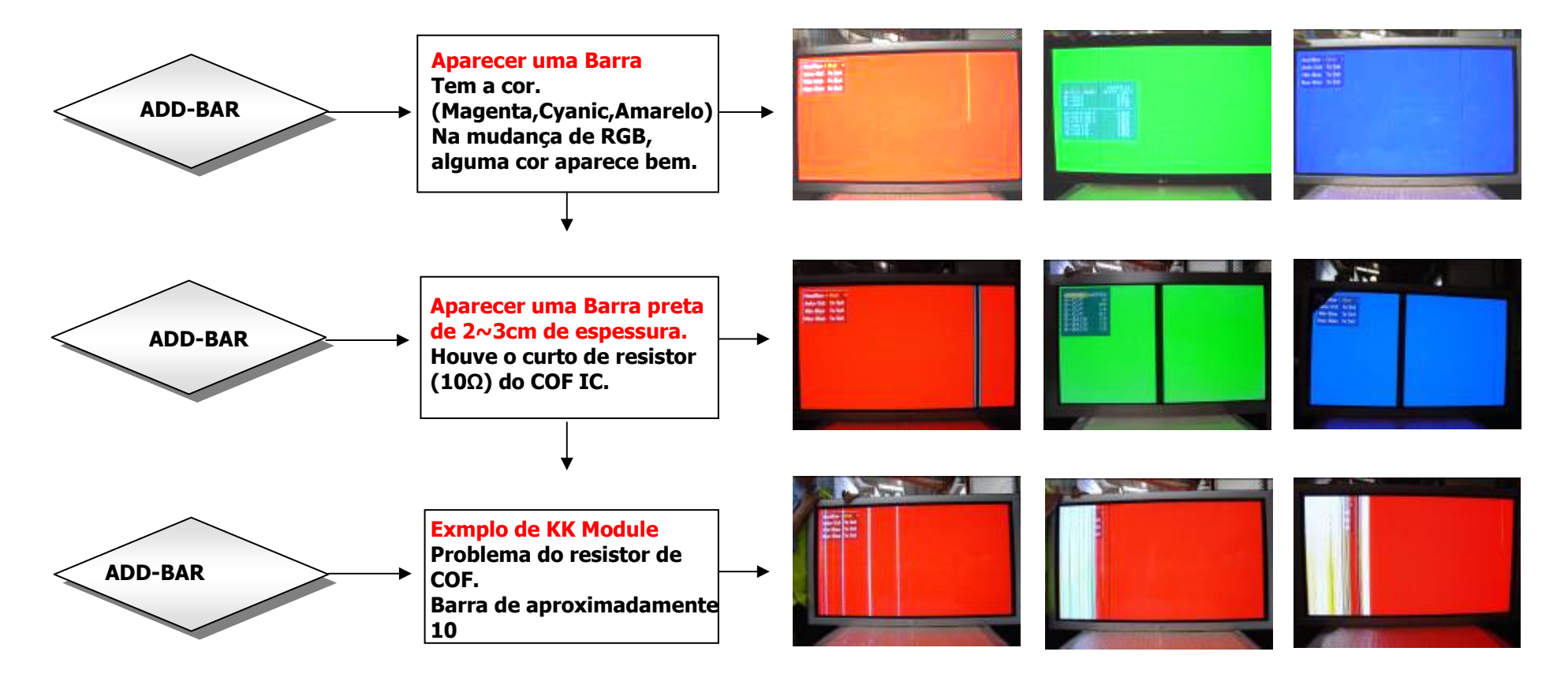

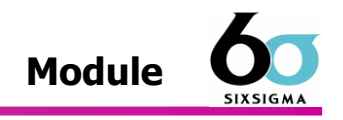

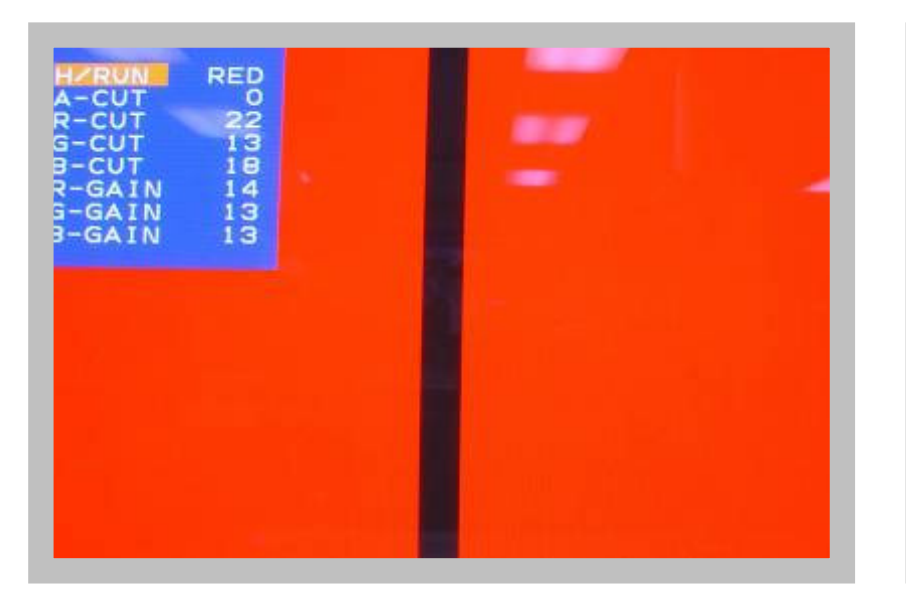

**Aparecer a Barra preta com espessura de 2~3** 

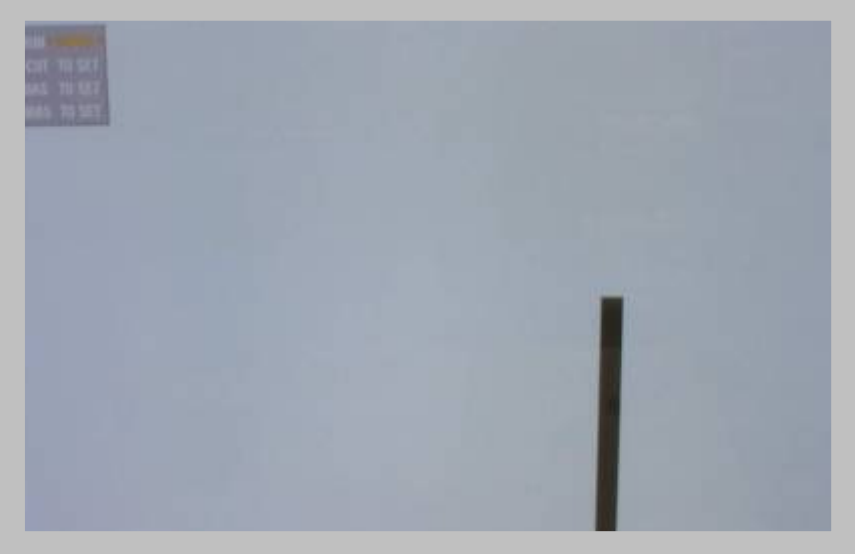

**Aparecer a Barra preta com espessura de 2~3** 

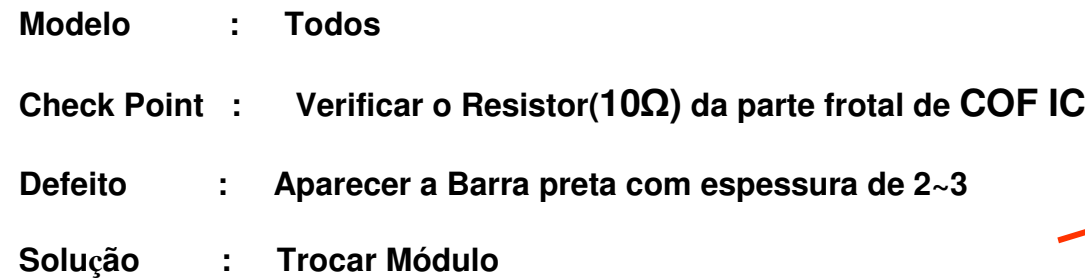

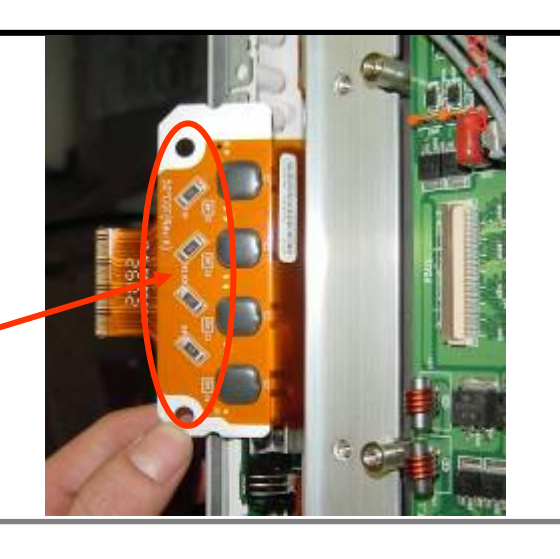

### ONE POINT SVC Guide Module Module Module

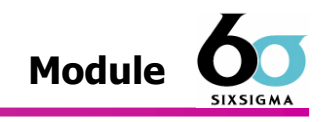

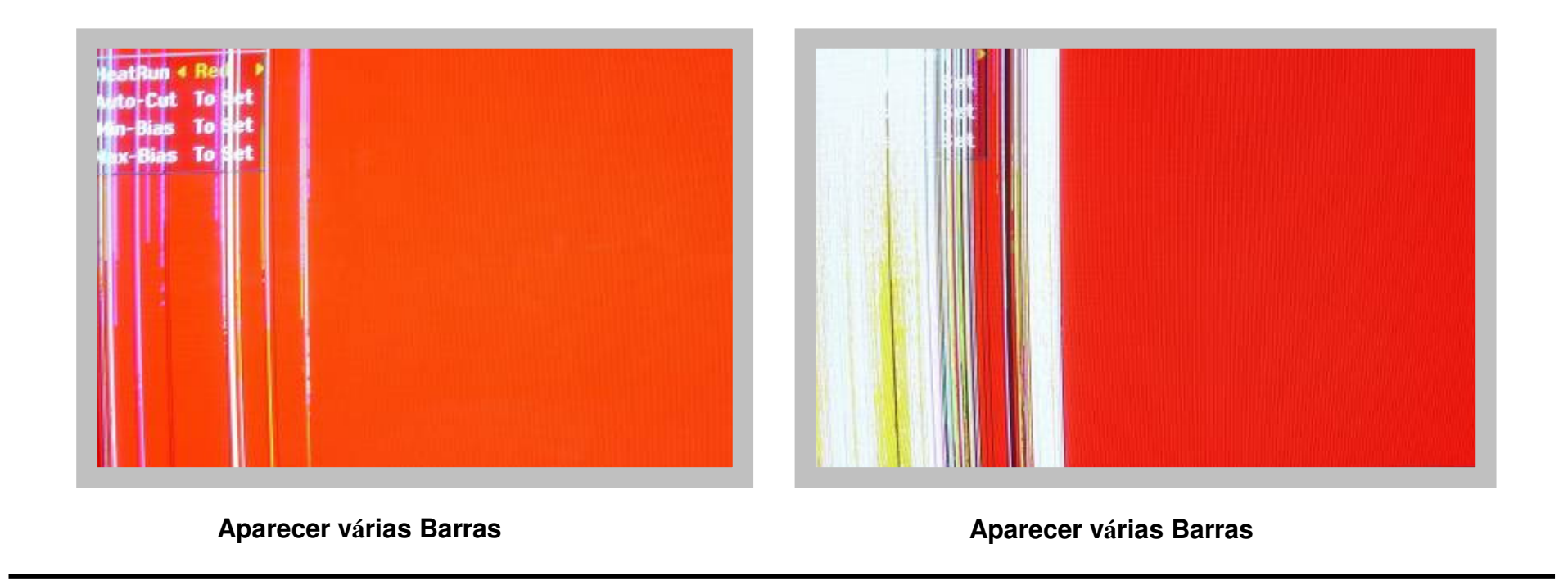

- **Modelo : Todos (k k)**
- **Check Point : Verificar a conexão de filme da parte frontal de COF IC**
- **Defeito : Aparecer várias Barras**
- **Solução : Trocar Módulo**

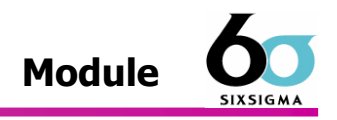

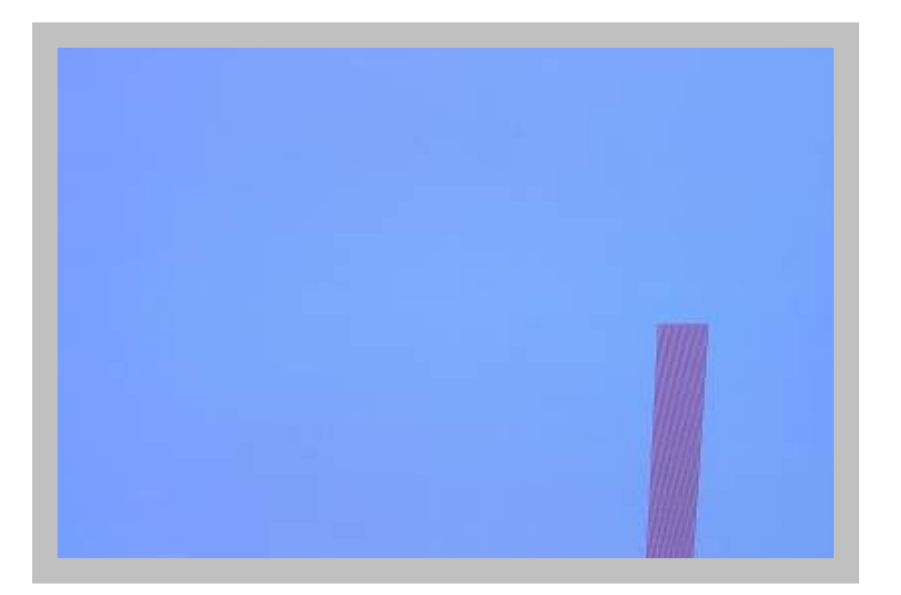

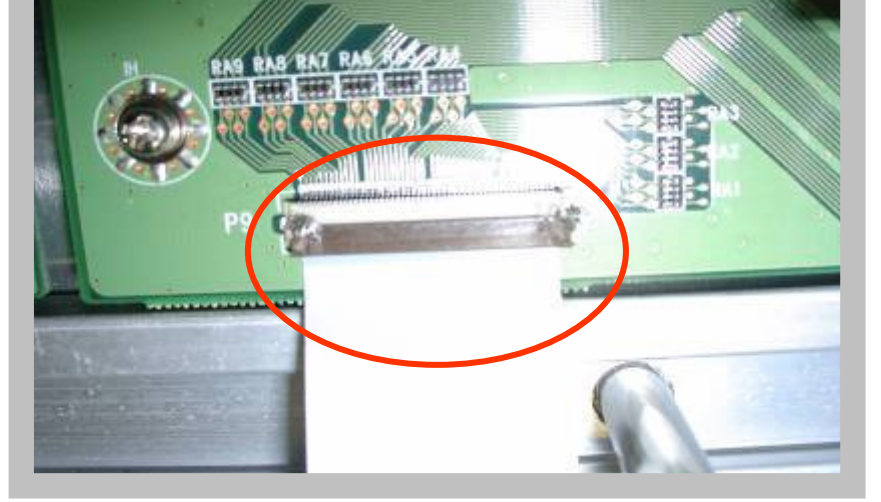

**Aparece uma barra com uma cor específica Verificar connector de filme que conecta X-Board com Control Board**

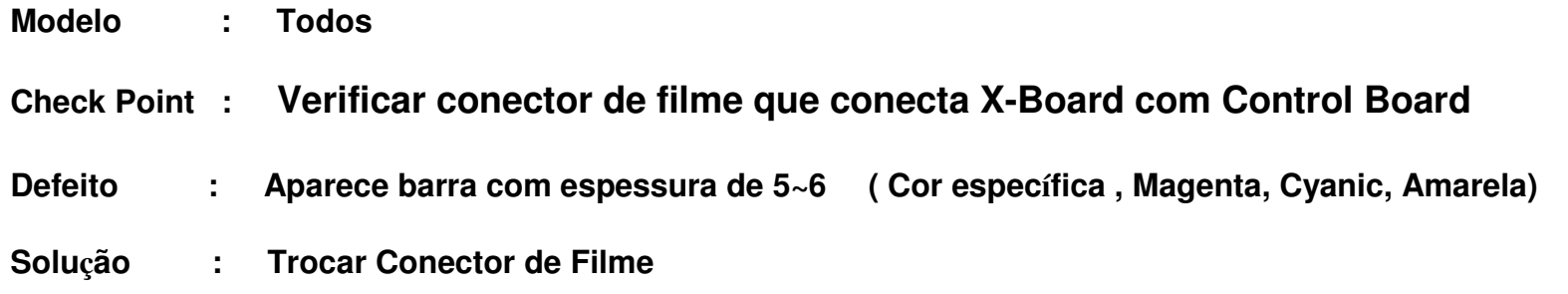

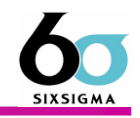

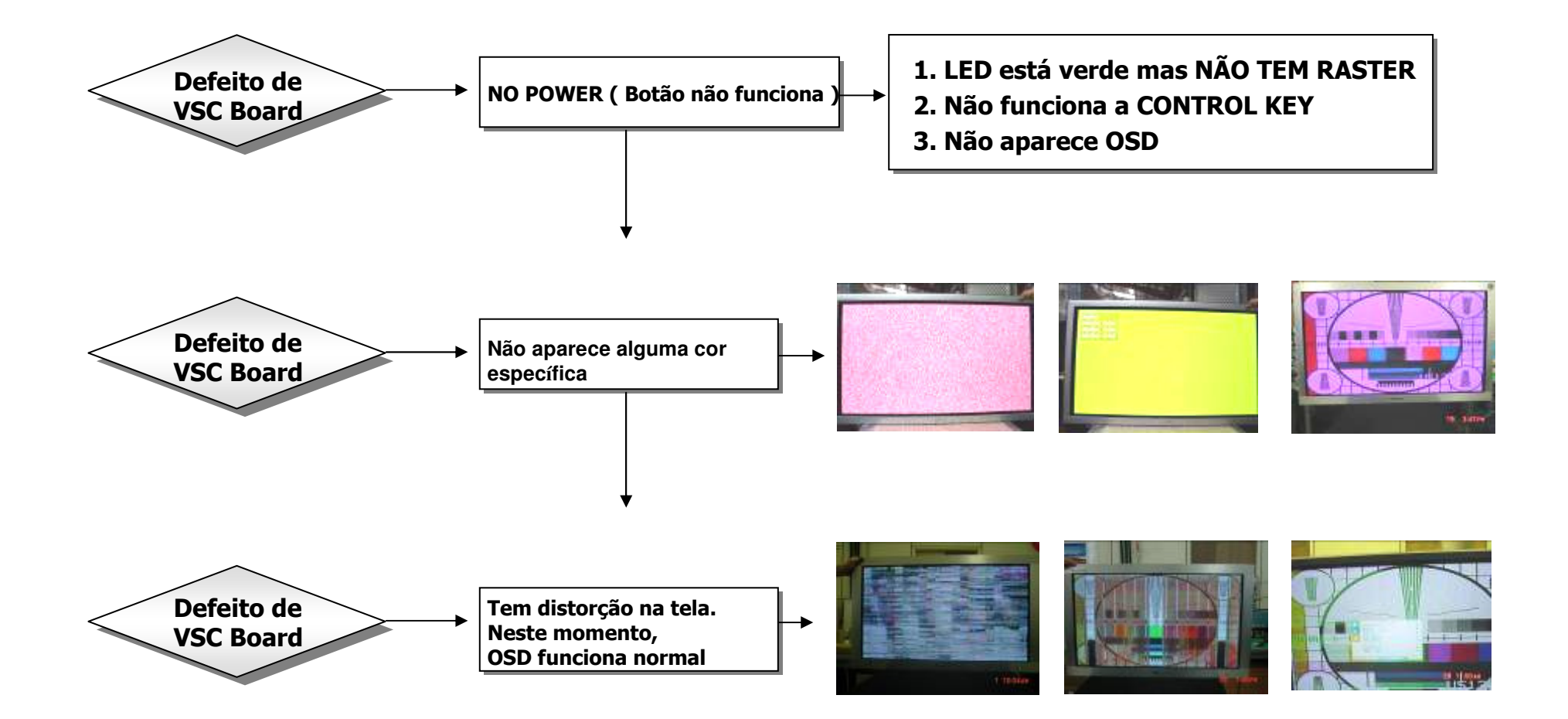

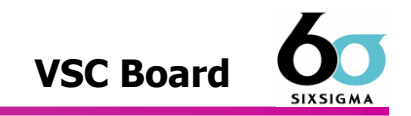

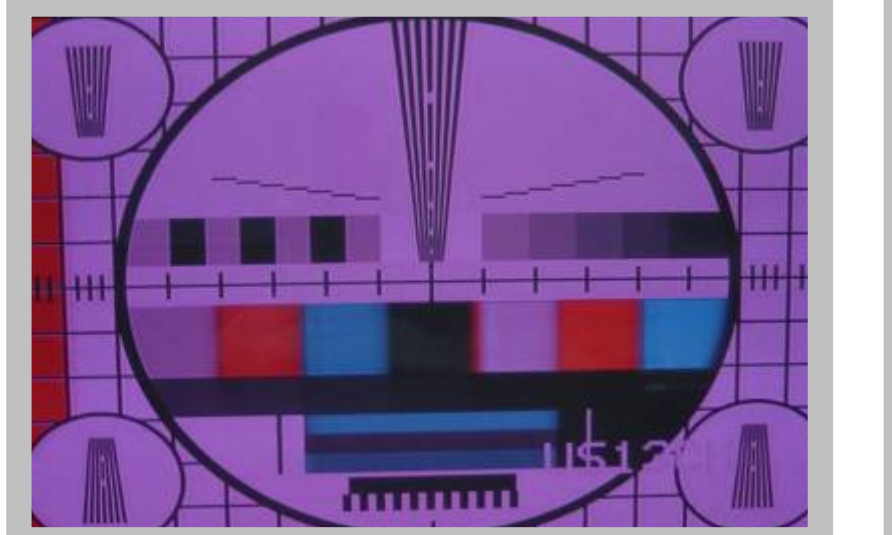

**Não aparece alguma cor específica**

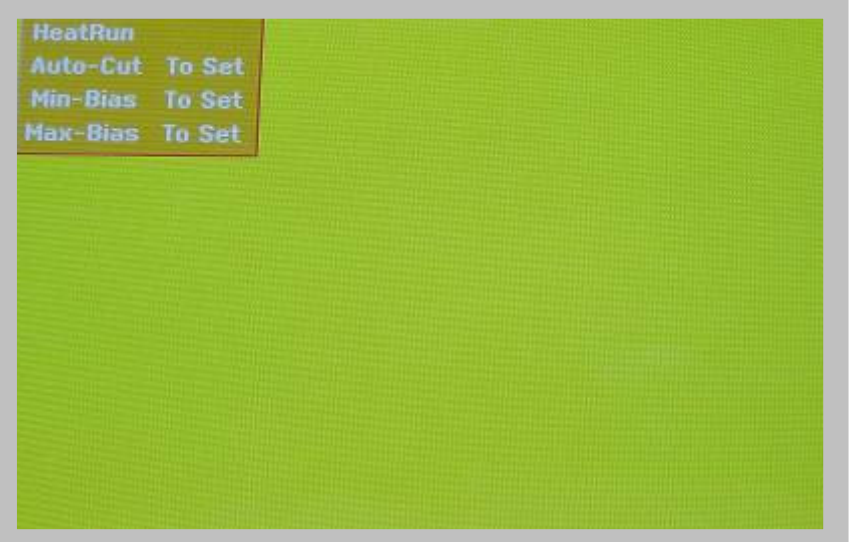

#### **Não aparece alguma cor específica**

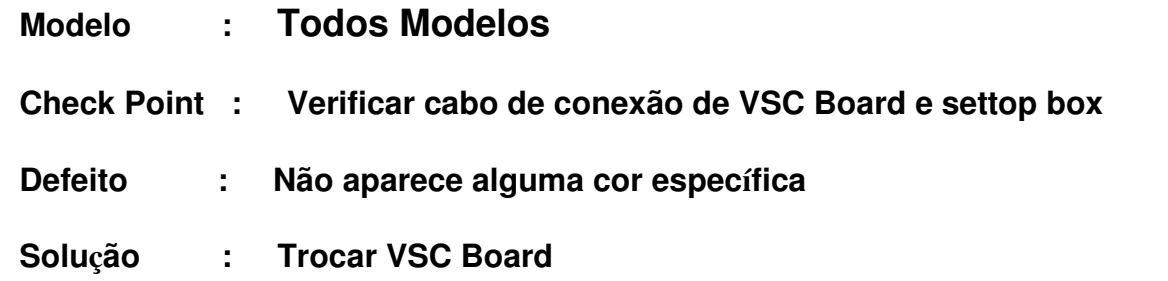

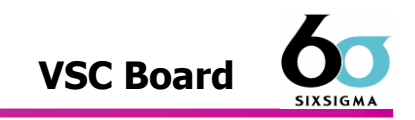

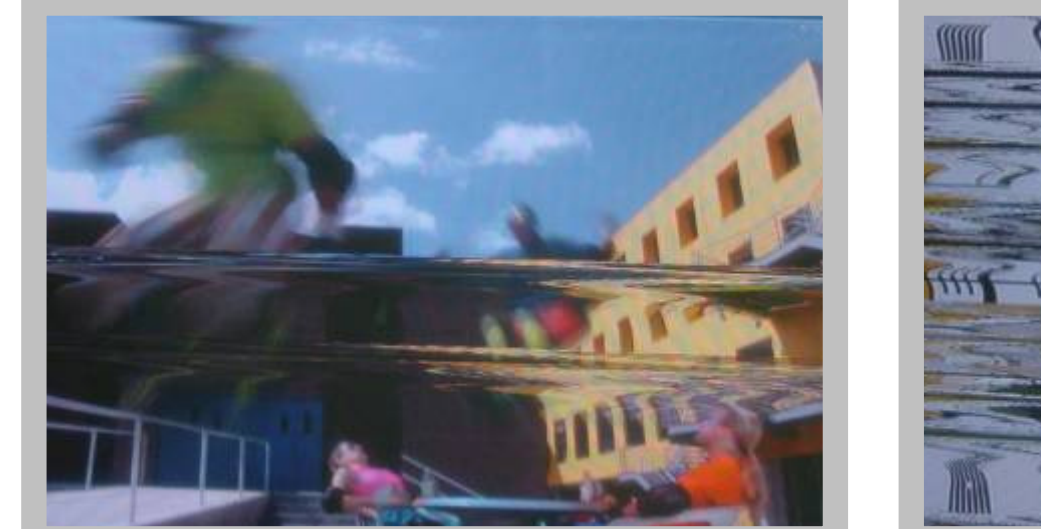

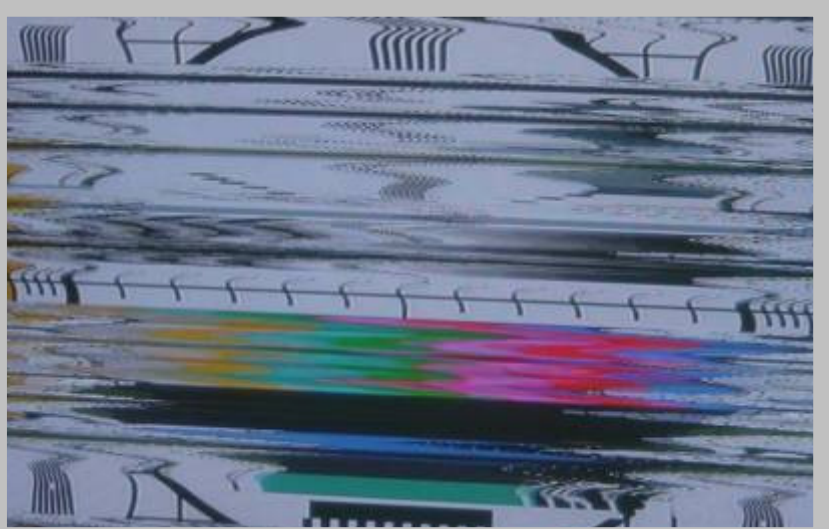

**Distorção de Imagem**

**Distorção de Imagem**

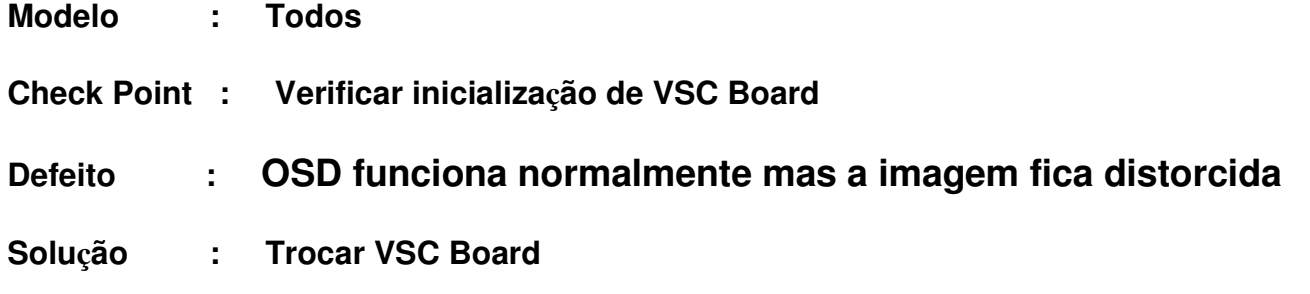

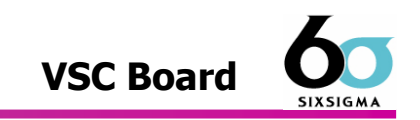

出出

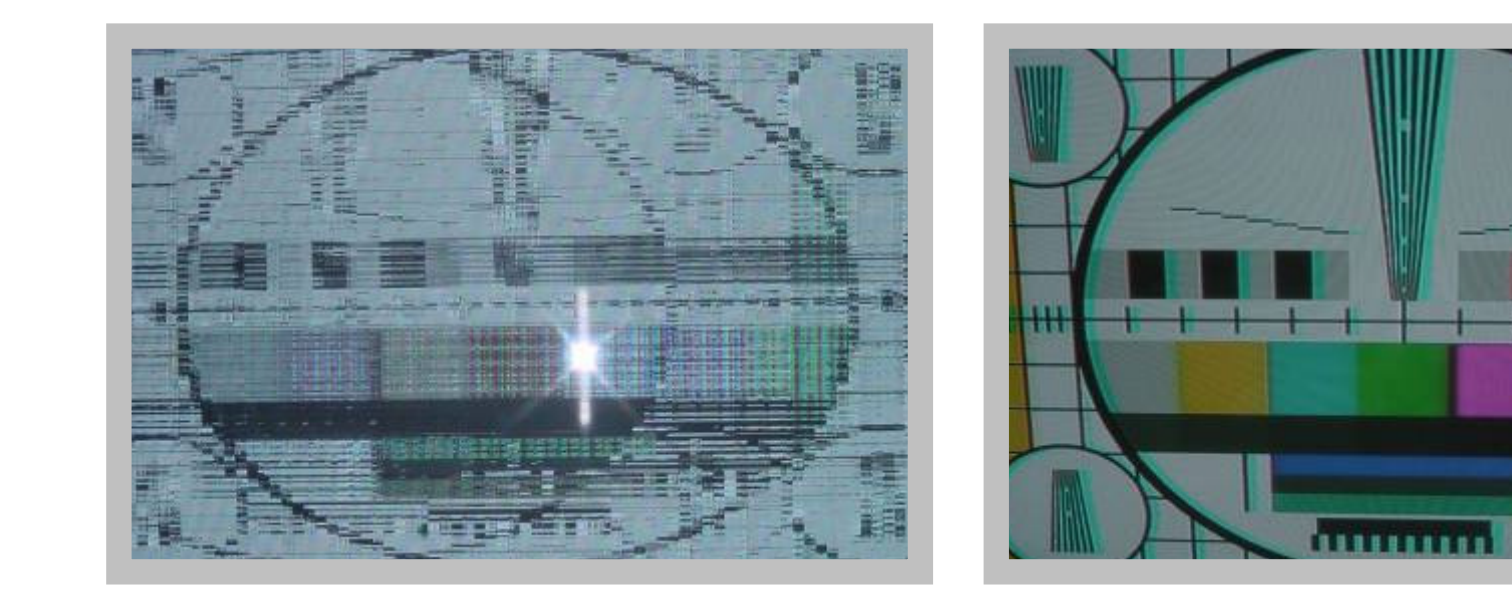

Distorção de Imagem **Sombra da imagem ( Machas**)

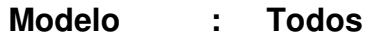

- **Check Point : Verificar a inicialização de VSC Board**
- **Defeito : Imagem Distorcida**
- **Solução : Trocar VSC Board**

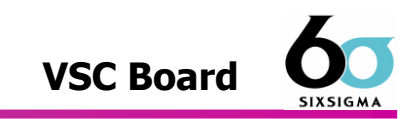

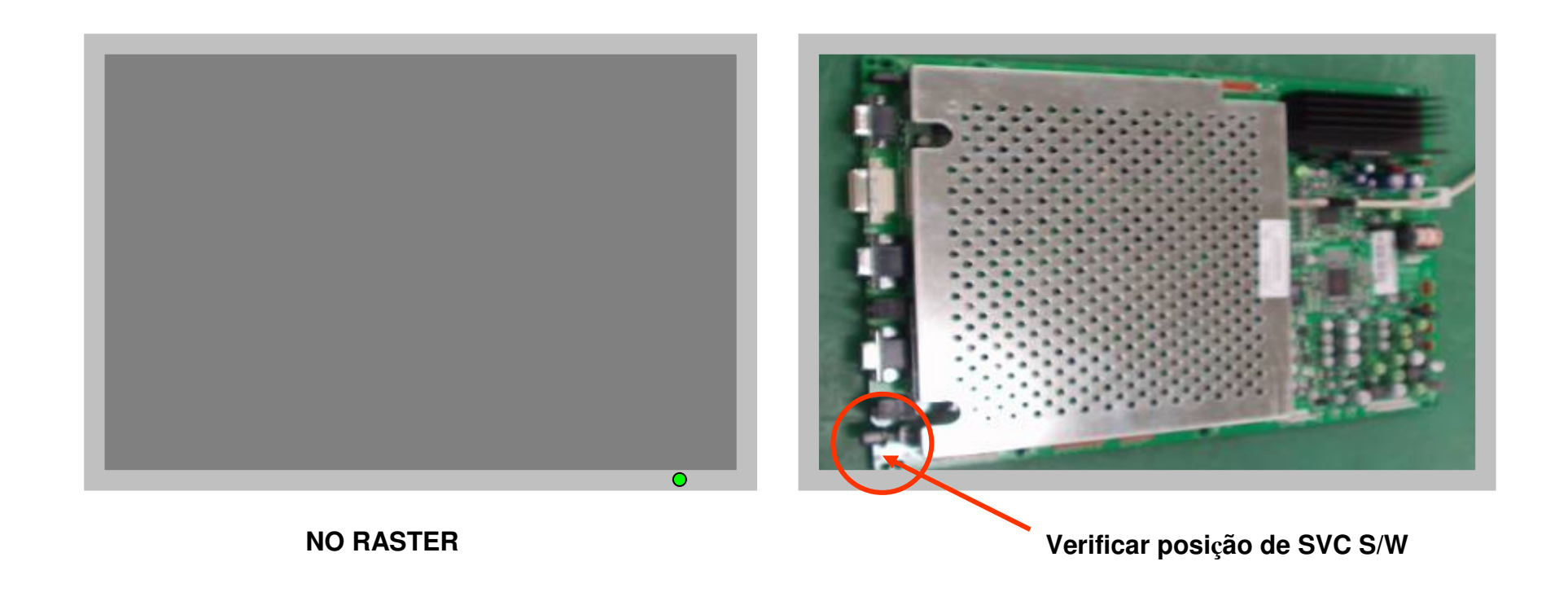

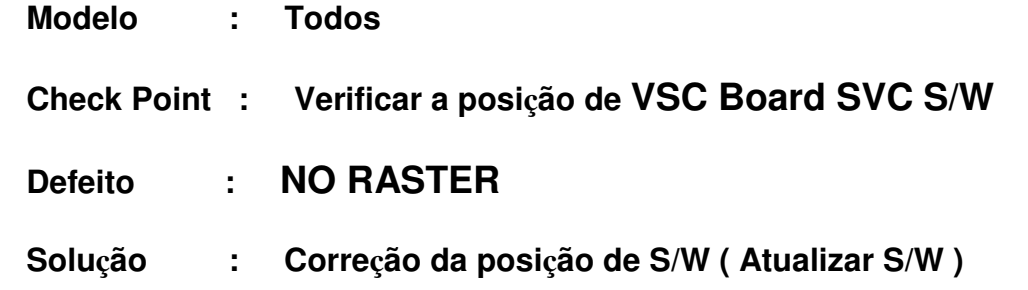

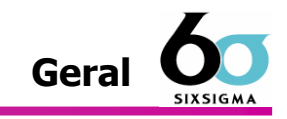

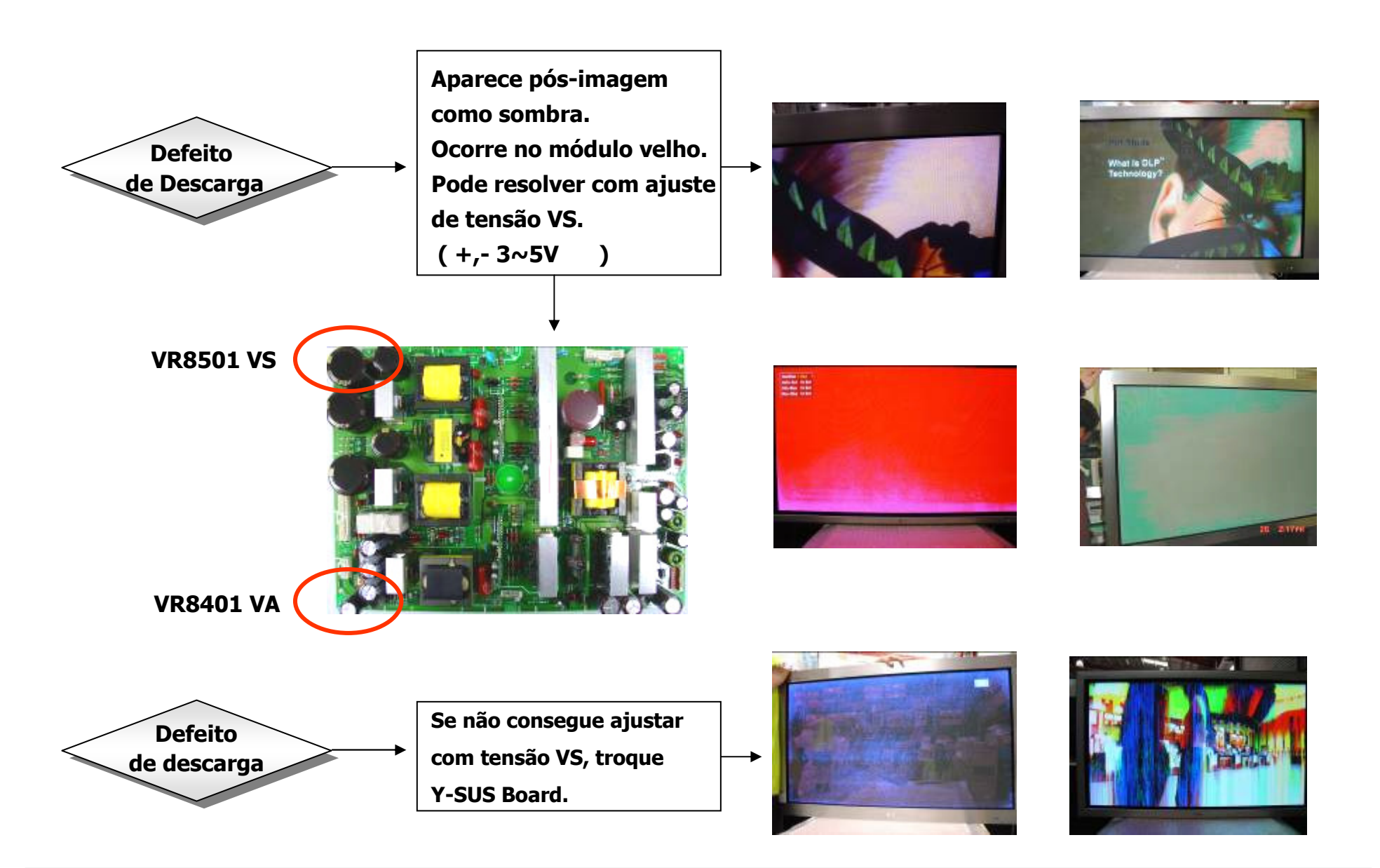

### ONE POINT SVC Guide

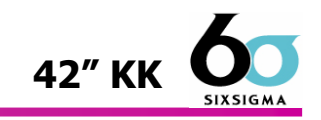

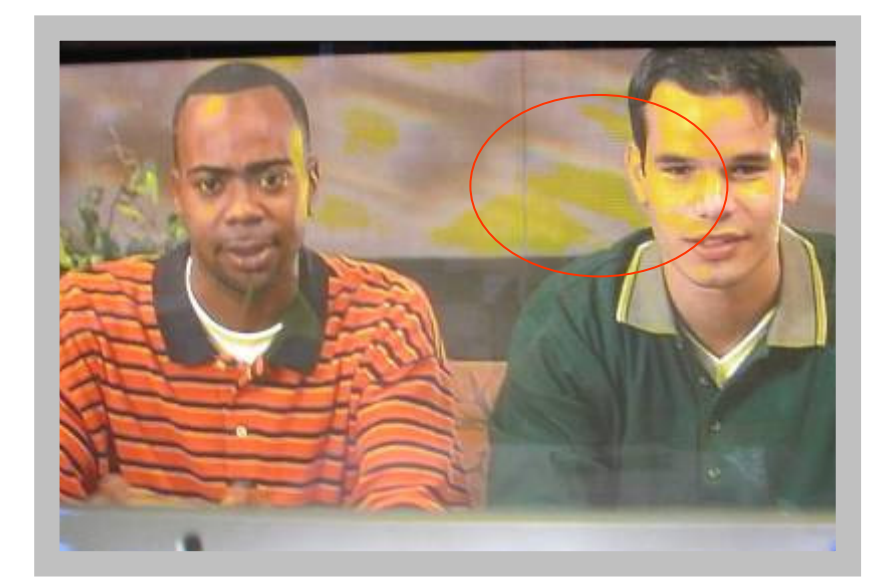

**Defeito de cintilação**

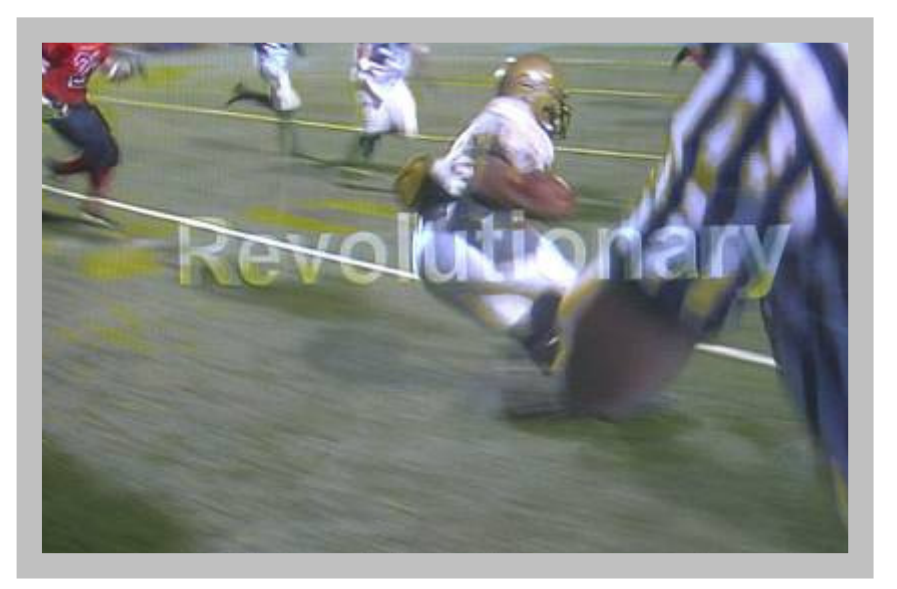

**VSC Board** 

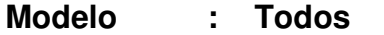

- **Check Point : Verificar VSC Board**
- **Defeitp: Defeito de descarga em alguma cor específica**
- **Sulução : Trocar VSC Board**

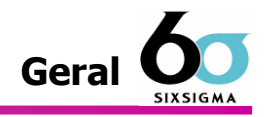

#### 1. As causas do defeito de descarga

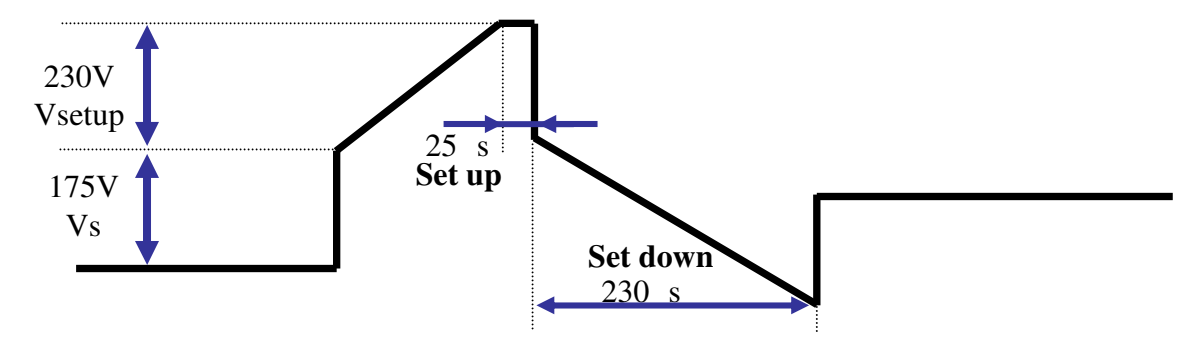

**Feixe de Tensão de Saída Y** 

- O desenho acima mostra Set Up/Down que gera carga eletrônica da'parede dentro do painel.
- A carga eletrônica da parede gerada através de Set Up/Down influe na descarga de address.
- Se a Tensão Vs <sup>é</sup> menor que o valor da etiqueta do Painel :
	- $\Box$  A inclinação da feixe de Set Down é delicada.
	- $\Box$  A quantidade da Carga eletrônica da parede diminue
	- $\Box$  A tela começa a escurecer e enfim Set Off.
- Se Tensão Vs <sup>é</sup> maior do valor da etiqueta do Painel :
	- $\Box$  A inclinação do feixe de Set Down é localizada atrás
	- $\Box$  A quantidade da Carga eletrônica da parede aumenta
	- $\Box$  A tela começa clariar.
- Portando ocorre a defeito de descarga.

### **ONE POINT SVC Guide** Module Control Board

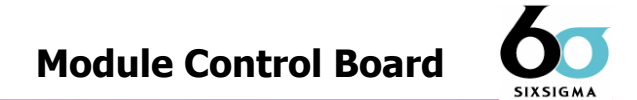

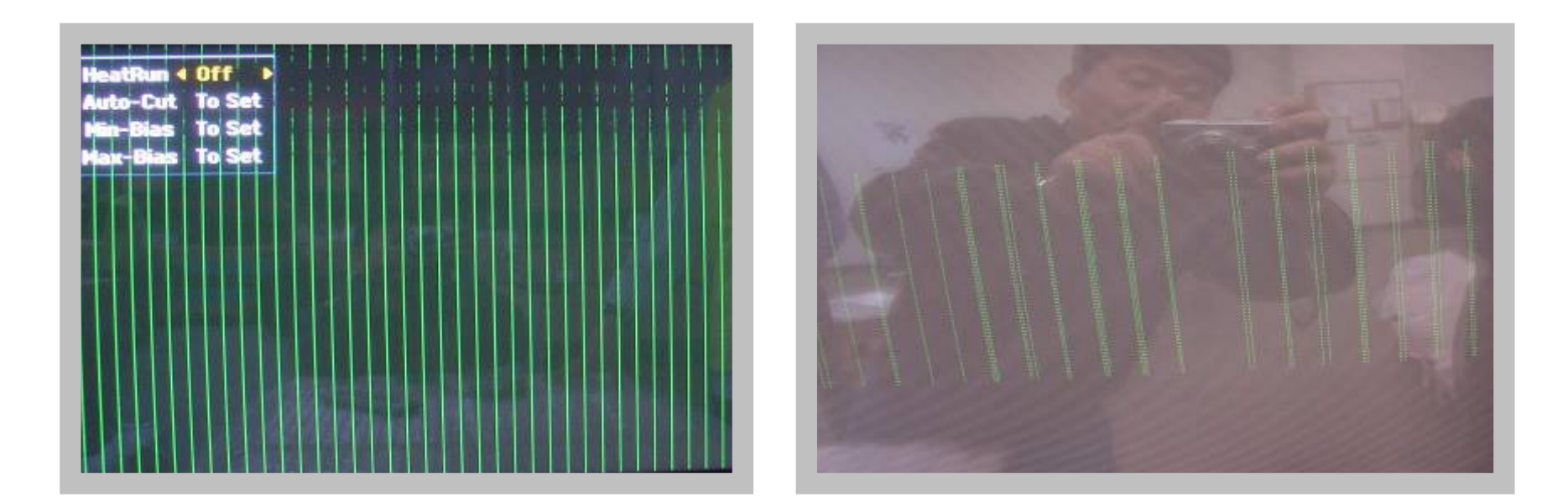

**Aparece as barras na tela**

**Module Control Board** 

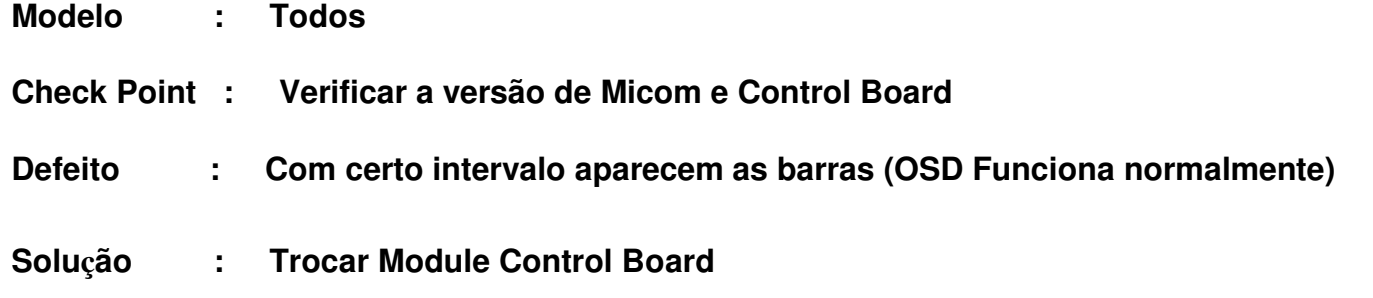

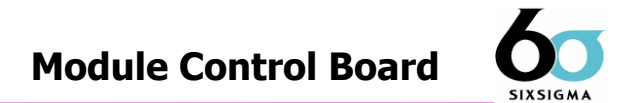

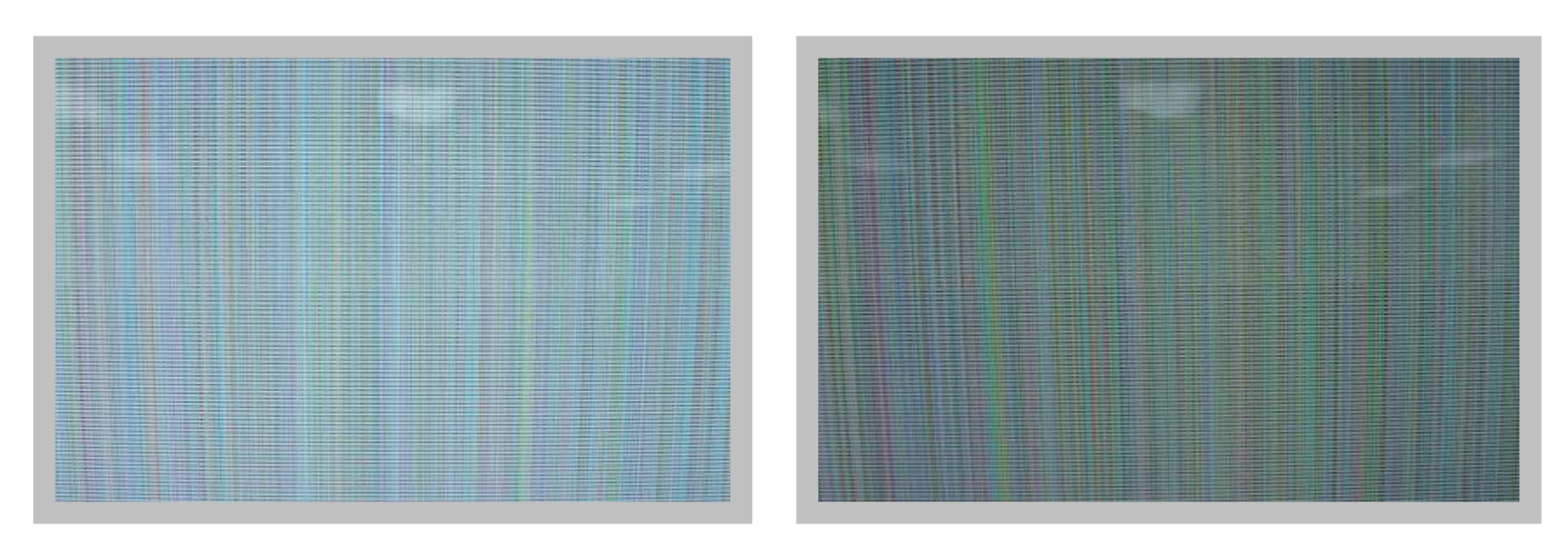

**Aparecer a s Barras na tela** 

**Module Control Board** 

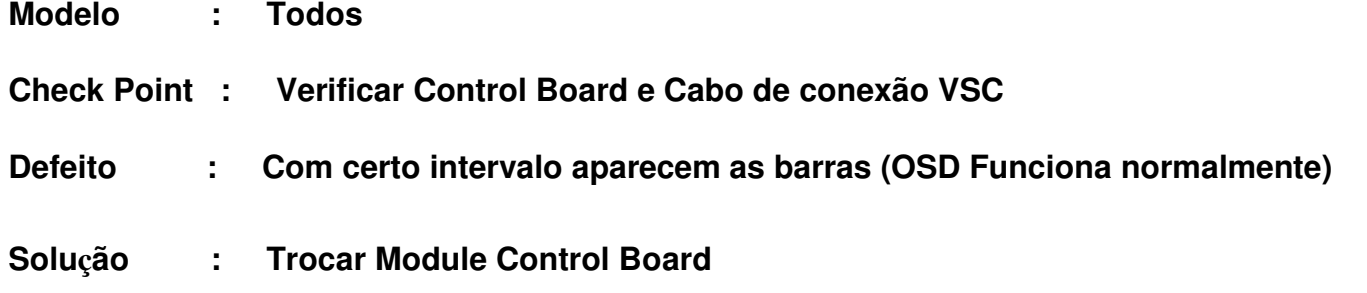

### ONE POINT SVC Guide

42" KK 518516

### 4. Modo de Ajuste de Posição e Tensão de Y-Board V-Setup, VSC, -Vy, VR

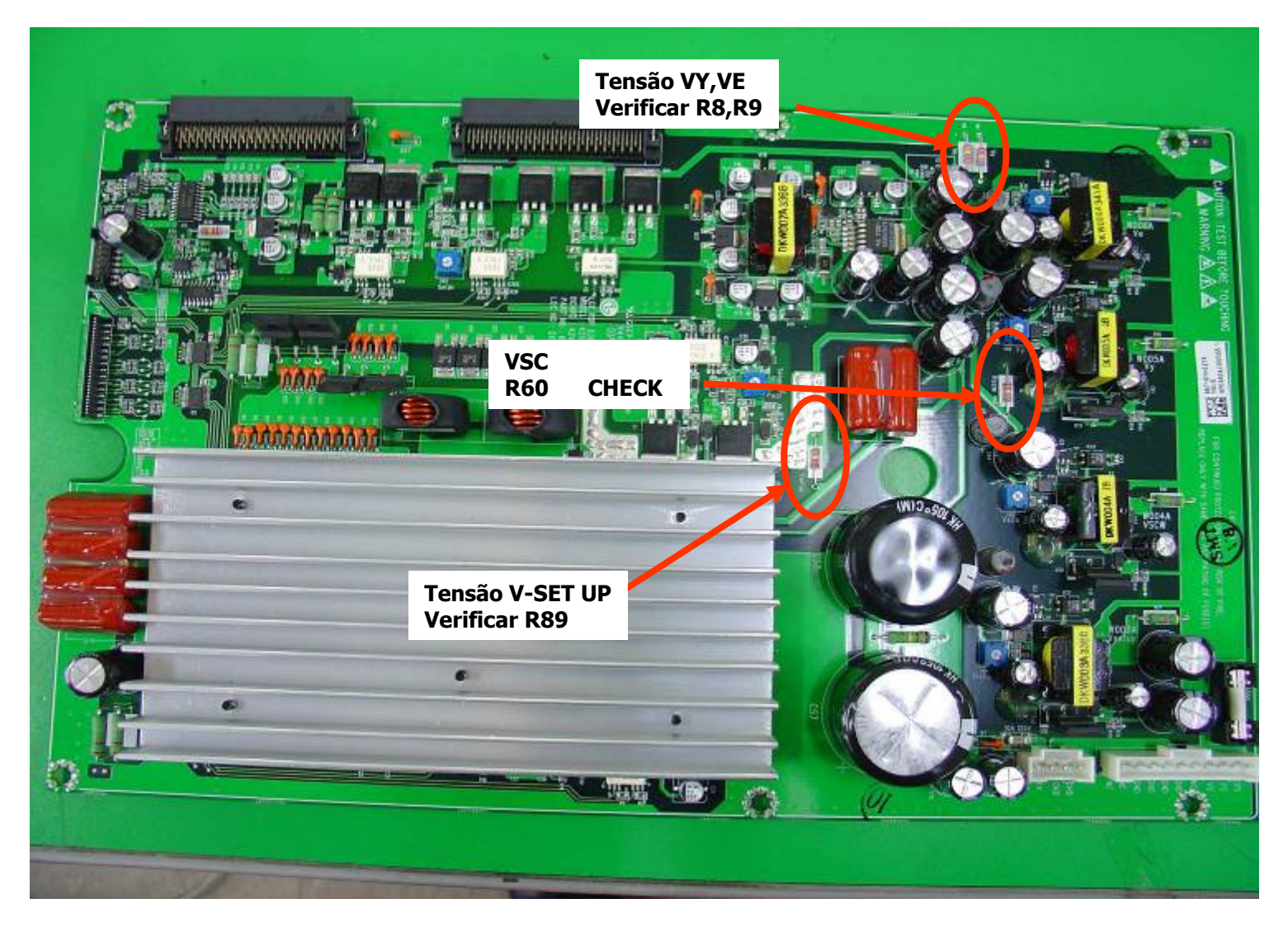

### **ONE POINT SVC Guide Y Board Research Ave. 2012 12:30 NBoard Research Ave. 2013**

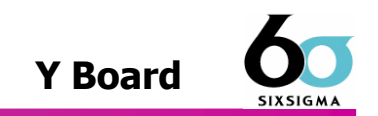

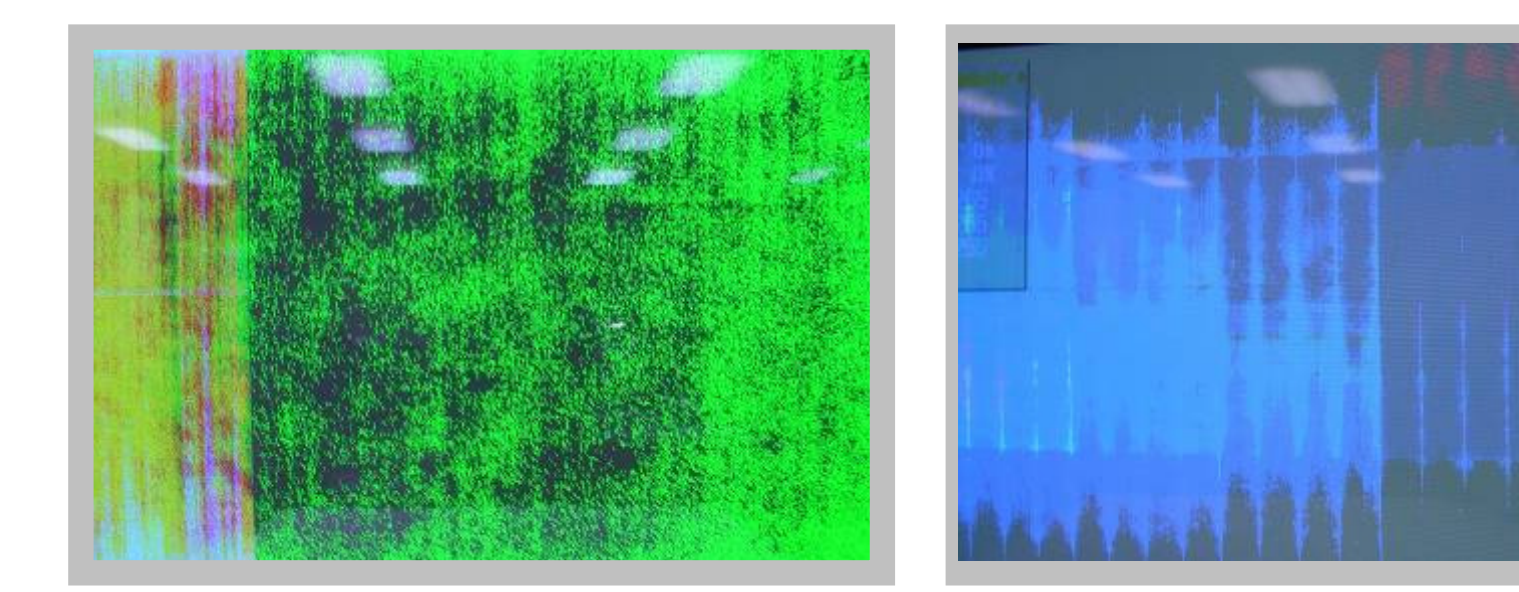

**Defeito de cintilação**

**Defeito de Cintilação**

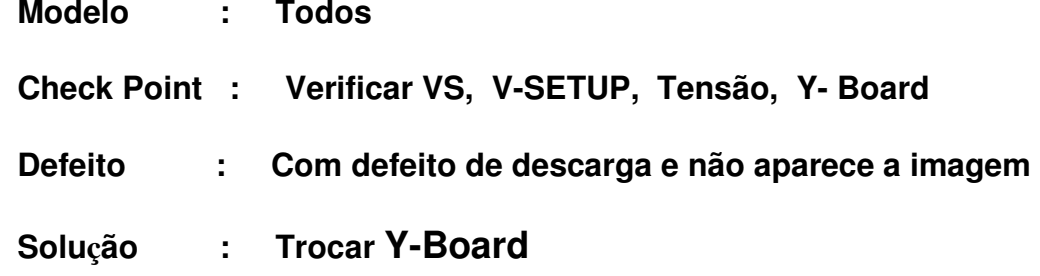

### **ONE POINT SVC Guide Y Board Research Ave. 2012 12:30 NBoard Research Ave. 2013**

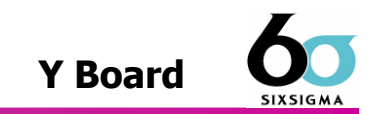

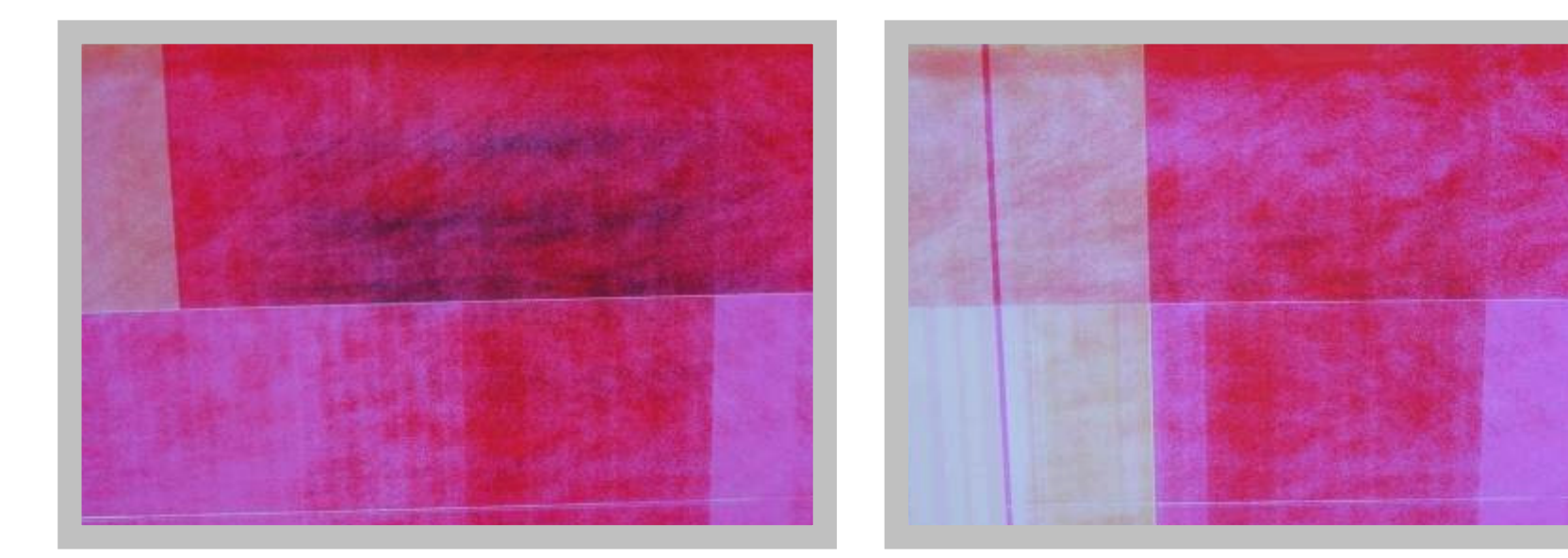

**Defeito de cintilação**

**Defeito de cintilação**

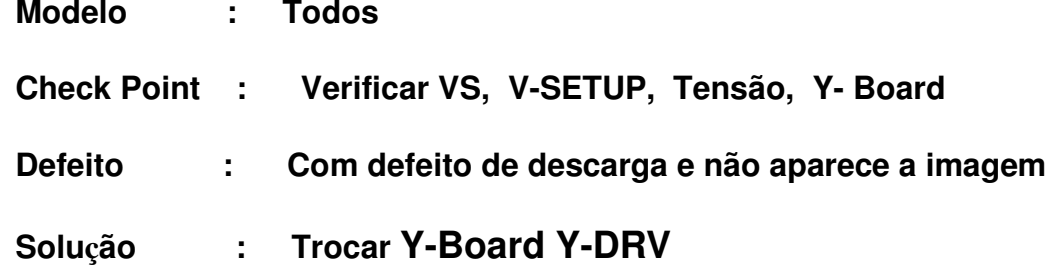

### **ONE POINT SVC Guide Y Board Research Ave. 2012 12:30 NBoard Research Ave. 2013**

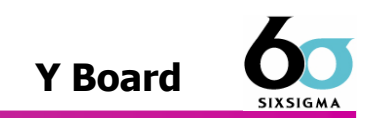

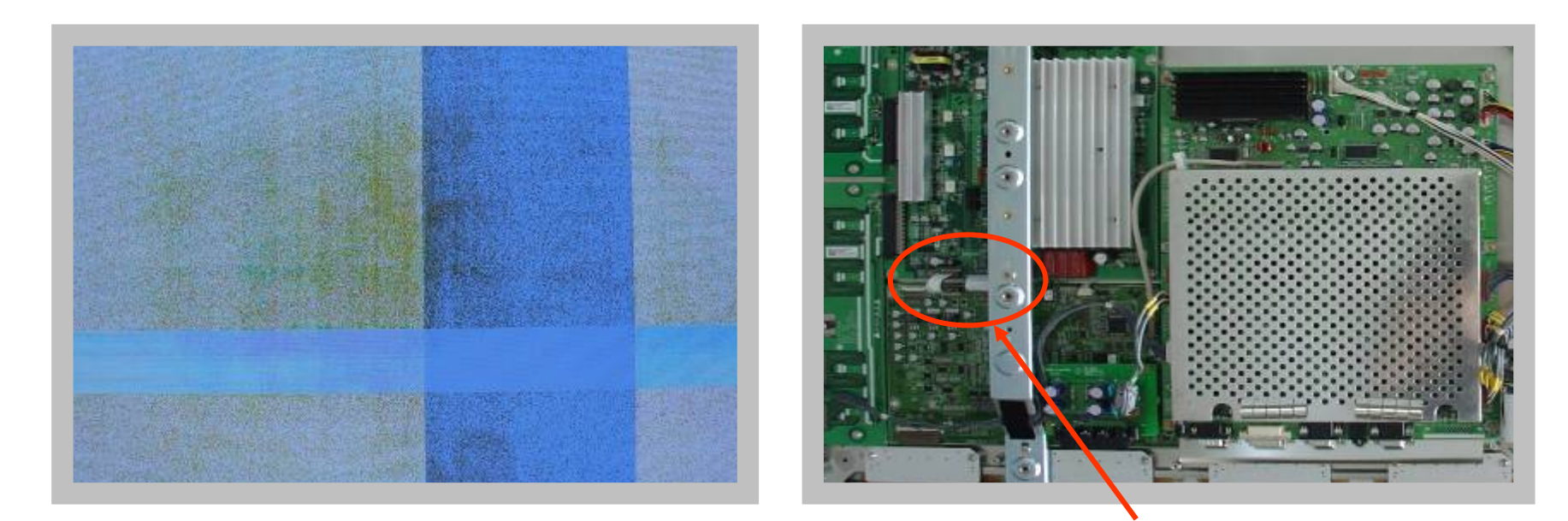

**Defeito de ciltilação**

**Verificar 15V LINE Tensão B+** 

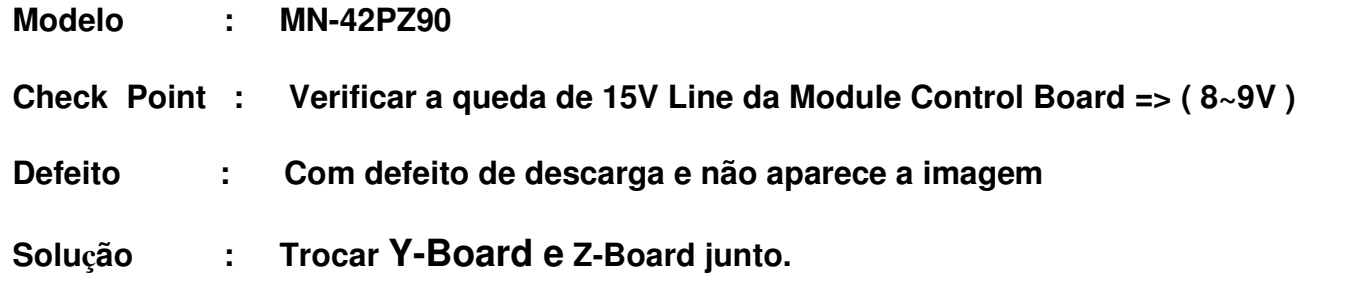

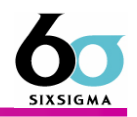

#### . Sem imagem por Scan FPC.

1) Isto pode ser problema entre Scan FPC <sup>e</sup> Y Drive Board.

- 2) Verificar conector de Scan FPC onde não aparecem a imagem está conectado corretamente com Y Drive Board.
- 3) Verificar o curto de sinal de Clock, Data de Scan FPC com +5V ou Ground.
- 4) Verificar o funcionamento de buffer de saída de Y-Board de Scan Drive IC.
- 5) Verificar se os sinais entram corretamente no Scan Drive IC.
- 6) Verificar se tem a falha no Scan Drive IC.
- 7) Verificar pattern de PCB.

### Exemplo de Diplay de Tela

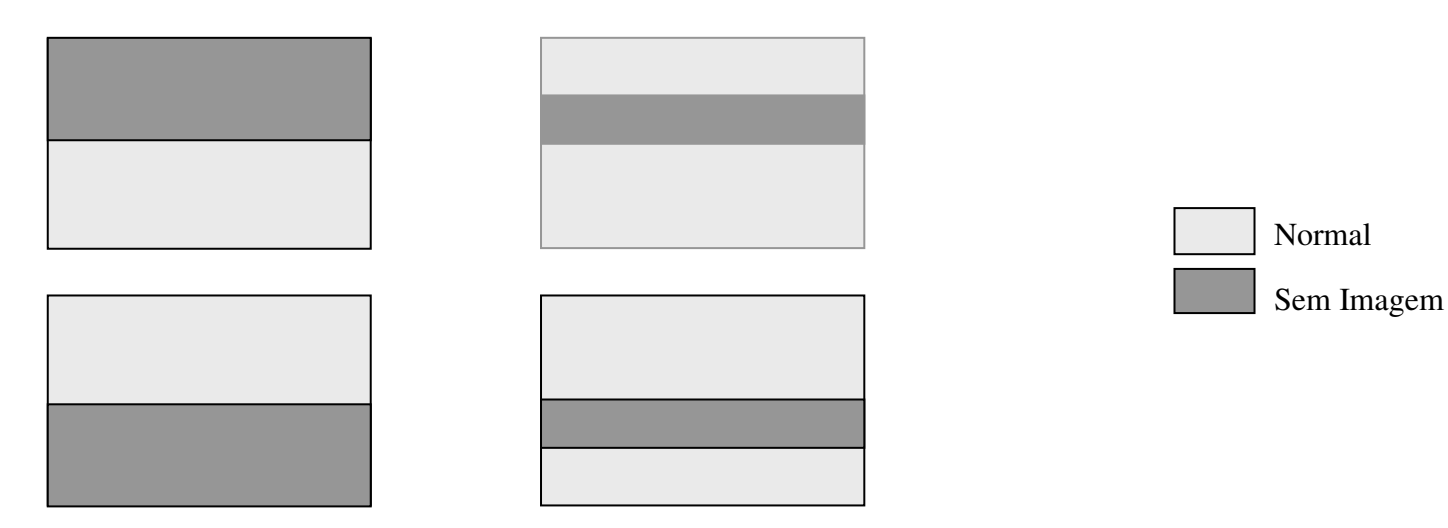

### Defeitos - CURTAIN BAR

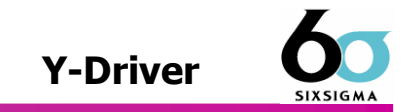

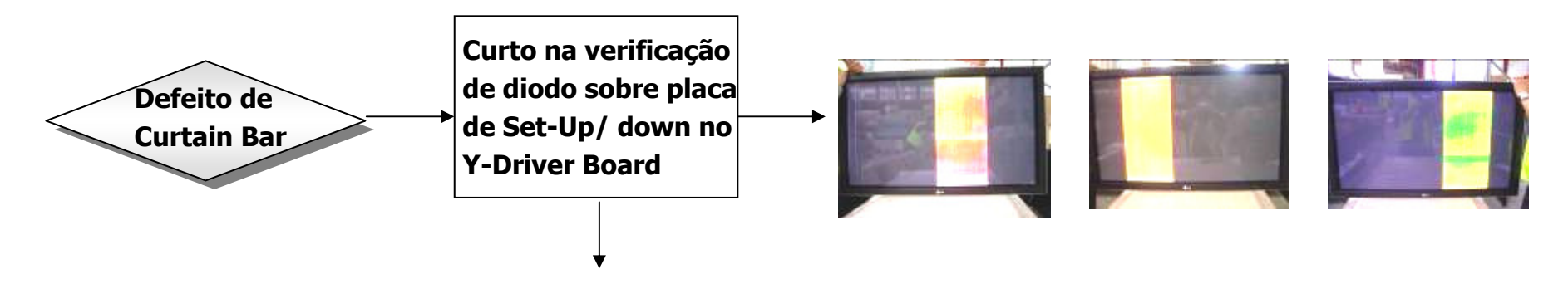

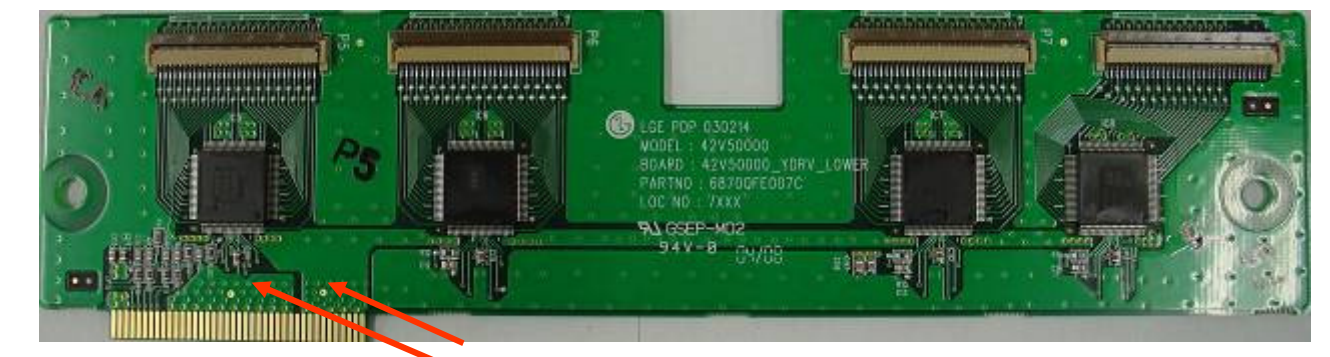

### Diode Check (Defeito no curto)

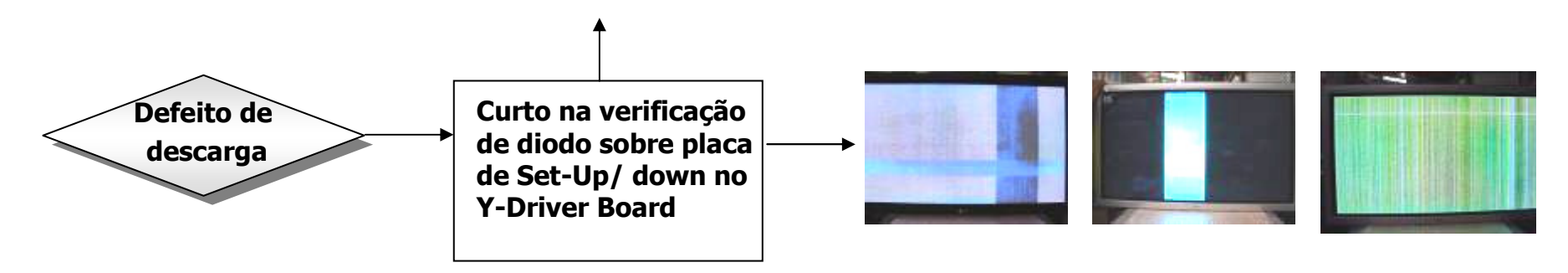

### ONE POINT SVC Guide Y-Driver

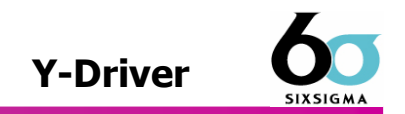

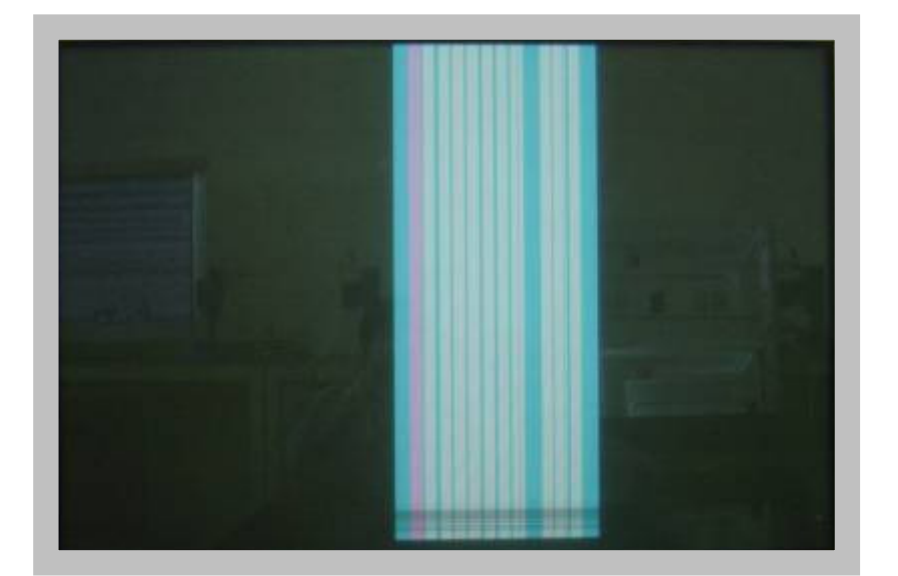

**Tela de sem sinal**

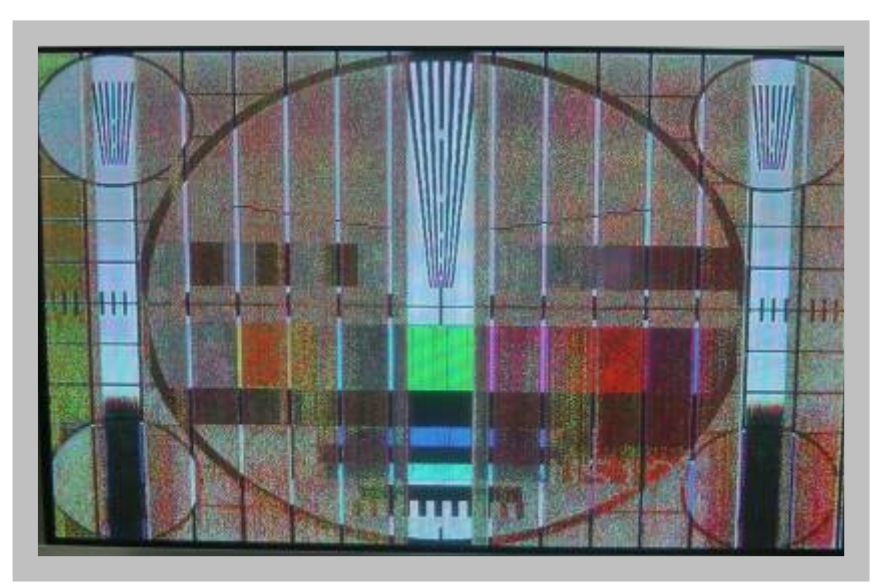

#### **Tela na input de sinal**

 $-100$ 

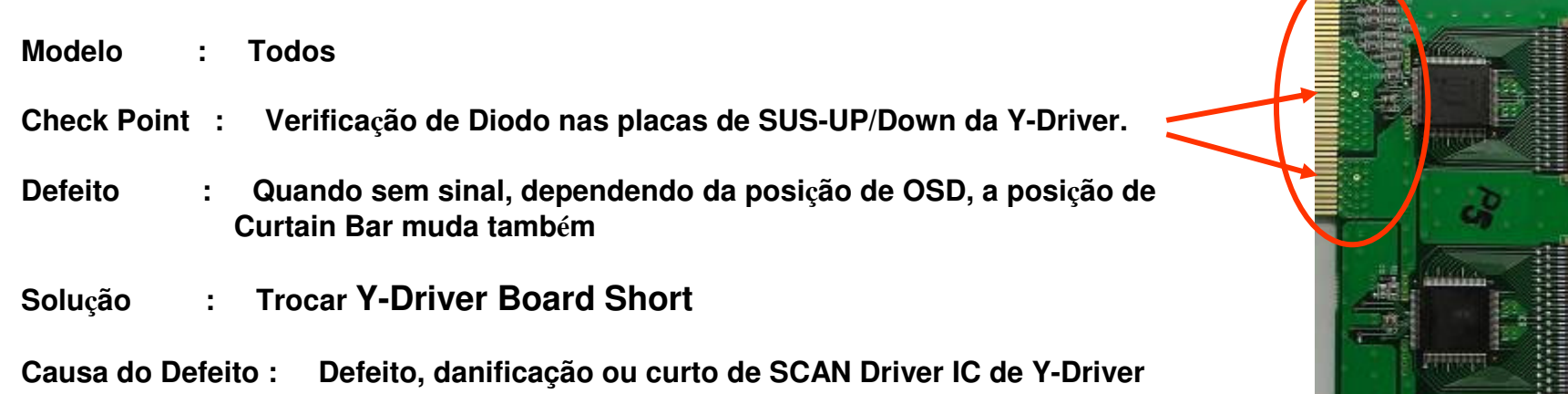

### **ONE POINT SVC Guide Y-Driver** Y-Driver

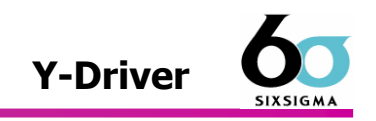

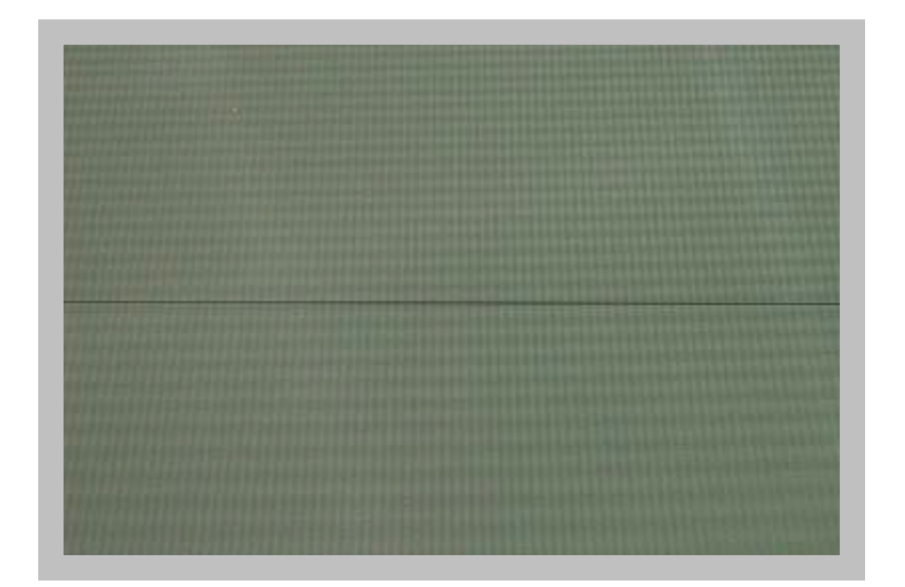

**Linha horizontal**

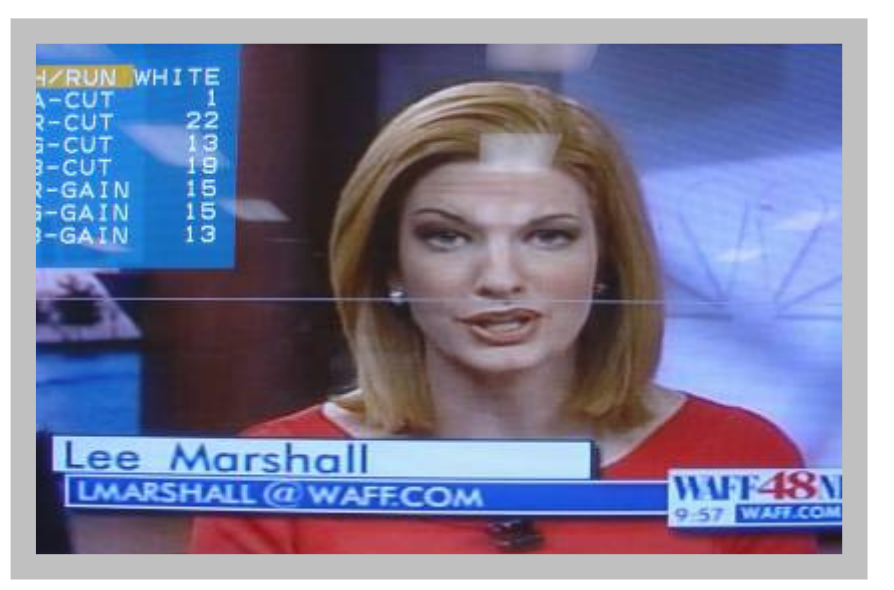

#### **Tela na entrada de sinal**

- **Modelo : Todos**
- **Check Point : Verificar a conexão de Y-Driver Board ou Módulo , ou sujeira.**
- **Defeito : Linha horizontal**
- **Solução : Eleminar sujeira no filme de conexão entre Y-Driver Board e Módulo**

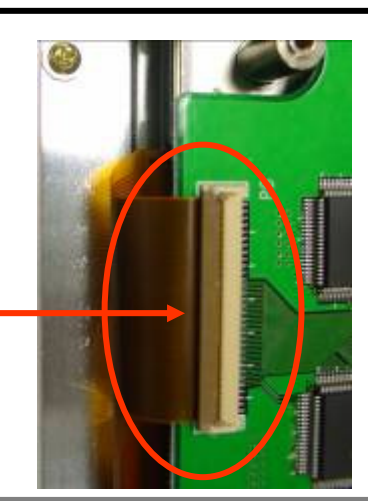

### ONE POINT SVC Guide The State of the Second State of the Second State of the Second State of the Second State o

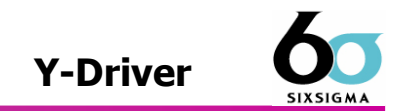

**The Common Service** 

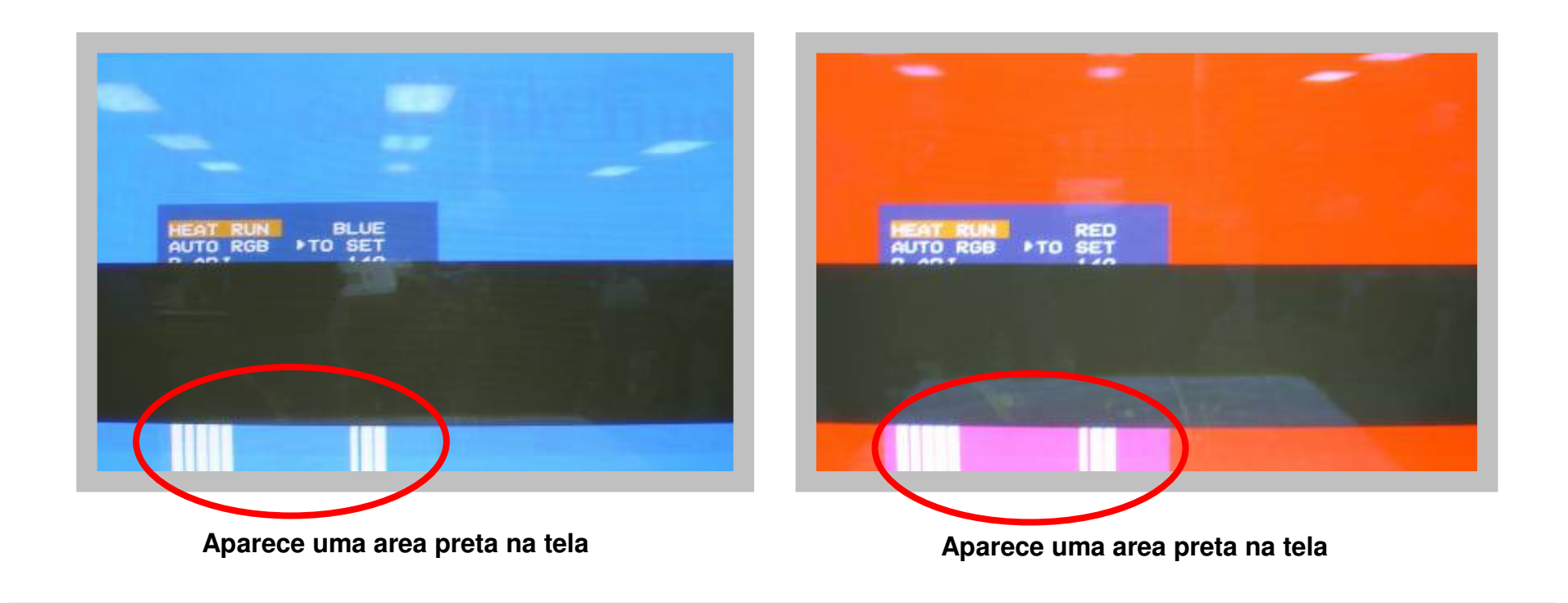

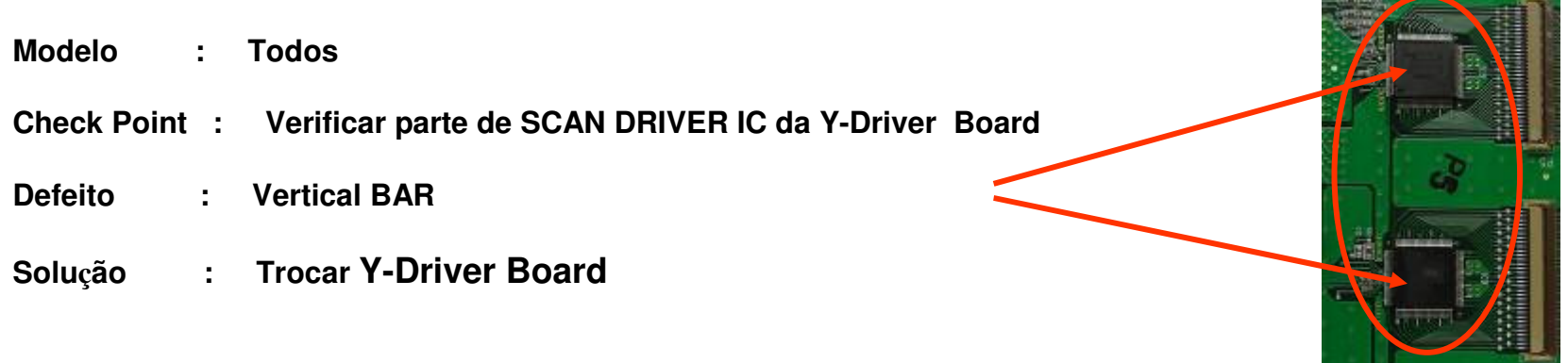

**Great Company Great People**

### **ONE POINT SVC Guide**  *Z*-Board

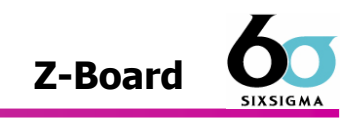

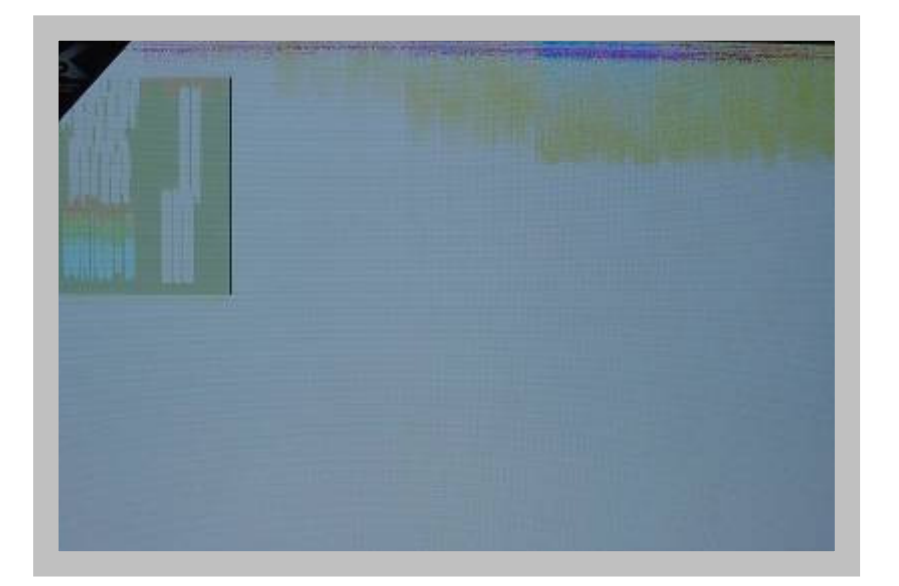

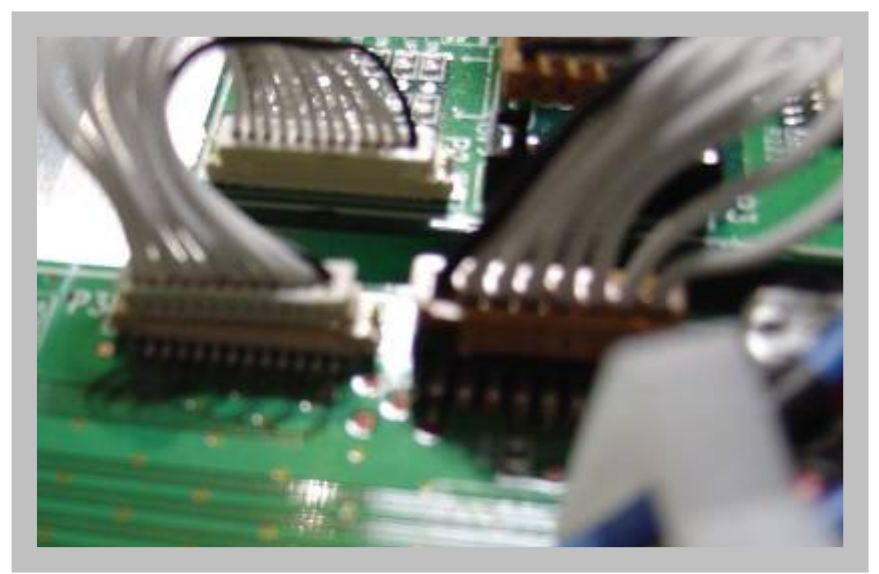

**Tela Escura e Defieto de descarga** 

**Defeito de conexão entre Z –Board e X-Board**

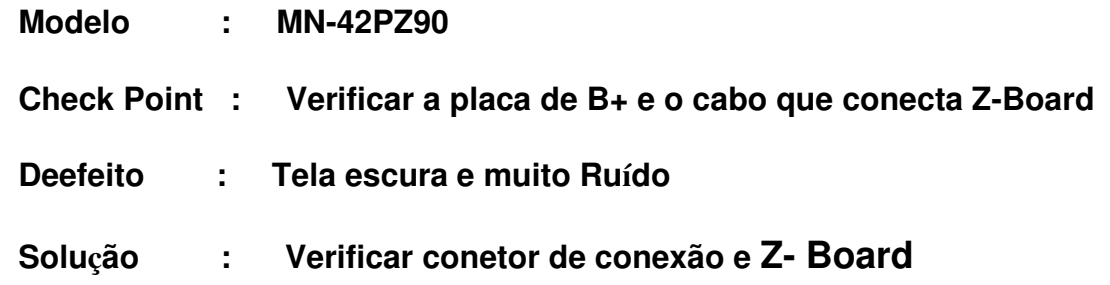

### **ONE POINT SVC Guide Z-Board**

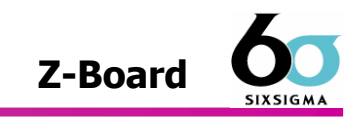

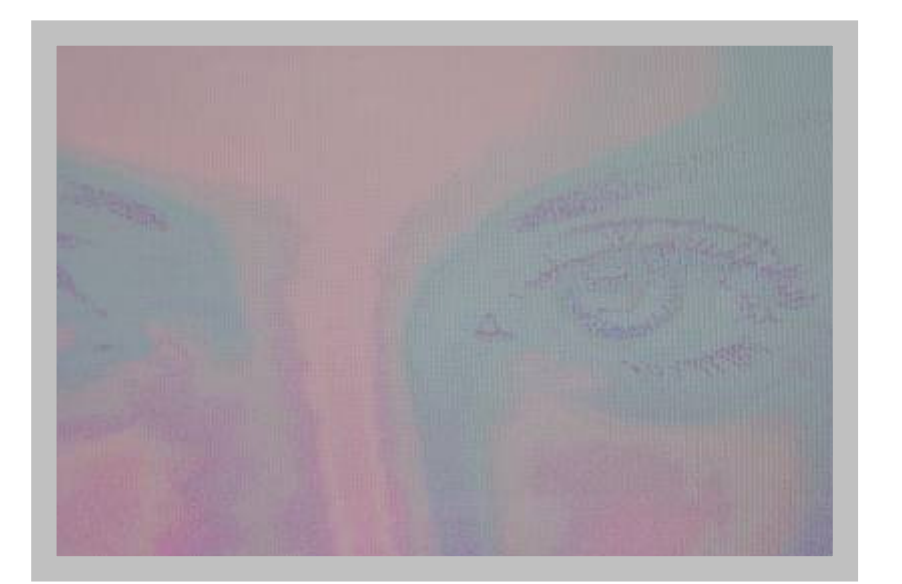

**Tela Escura e Defieto de descarga** 

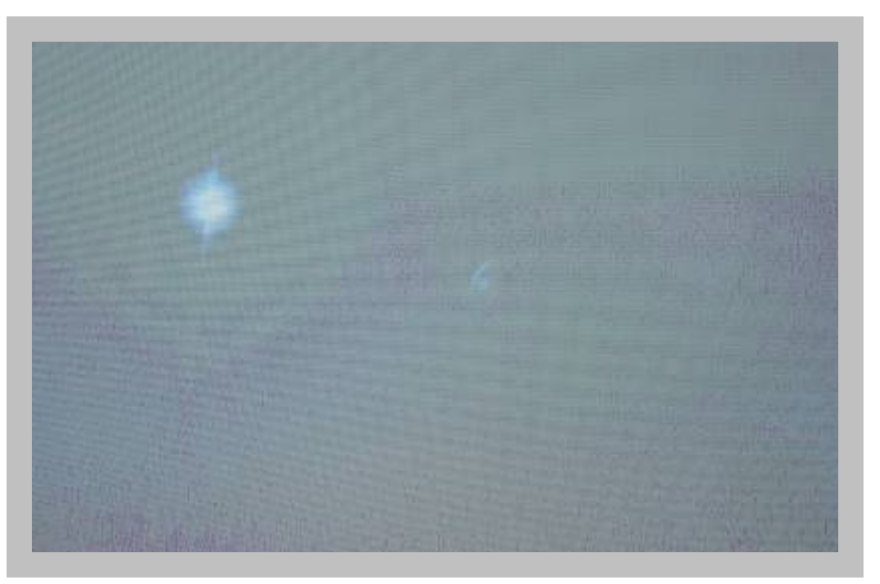

#### **Tela Escura e Defieto de descarga**

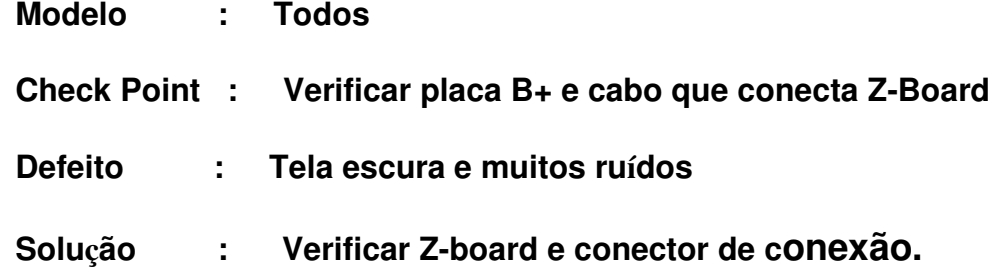

### Reflexo de Imagem

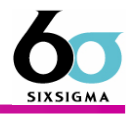

**1. Causa** : Devido a caraterística do módulo de PDP , se manter a tela parada, a cor queima e continua<br>a ficar na tela mesmo mudando a imagem a ficar na tela mesmo mudando a imagem.

#### 2. Função de Prevenção de Reflexo de Imagem

1) Movimento : Movimenta a tela inteira por cada 2 minutos para direção (direita -> direita -> abaixo -> abaixo -> esquerda -> esquerda -> acima -> acima). Com isto, evitar a mesma cor fixar num Pixel. A quantidade de movimento :Direita/Esquerda : 4 Pixel, Acima/Abaixo : 2 Pixel

A posição inicial da tela inicial : ( 0, 0 )

Começar movimento ( 4,0 ) : 4 Pixel à Direita <br>Após 2 minuntos ( 8, 0 ): 4 Pixel à Direita<br>Após 6 minutos ( 8, 4 ) : 2 pixel para baixe Após 4 minuntos( 8, 2 ): 2 Pixel para baixo<br>Após 6 minutos ( 8, 4 ) : 2 pixel para baixo<br>Após 10 minutos ( 0, 4 ): 4 pixel á esugerda Após 12 minutos ( 0, 2 ): 2 pixel para cima Repetir até cancelar esta função.

Após 10 minutos (  $0, 4$  ): 4 pixel á esuqerda<br>Após 14 minutos (  $0, 0$  ) : 2 pixel para cima

**2) Inversão** : Display de valor original de luminosidade.

- **3) Eliminar** : Se aparecer o reflexo de Imagem, deixar a tela inteira com cor branca e colocar máxima luminosidade de todos Pixel (R,G,B) para eliminar a cor queimada.
- 4) ISM : Se a tela fica parada mais de 5 minutos, baixar a luminosidade automaticamente para evitar a 4 minutos, baixar a luminosidade automaticamente para evitar a queima de Pixel.Quanto mais a tela é escura, aparece menos reflexo de imagem. A função de ISM é uma função interna do módulo e o usuário não pode ajustar.

### Reflexo de Imagem : Letras e Logo

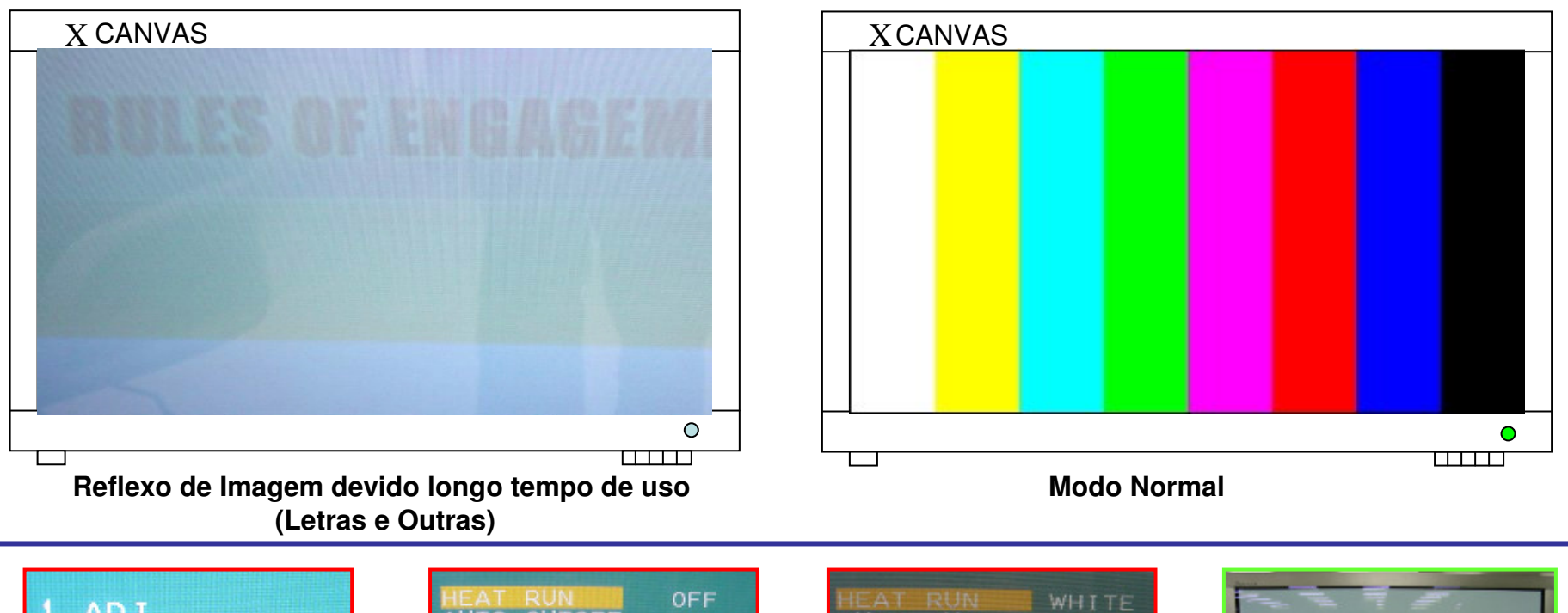

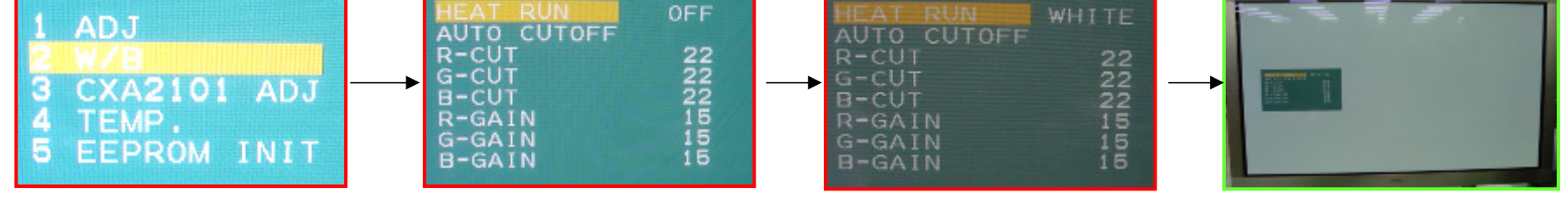

Pressione o botão ADJ do controle remoto, entre no SVC Mode e selecione White no HEAT RUN. Realize HEAT RUN por tempo de relfexo de Imagem.(Se o reflexo é grave, não vai recuperar)

Tem uma função ISM para evitar Reflexo mas esta função é para tela inteira sobre filme e não para a parte da tela, letras e logo. Portanto não deve deixar a mesma imagem por longo tempo, principalmente nas lojas.(Caso de defeito de reflexo de imagem, vai ter o custo adicional )

### Reflexo de Imagem

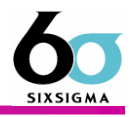

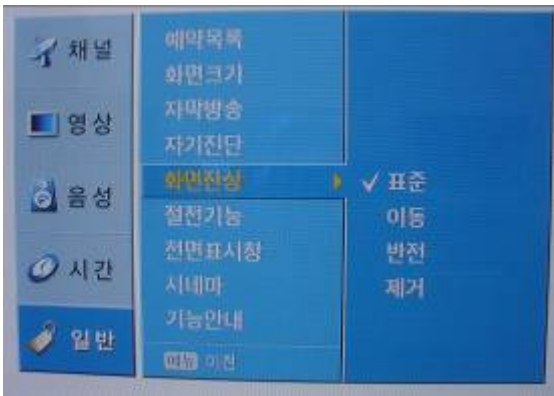

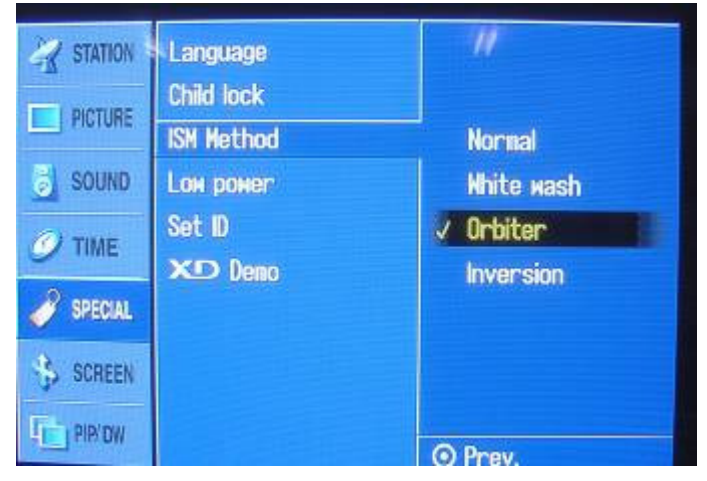

Função de Movimentação

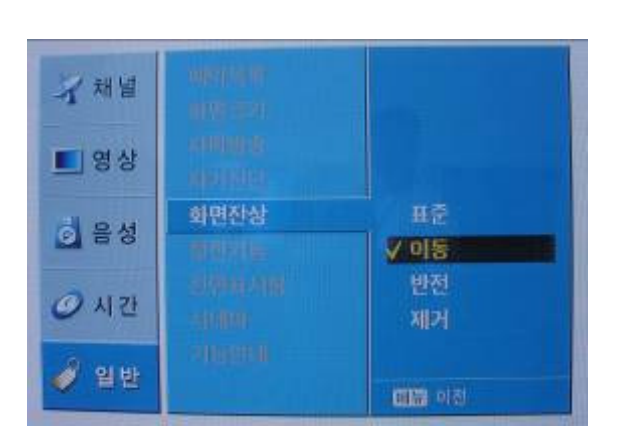

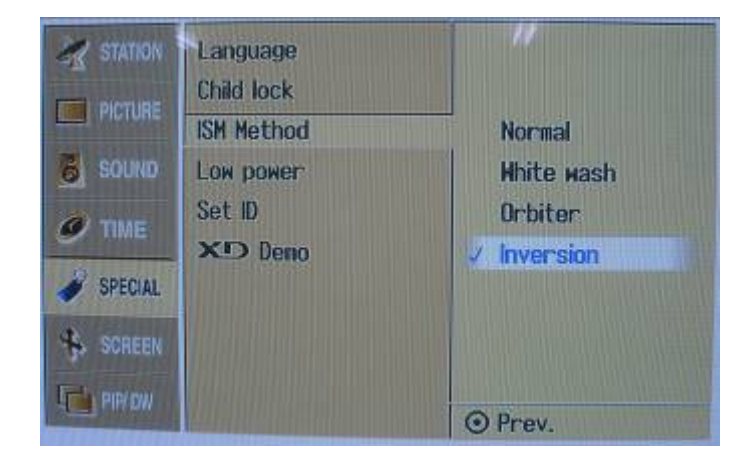

Função de Inversão